### **DIRECT INTEGRATION GUIDE**

Compaynet Ltd 1<sup>st</sup> Floor, Sackville House 143-149 Fenchurch Street London, England, EC3M 6BN

## **DIRECT**

## **INTEGRATION GUIDE**

**Version: 10.02** 

### <span id="page-0-0"></span>Table of Contents

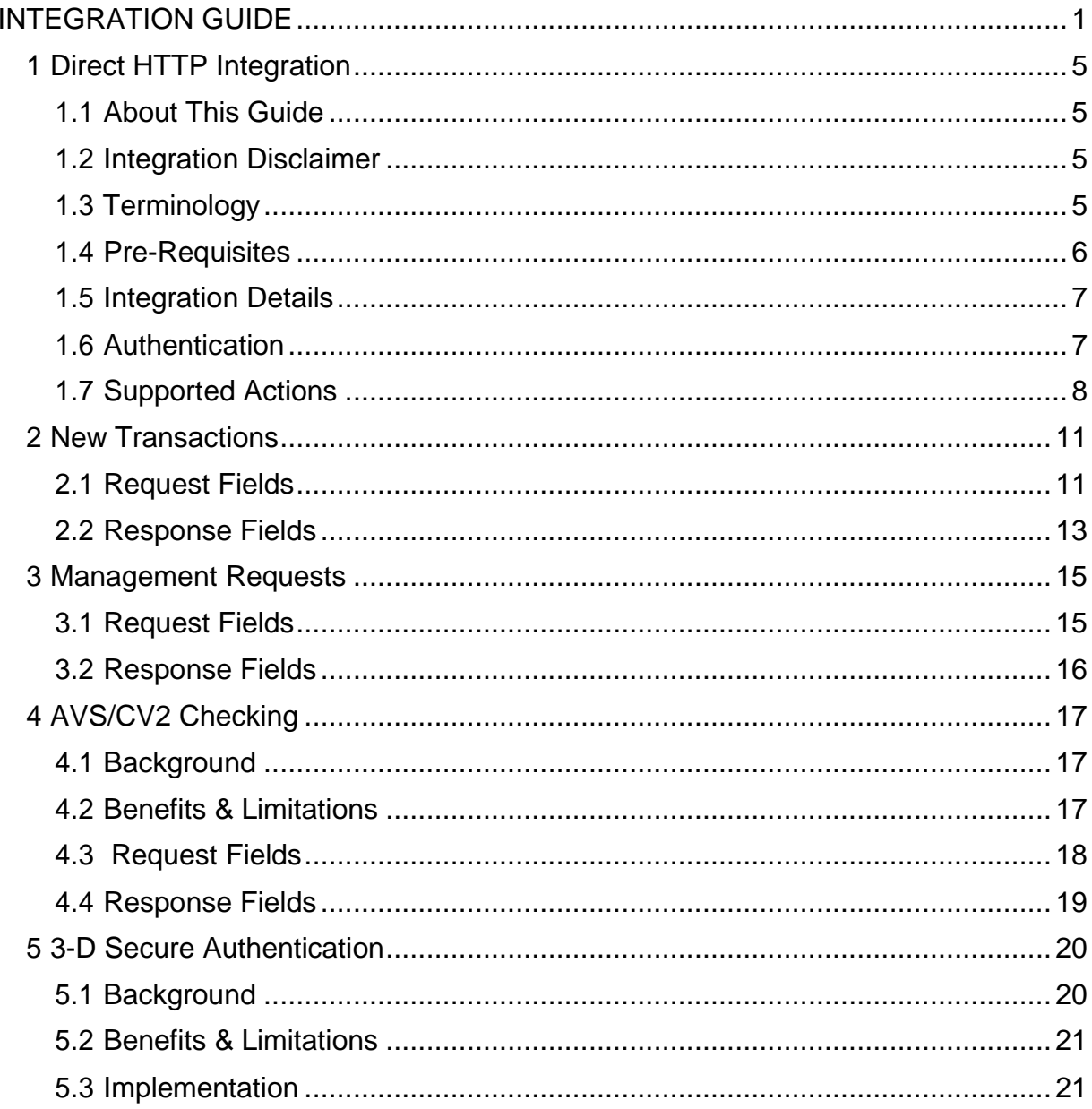

# **a**compaynet

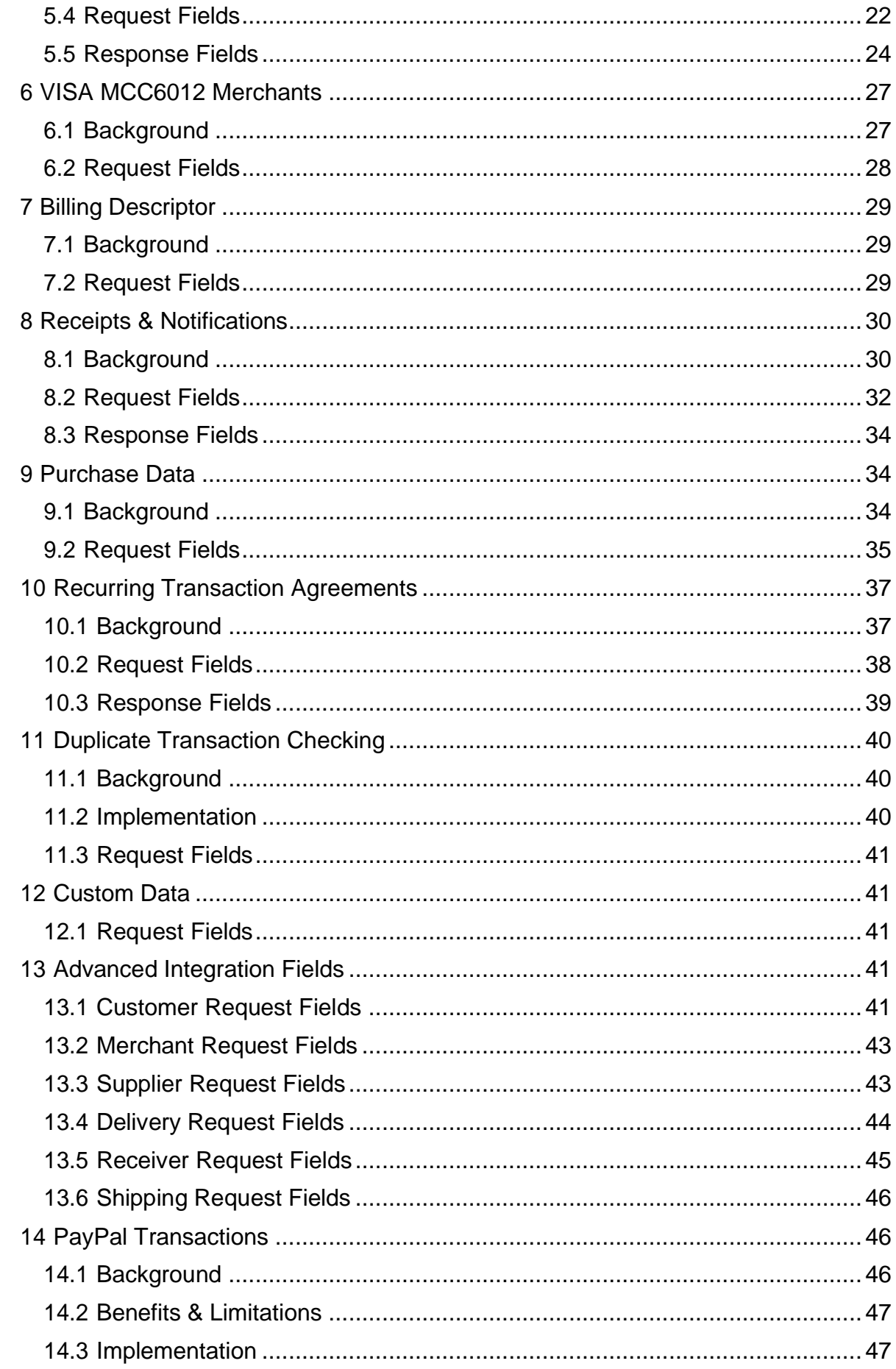

# **a**compaynet

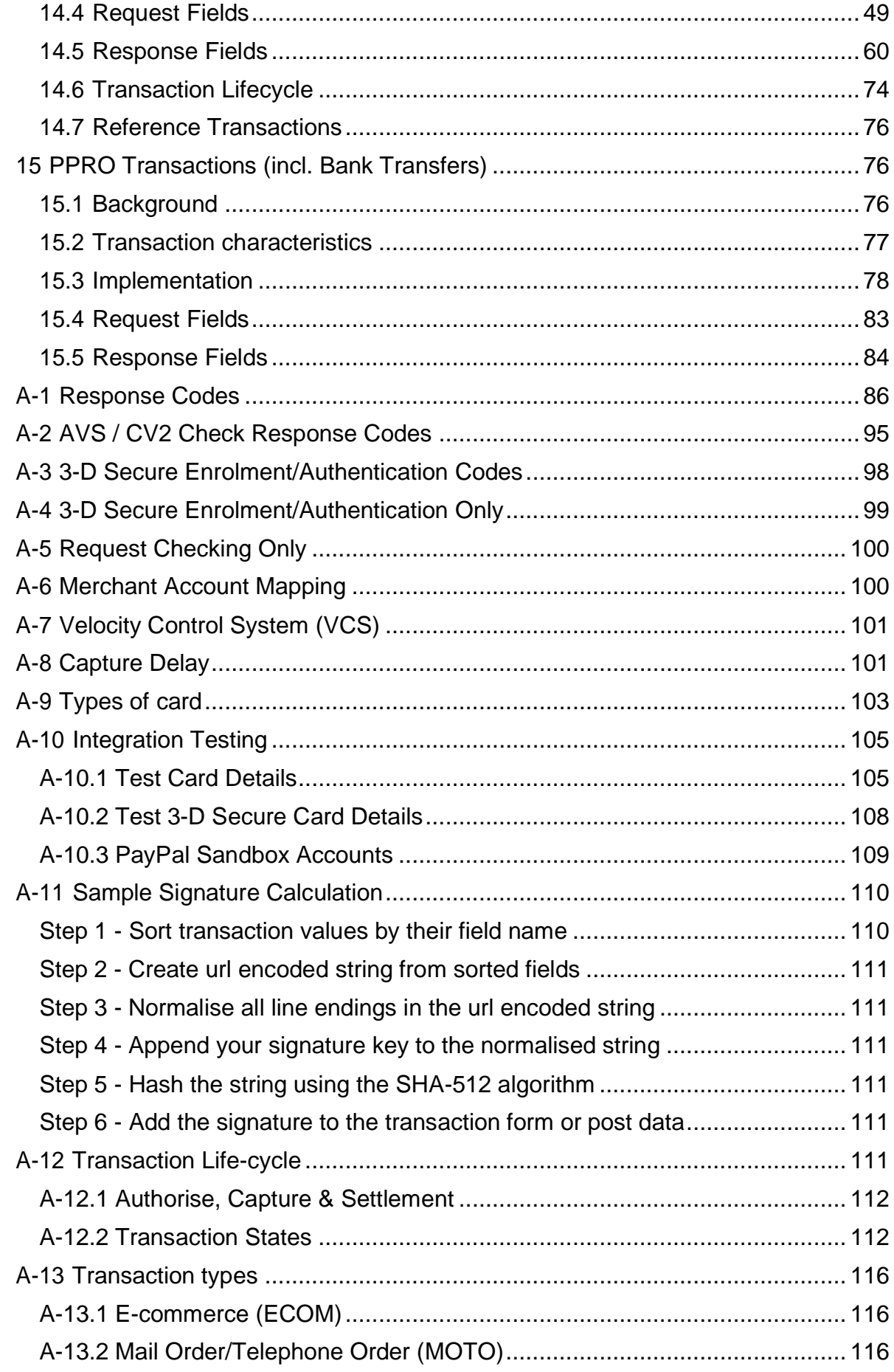

# **a**compaynet

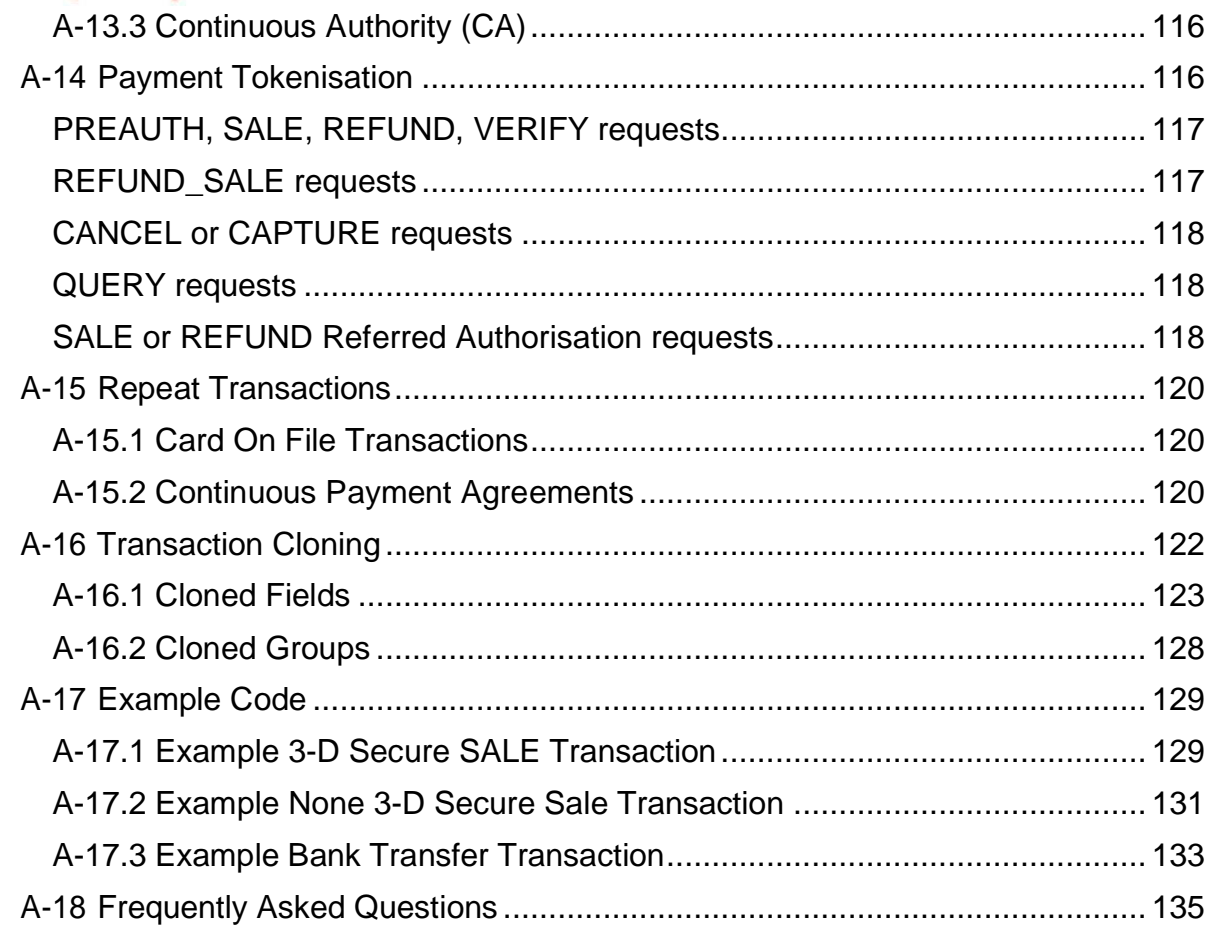

## <span id="page-4-0"></span>**1 Direct HTTP Integration**

### <span id="page-4-1"></span>*1.1 About This Guide*

The Direct HTTP integration works by allowing you to keep the Customer on your system through the checkout process while processing the transactions via the Gateway in the background. This allows you to provide a smoother, more complete checkout process to the customer.

If you wish to take card details on your website, or style your payment pages, then you either need to use the Direct integration or use the Hosted integration and request a Custom Hosted Payment Page for your website.

To use the Direct integration your website must have a SSL Certificate. You will also need to consider the Payment Card Industry Data Security Standard (PCI:DSS) when capturing card details. For more information, please see https:/[/www.pcisecuritystandards.org/.](http://www.pcisecuritystandards.org/)

In addition to transaction processing, the Direct integration can be used to perform other actions such as refunds and cancellations which can provide a more advanced integration with the Gateway.

This guide provides the information required to integrate with the Payment Gateway and gives a basic example of code for doing so. It is expected that you have some experience in server-side scripting with languages such as PHP or ASP, or that an offthe-shelf software package is being used that has in-built or plug-in support for the Payment Gateway.

If you do require programming assistance related to your integration, please contact Compaynet on **+44 7411 888 068** or via email to [admin@compaynet.com.](mailto:admin@compaynet.com)

### <span id="page-4-2"></span>*1.2 Integration Disclaimer*

Compaynet provides all integration documentation necessary for enabling Merchants to process payments via our Payment Gateway. Whilst every effort has been made to ensure these guides are accurate and complete, we expect Merchants undertaking any integration to test all their technical work fully and satisfy their own standards. Compaynet is not responsible or liable for any Merchant or Third Party integration.

### <span id="page-4-3"></span>*1.3 Terminology*

The following terms are used throughout this guide;

### **Gateway**

The Compaynet Payment Gateway

### **Merchant**

The Merchant using the Gateway's services

#### V10.02

For further help, please telephone **+44 2045 770428** or email **[administration@compaynet.com](mailto:administration@compaynet.com)**

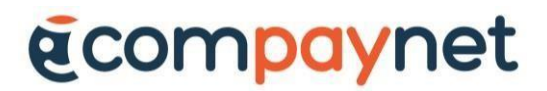

#### **Acquirer**

The bank or financial institution used by the Merchant.

#### **Customer**

A customer of the Merchant making a payment etc.

#### **Cardholder**

The person who owns the payment card, normally the Customer.

#### **Merchant Account**

An account on the Gateway mapped to an Acquirer issued account.

#### **You/your**

The Merchant or their representative performing the integration.

### <span id="page-5-0"></span>*1.4 Pre-Requisites*

You will need the following information to integrate with the Payment Gateway using the Direct integration method;

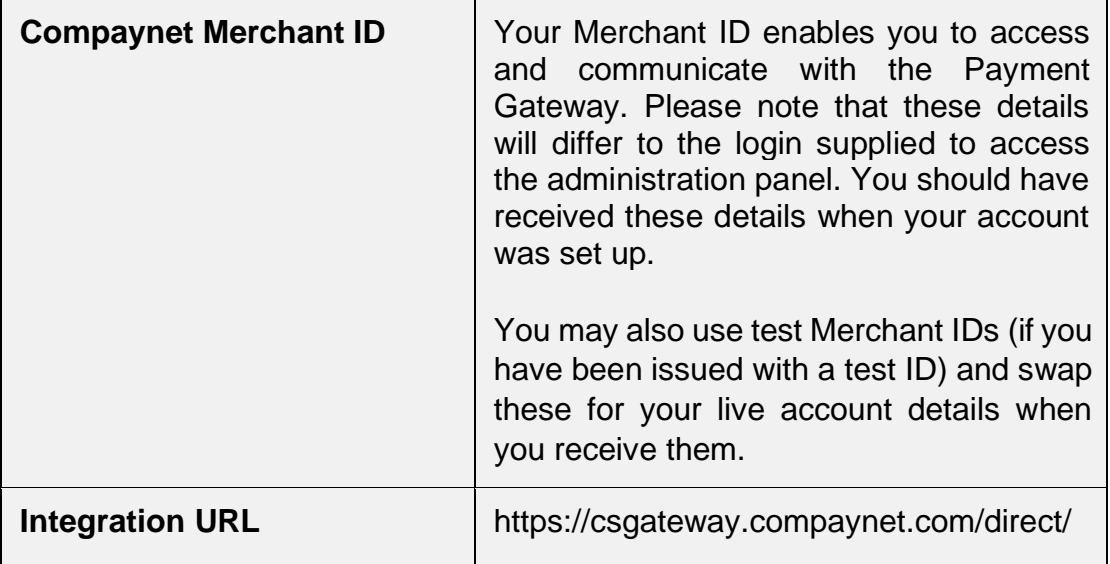

New Merchants who have not yet received their live Merchant ID can still perform an integration for testing purposes. Simply enter one of the test Merchant IDs below and use the test cards provided in appendix A-10 to run a test transaction.

For non 3-D Secure testing use Merchant ID **108896.** For 3-D Secure Testing use Merchant ID **108897**

## <span id="page-6-0"></span>*1.5 Integration Details*

### **1.5.1 Direct Requests**

A request can be sent to the Gateway by submitting a HTTP POST request to the integration URL provided.

The request should be URL encoded as name=value fields separated by '&' characters. The response will be received in the same format.

### Example URL encoding:

merchantID=108896&action=SALE&type=1&amount=1001&currencyC ode=826&countryCode=826&transactionUnique=55f6db1c81d95&o rderRef=Test+purchase&customerPostCode=NN17+8YG&responseC ode=0&responseMessage=AUTHCODE%3A350333&state=captured&xr ef=15091702MG47WN32MM88LPK&cardNumber=4929+4212+3460+0821 &cardExpiryDate=1215

For more information on the URL encoded format refer to RFC 1738 and the application/x-www-form-urlencoded media type.

*Please note that the field names are cAsE sEnSiTiVe.*

The response will return the request fields in addition to any dedicated response field. If the request contains a field that is also intended as a response field then any incoming request value will be overwritten by the correct response value.

### **1.5.2 Callback URL**

You can request that the Gateway sends a copy of the response to an alternative URL using the **callbackURL** request field. In this case each response will be then POSTed to that URL in addition to the normal response. This allows you to specify a URL on a secure shopping cart or backend order processing system which will then fulfil any order etc. related to the transaction.

### <span id="page-6-1"></span>*1.6 Authentication*

All requests must specify which Merchant Account they are for using the **merchantID** request field. In addition to this the following security measures can be used;

### **1.6.1 Password Authentication**

You can configure a password for each Merchant Account using the Merchant Management System (MMS). This password must then be sent in the **merchantPwd** field in each request. I an incorrect password is received by the Gateway then the transaction will be aborted and an error response returned

Warning: Use of a password is discouraged in any integration where the transaction is posted from a form in the client browser as the password may appear in plain text in code.

### **1.6.2 Message signing**

Message signing requires you to generate a hash of the request message being sent and then send this hash along with the original request in the **signature** field. The gateway will then re-generate the hash on the request message received and compare it with the one sent. If the two hashes are different then the request received must not be the same as that sent and so the contents must have been tampered with and the transaction will be aborted and an error response returned

The gateway will also return hash of the response message in the returned **signature** field allowing the merchant to create a hash of the response (minus the **signature** field) and verify the hashes match.

If message signing is enabled, then the data POSTed to any callback URL will also be signed.

See appendix A-11 for information on how to create the hash.

### **1.6.3 Allowed IP addresses**

You can configure a list of IP addresses using the Merchant Management System (MMS). Two different address lists can be configured, one for standard requests, such as sales, and one for advanced requests, such as refunds and cancellations. If a request is received from an address other than those configured, then it will be aborted and an error response returned.

### <span id="page-7-0"></span>*1.7 Supported Actions*

All requests must specify what action they require the Gateway to perform using the **action** request field. The Direct integration allows the following actions to be specified;

### **1.7.1 SALE**

This will create a new transaction and attempt to seek authorisation for a sale from the Acquirer. A successful authorisation will reserve the funds on the cardholder's account until the transaction is settled.

The **captureDelay** field can be used to state if the transaction should be authorised only and settled at a later date. For more details on delayed capture refer to appendix A-8.

### **1.7.2 VERIFY**

This will create a new transaction and attempt to verify that the card account exists with the Acquirer. The transaction will result in no transfer of funds and no hold on any funds on the cardholder's account. It cannot be captured and will not be settled. The transaction **amount** must always be zero.

This transaction type is the preferred method for validating that the card account exists and is in good standing, however it cannot be used to validate that it has sufficient funds.

#### **1.7.3 PREAUTH**

This will create a new transaction and attempt to seek authorisation for a sale from the Acquirer. If authorisation is approved, then it is immediately voided (where possible) so that no funds are reserved on the cardholder's account. The transaction will result in no transfer of funds. It cannot be captured and will not be settled.

This transaction type can be used to check whether funds are available and that the account is valid. However due to the problem highlighted below it is recommended that Merchants use the VERIFY when supported by their Acquirer.

Warning: If the transaction is to be completed then a new authorisation needs to be sought using the SALE action. If the PREAUTH authorisation could not be successfully voided then this will result in the funds being authorised twice effectively putting 2 holds on the amount on the cardholder's account and thus requiring twice the amount to be available in the cardholder's account. It is therefore recommended to only PREAUTH small amounts such as  $£1$  to mainly check account validity.

### **1.7.4 REFUND\_SALE**

This will create a new transaction and attempt to seek authorisation for a refund of a previous SALE from the Acquirer. The transaction will then be captured and settled if and when appropriate. It can only be performed on transactions that have been successfully settled, up until that point a CANCEL or partial CAPTURE can be done to refund or partially refund the original SALE transaction. The previous SALE transaction should be specified using the **xref** field.

Partial refunds are allowed by specifying the **amount** to refund, any amount must not be greater than the original received amount minus any already refunded amount. Multiple partial refunds may be made while there is still a portion of the originally received amount un-refunded.

The **captureDelay** field can be used to state if the transaction should be authorised only and settled at a later date. For more details on delayed capture refer to appendix A-8.

### **1.7.5 REFUND**

This will create a new transaction and attempt to seek authorisation for a refund from the Acquirer. The transaction will then be captured and settled if and when appropriate. This is an independent refund and need not be related to any previous SALE. The amount is therefore not limited by any original received amount.

The **captureDelay** field can be used to state if the transaction should be authorised only and settled at a later date. For more details on delayed capture refer to appendix A-8.

### **1.7.6 CAPTURE**

This will capture an existing transaction, identified using the **xref** request field, making it available for settlement at next available opportunity. It can only be performed on transactions that have been authorised but not yet captured. An **amount** to capture may be specified but must not exceed the original amount authorised.

The original transaction must have been submitted with a **captureDelay** value that prevented immediate capture and settlement leaving the transaction in an authorised but un-captured state. For more details on delayed capture refer to appendix A-8.

### **1.7.7 CANCEL**

This will cancel an existing transaction, identified using the **xref** request field, preventing it from being settled. It can only be performed on transactions, which have been authorised but not yet settled, and it is not reversible. Depending on the Acquirer it may not reverse the authorisation and release any reserved funds on the cardholder's account, in such cases authorisation will be left to expire as normal releasing the reserved funds – this may take up to 30 days from the date of authorisation.

### **1.7.8 QUERY**

This will query an existing transaction, identified using the **xref** request field, returning the original response. This is a simple transaction lookup action.

### <span id="page-10-0"></span>**2 New Transactions**

You can perform a new transaction, such as a sale, by sending a request with the required action and transaction type along with details about the order and payment method.

## <span id="page-10-1"></span>*2.1 Request Fields*

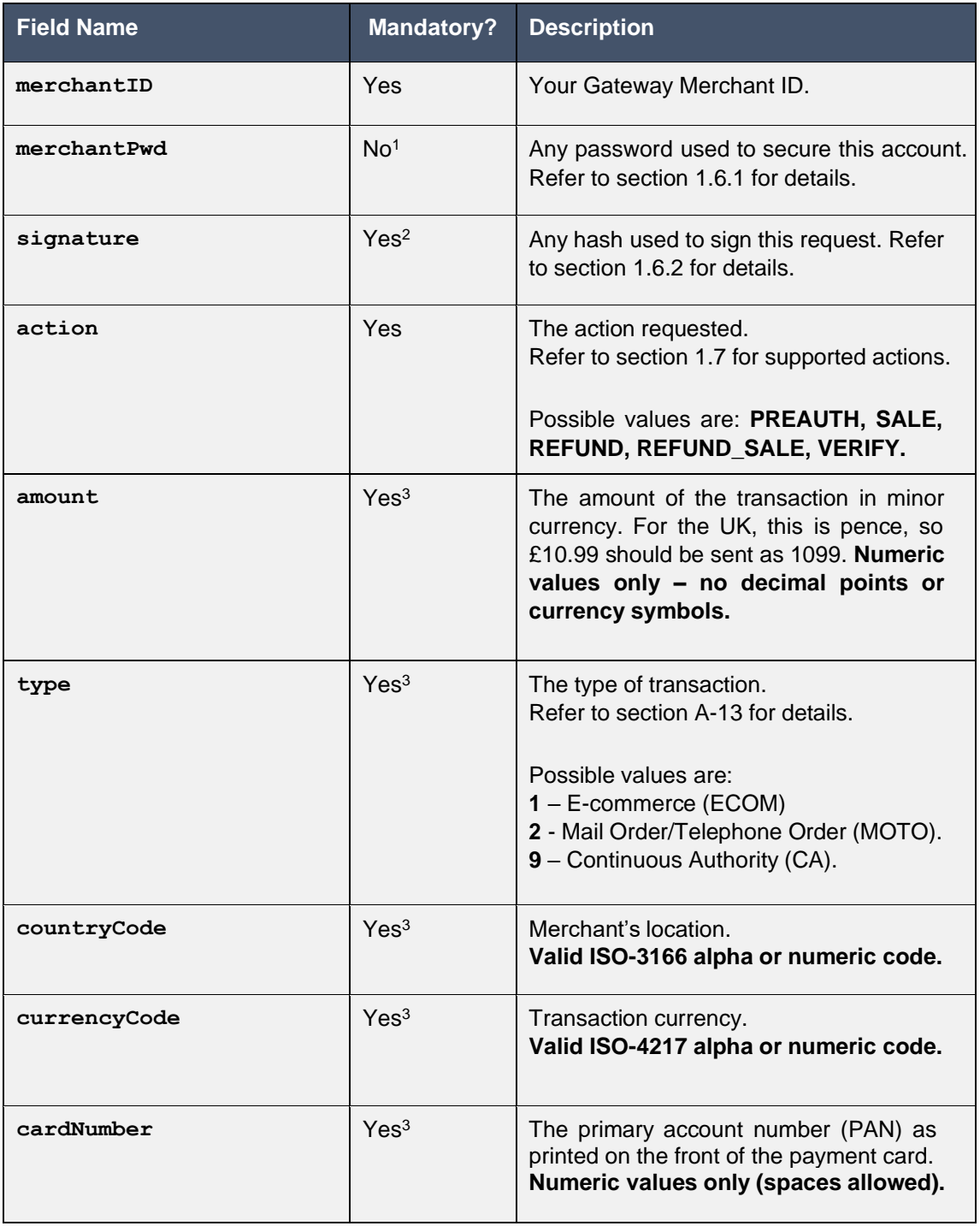

V10.02 For further help, please telephone **+44 2045 770428** or email **[administration@compaynet.com](mailto:administration@compaynet.com)**

# **a** compaynet

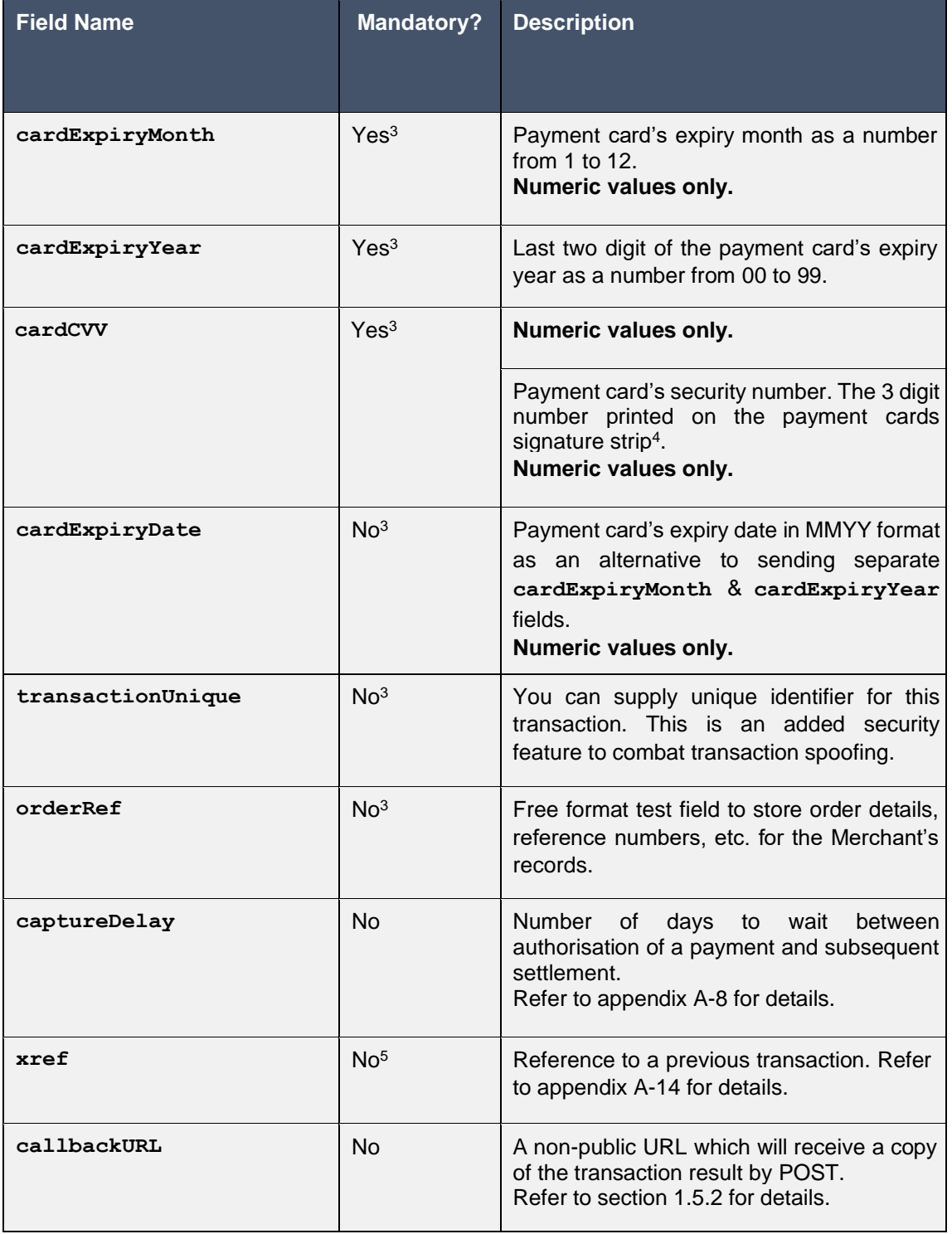

If the REFUND\_SALE action is used, then the request may not attempt to change the payment details or the request will fail with a **responseCode** of **65542 (REQUEST MISMATCH)** because the refund must be made to the original card.

<sup>1</sup> A password is not recommended if using the Hosted Integration, use a signature instead.

- <sup>2</sup> A signature is recommended if using the Hosted Integration.
- <sup>3</sup> Optional if an **xref** is provided as the value will be taken from the cross referenced transaction.
- <sup>4</sup>For American Express cards this is a 4 digit number printed flat on the front of the card. 5Mandatory for a REFUND\_SALE request to specify the original SALE transaction.

## <span id="page-12-0"></span>*2.2 Response Fields*

The response will contain all the fields sent in the request (minus any card details) plus the following;

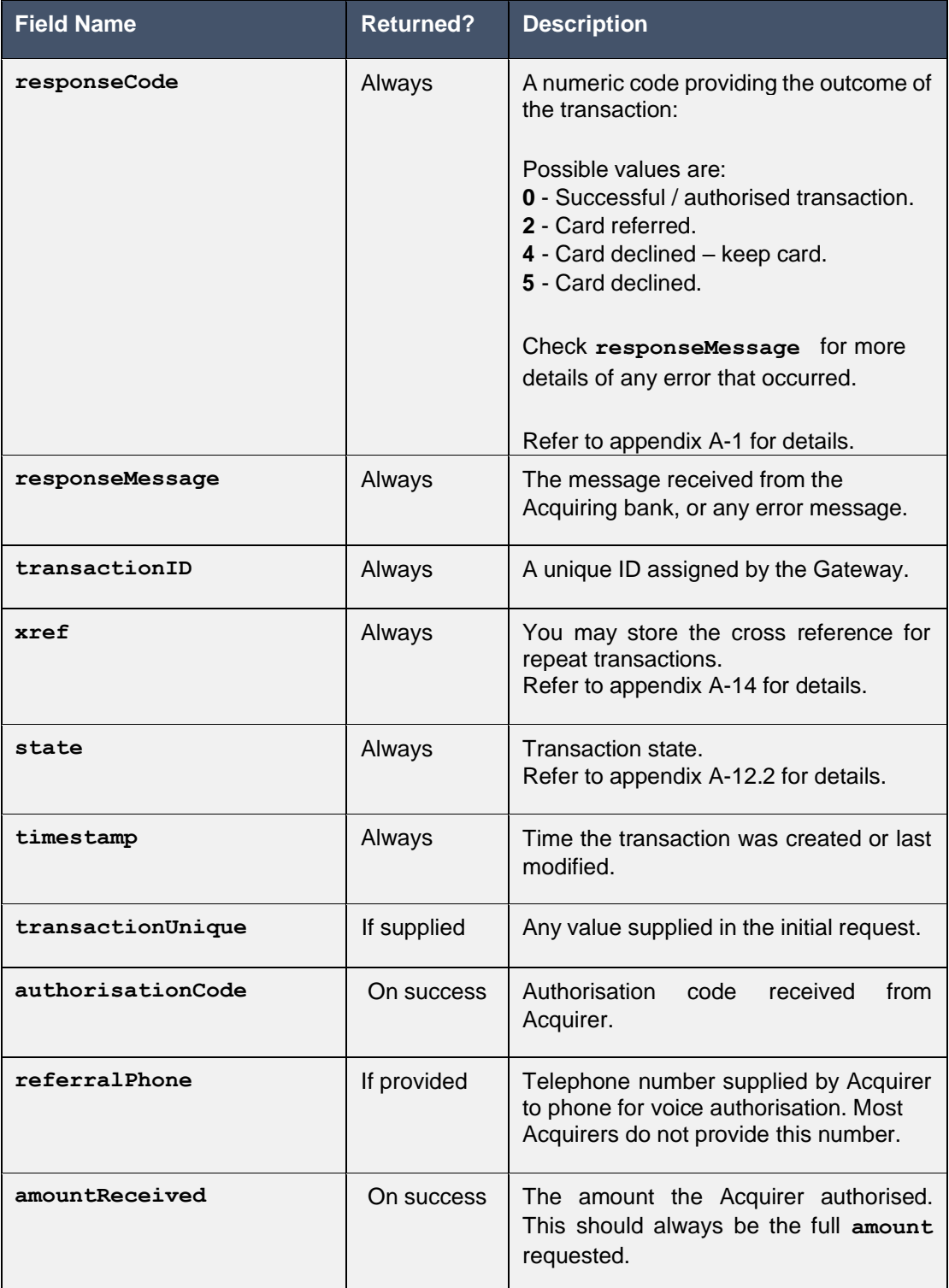

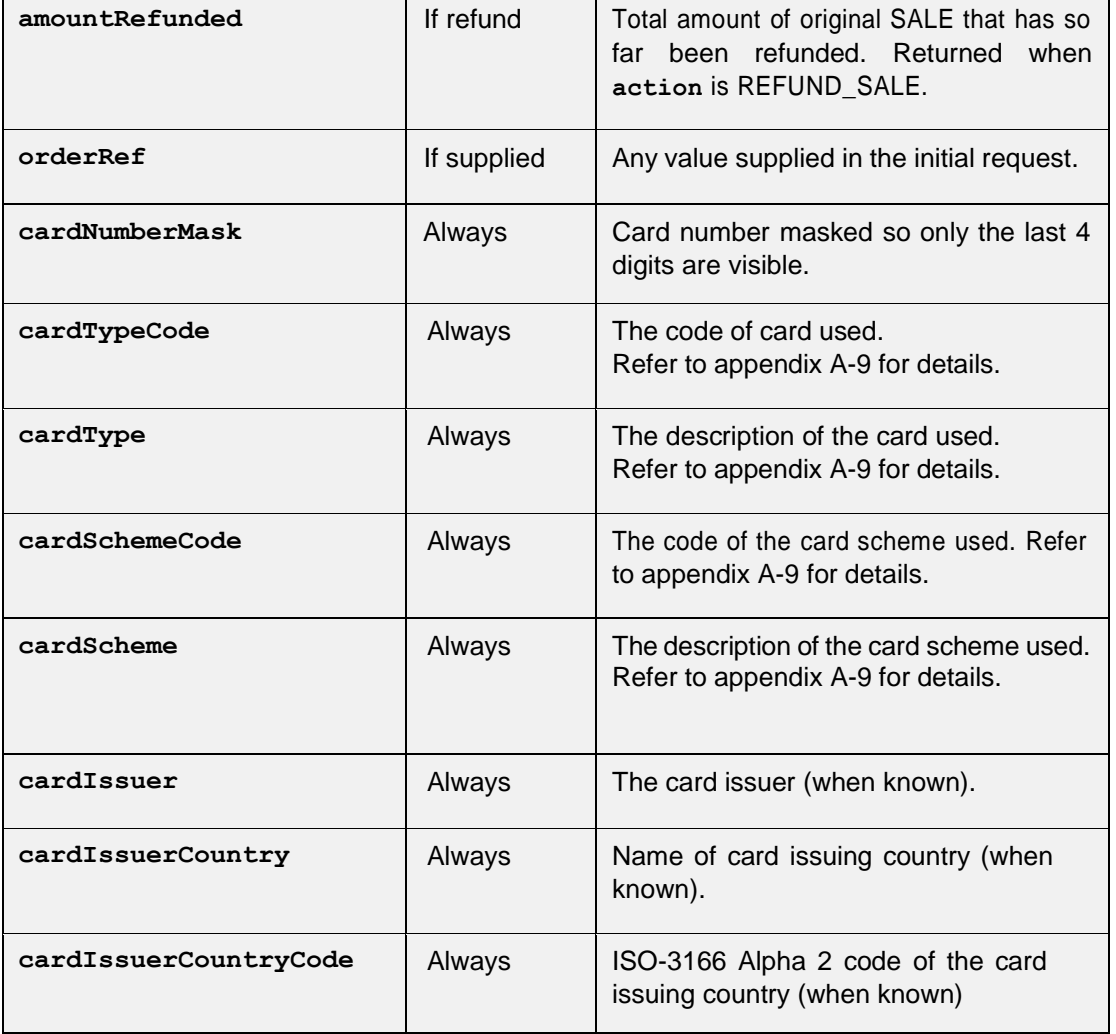

Note: the response is also POSTed to any URL provided by optional **callbackURL**.

## <span id="page-14-0"></span>**3 Management Requests**

You can perform an action on an existing transaction, such as a capture or cancellation, by sending a request with the required action along with the cross reference for the transaction to act on.

## <span id="page-14-1"></span>*3.1 Request Fields*

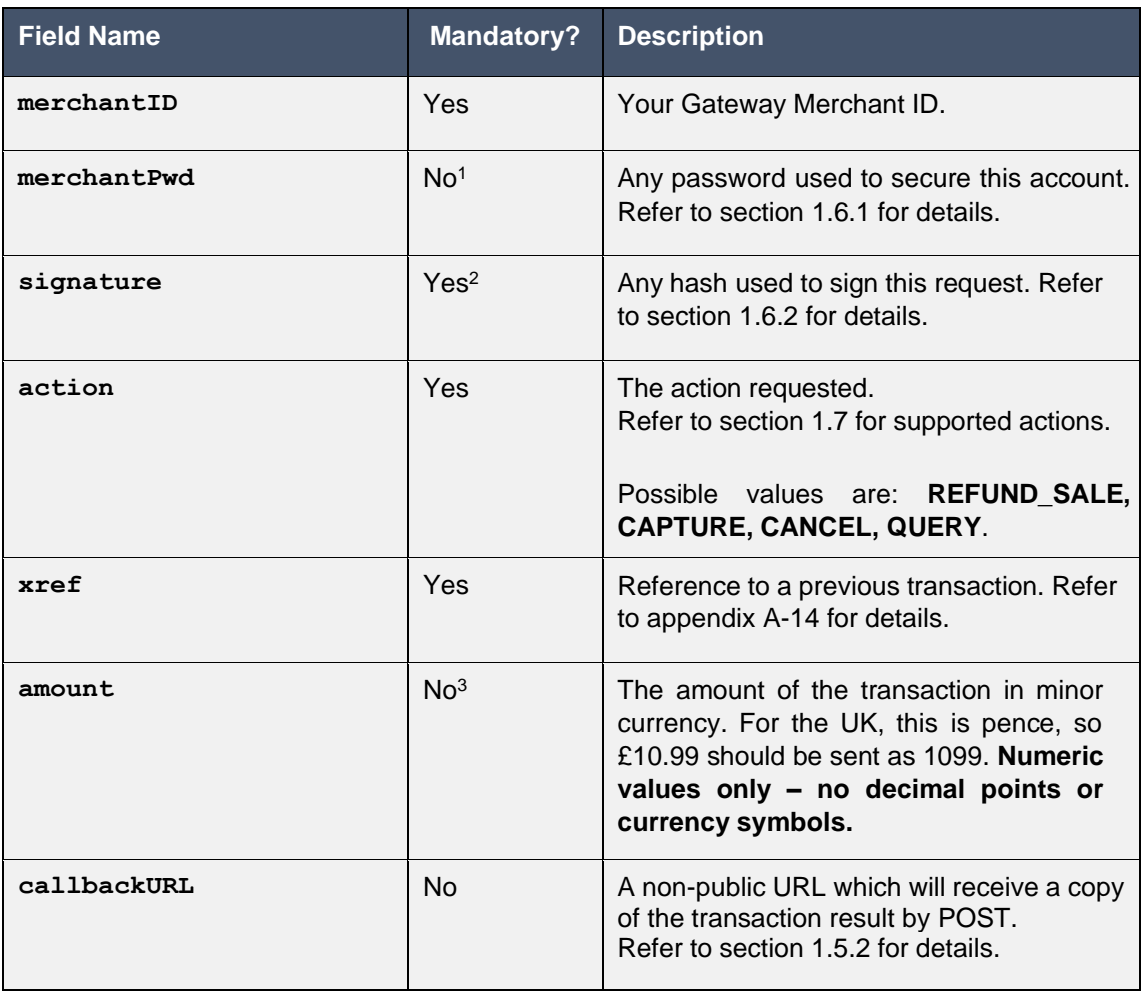

<sup>1</sup> A password is not recommended if using the Hosted Integration, use a signature instead.

<sup>&</sup>lt;sup>2</sup> A signature is recommended if using the Hosted Integration.

<sup>&</sup>lt;sup>3</sup> An amount is only required for partial refunds or partial captures.

### <span id="page-15-0"></span>*3.2 Response Fields*

With the exception of the fields below, the response will be the same as for a new transaction, but will contain the details of the existing transaction.

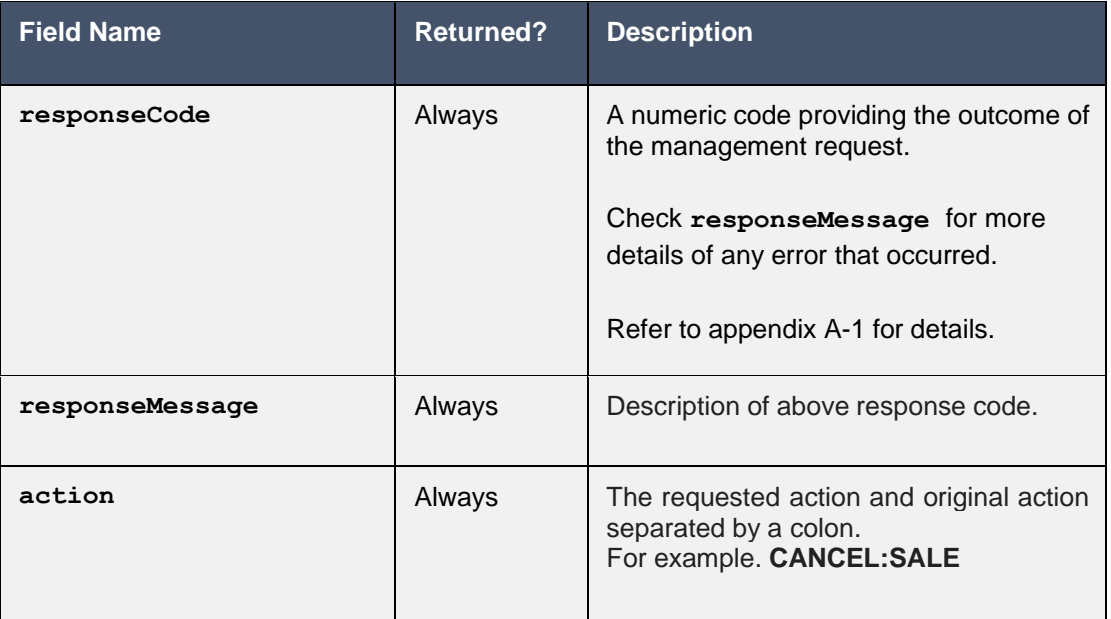

## <span id="page-16-0"></span>**4 AVS/CV2 Checking**

### <span id="page-16-1"></span>*4.1 Background*

You are able to request AVS and CV2 fraud checking on transactions processed by the Payment Gateway.

These fraud prevention checks are performed by the Acquirer while authorising the transaction. You can choose how to act on the outcome of the check (or even to ignore them altogether).

### **4.1.1 AVS Checking**

The Address Verification System (AVS) uses the address details that are provided by the cardholder to verify the address is registered to the card being used. The address and postcode are checked separately.

### **4.1.2 CV2 Checking**

CV2, CVV, or Card Verification Value is a 3 or 4 digit security code –The check verifies the code is the correct one for the card used.

For most cards the CVV is a 3 digit number to the right of the signature strip. For American Express cards this is a 4 digit number printed, not embossed, on the front right of the card.

The AVS/CV2 checking preferences can be configured per Merchant Account within the Merchant Management System (MMS). These preferences can be overridden per transaction by sending one of the preference fields documented in section 4.3 which hold a comma separated list of the check responses that should be allowed to continue to completion. Responses not in the list will result in the transaction being declined with a **responseCode** of **5 (AVS/CV2 DECLINED)**.

### <span id="page-16-2"></span>*4.2 Benefits & Limitations*

**4.2.1 Benefits**

- Instant: The results are available immediately and returned as part of the transaction
- Flexible: The checks can be managed independently allowing you the upmost control over how the results are used.
- Automatic: The checks can be configured to automatically decline transaction where required.

### **4.2.2 Limitations**

- Not all countries supported: AVS is a UK scheme only: It is not possible to check AVS on non-UK issued cards.
- Only Address numerics are checked: The non-numerical characters in the billing address and postcode are not checked as part of the AVS checks.
- Unable to check AVS/CV2 on company cards: If you accept company credit cards you are not able to receive results on all company cards. This is due to the Acquirers not having access to this information

### <span id="page-17-0"></span>*4.3 Request Fields*

These fields should be sent in addition to basic request fields in section 2.1.

| <b>Field Name</b>   | <b>Mandatory?</b> | <b>Description</b>                                                                                                    |
|---------------------|-------------------|----------------------------------------------------------------------------------------------------|
| customerAddress     | Yes <sup>1</sup>  | For AVS checking this must be a registered<br>billing address for the card.                                                                        |
| customerPostCode    | Yes <sup>2</sup>  | For AVS checking this must be a registered<br>postcode for the card.                                                                               |
| cardCVV             | Yes <sup>3</sup>  | For CVV checking this must be the Card<br>Verification Value printed on the card.                                                                  |
| avscv2CheckRequired | No <sup>4</sup>   | Is AVS/CV2 checking required for this<br>transaction?                                                                                              |
|                     |                   | Possible values are:<br>N - Checking is not required.<br>$Y$ – Abort if checking is not enabled.                                                   |
| cv2CheckPref        | No <sup>5</sup>   | List of cv2Check response values that are<br>to be accepted, any other value will cause<br>the transaction to be declined.                         |
|                     |                   | Value is a comma separated list containing<br>one or more of the following: not known,<br>not checked, matched, not matched,<br>partially matched. |

<sup>1</sup> Mandatory if AVS address checking is required

<sup>2</sup>Mandatory if AVS postcode checking is required

<sup>3</sup> Mandatory if CV2 checking is required

<sup>4</sup>The default value is **Y** if AVS/CV2 checking is enabled on the Merchant Account, otherwise **N** 5 If the value is not supplied than the default account preferences will be used.

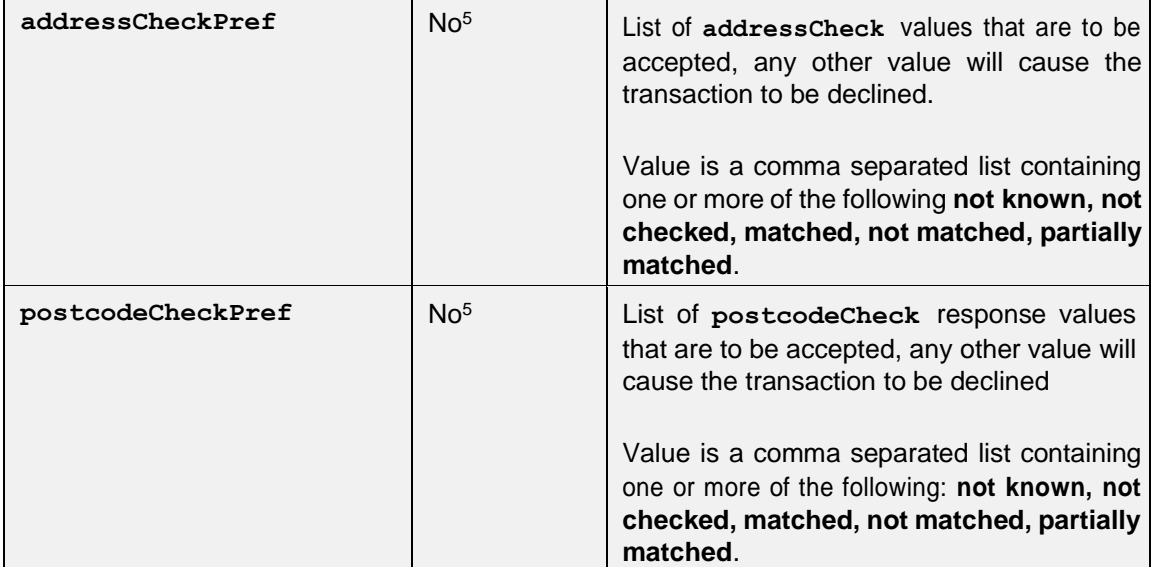

### <span id="page-18-0"></span>*4.4 Response Fields*

These fields will be returned in addition to the AVS/CV2 request fields in section 4.3 the basic response fields in section 0.

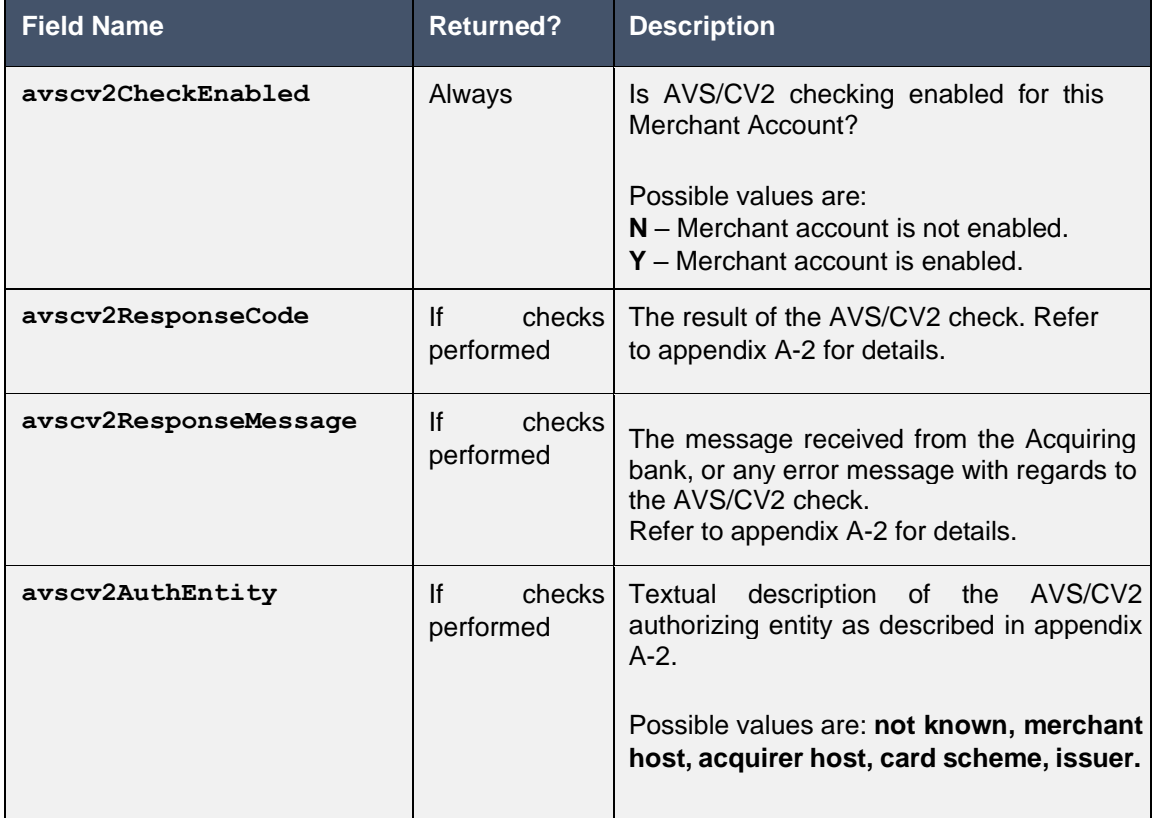

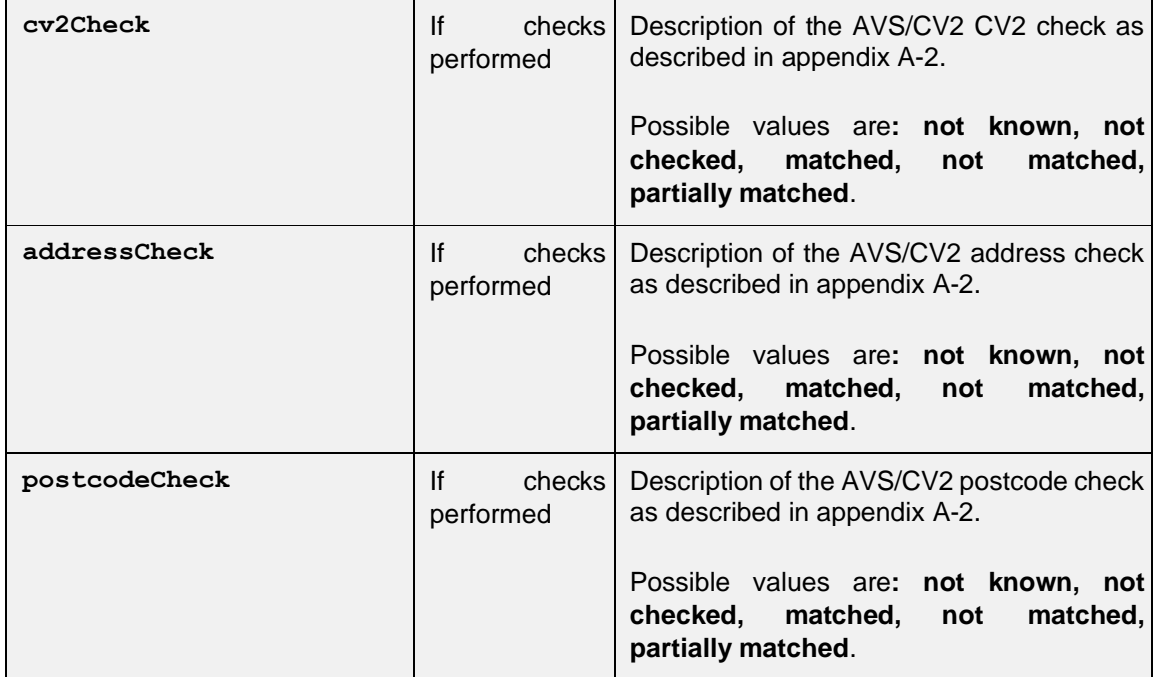

## <span id="page-19-0"></span>**5 3-D Secure Authentication**

## <span id="page-19-1"></span>*5.1 Background*

3-D Secure authentication is an additional fraud prevention scheme that is available to all Merchants using the Payment Gateway.

It allows Cardholder's to assign a password to their card that is then verified whenever a transaction is processed through a site that supports the use of the scheme. The addition of password protection allows extra security on transactions that are processed online.

3-D Secure stands for 3 Domain Server, there are 3 parties that are involved in the 3- D Secure process:

- The company the purchase is being made from.
- The Acquiring Bank (the bank of the company)
- VISA and MasterCard (the card issuers themselves)

The gateway supports 3-D Secure as implemented by Visa and Mastercard and marketed under the brand names of Verified by VISA (VBV) and MasterCard Secure Code (MSC). Implementations by American Express (SafeKey) and JCB (J/Secure) are not currently supported.

3-D Secure is also the only fraud prevention scheme that is available that offers Merchants liability cover for transactions that are verified by the checks. This provides additional protection to Merchants using the scheme as opposed to those that do not.

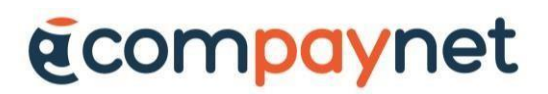

## <span id="page-20-0"></span>*5.2 Benefits & Limitations*

### **5.2.1 Benefits**

- Instant: The results are available immediately and returned as part of the transaction
- Flexible: The checks can be managed independently allowing you the upmost control over how the results are used.
- Automatic: The checks can be configured to automatically decline transaction where required.
- Liability Shift: The main benefit to companies using the 3-D Secure scheme is the availability of a liability shift for a successfully authenticated transaction. This offers protection by the card issuers against charge backs as the liability is assumed. Note: You will need to check with your Acquirer for the exact terms on liability shifts.
- No extra cost: There are no extra costs to add 3-D Secure onto your gateway account. Your Acquirer may charge to add this onto your Merchant Account however you may also find that your transaction charges lower as a result of using 3-D Secure.
- Easy management: The 3-D Secure scheme is controlled within the Merchant Management System (MMS).

### **5.2.2 Limitations**

- Chargebacks can still occur: Fully authenticated 3-D Secure transactions do not guarantee a liability shift; this is decided on the discretion of your Acquirer.
- Not all cards are supported: At the moment the gateway does not support 3-D Secure for Amex, JCB or Diner's club cards.

### <span id="page-20-1"></span>*5.3 Implementation*

If your Merchant account is setup for 3-D Secure the Gateway will require further authentication details provided by the 3-D Secure system.

### **5.3.1 Initial Request (Verify Enrolment)**

If no 3-D Secure authentication details are provided in the initial request the Gateway will determine if the transaction is eligible for 3-D Secure by checking if the card is enrolled in the 3-D Secure scheme.

If the Gateway determines that the transaction is not eligible for 3-D Secure then it will continue and process it as normal transaction without 3-D Secure unless the **threeDSRequired** request field indicates that the transaction should be aborted instead.

If the Gateway determines that the transaction is eligible it will respond with a **responseCode** of **65802 (3DS AUTHENTICATION REQUIRED)** and

included in the response will be a **threeDSACSURL** field containing the URL required to contact the ACS on and a **threeDSMD** and **threeDSPaReq** to send to the provided URL. The latter two values must be posted to the provided ACS URL as the fields **MD** and **PaReq** along with a **TermUrl** field provided by the yourself which must contain the URL of a page on the

Merchant's server to return to when authentication has been completed.

**5.3.2 Continuation Request (Check Authentication & Authorise)** On completion of the 3-D Secure authentication the ACS will post the original **MD** along with a **PaRes** value to the **TermUrl** provided. These values should then be sent to the Gateway in the **threeDSMD** and **threeDSPaRes** fields of a new request. This new request will check the 3-D Secure authentication and then either complete or abort the transaction depending on the authentication result and the your preferences, either sent in the **threeDSPref** field on set in the Merchant Management System (MMS).

If you would like an example of a 3-D Secure integration, please refer to our sample code Appendix **A-17.1.**

### **5.3.2 External Authentication Request**

You can choose to obtain the 3-D Secure authentication details from a thirdparty, in which case they should provide them as part of a standard request. If the Gateway receives valid third-party authentication details, then it will use those and not attempt to contact the 3-D Secure system itself.

## <span id="page-21-0"></span>*5.4 Request Fields*

### **5.4.1 Initial Request**

These fields should be sent in addition to basic request fields in section 2.1.

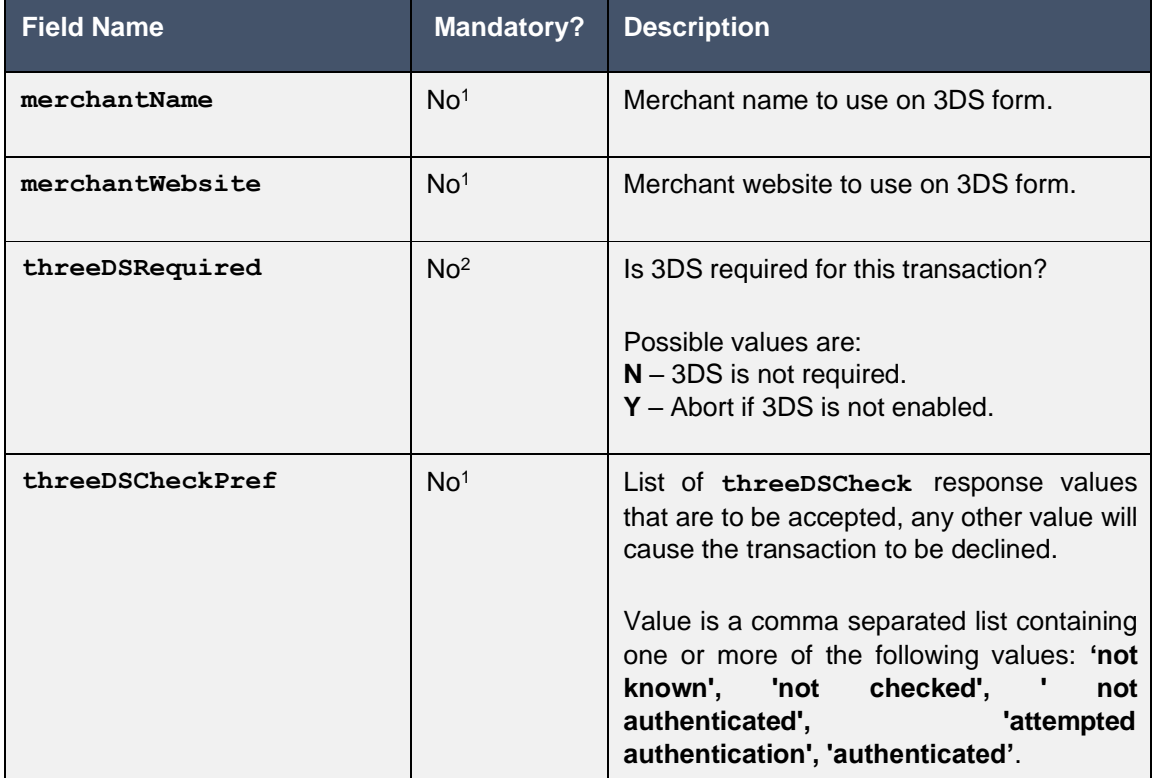

<sup>1</sup> If the value is not supplied than the default account preferences will be used. <sup>2</sup> The default value is **Y** if 3-D Secure is enabled on the Merchant Account, otherwise **N**

### **1.4.1 Continuation Request** These fields

may be sent alone.

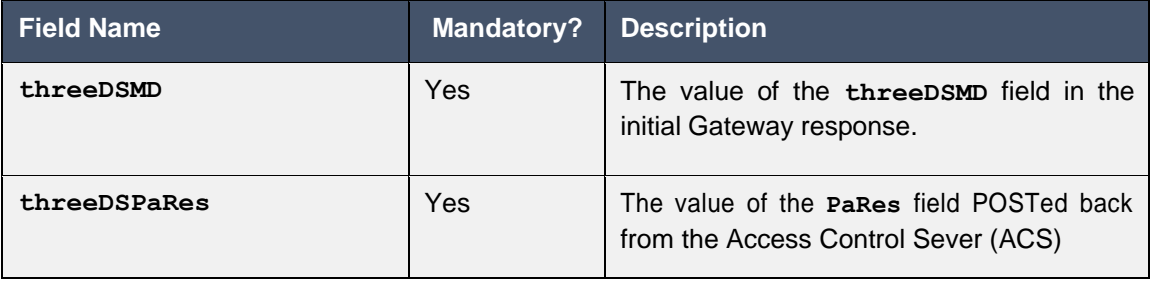

Note: It is only necessary to send the **threeDSMD** and the **threeDSPaRes** in the continuation request as the **threeDSMD** will identify the Merchant Account and initial request. The message does not need to be signed. However you can send any of the normal request fields to modify or supplement the initial request. Any card details and transaction amount sent in the second request must match those used in the first request, or the second request will fail with a **responseCode** of **64442 (REQUEST MISMATCH)**.

### **5.4.2 External Authentication Request**

These fields should be sent in addition to basic request fields from section 2.1.

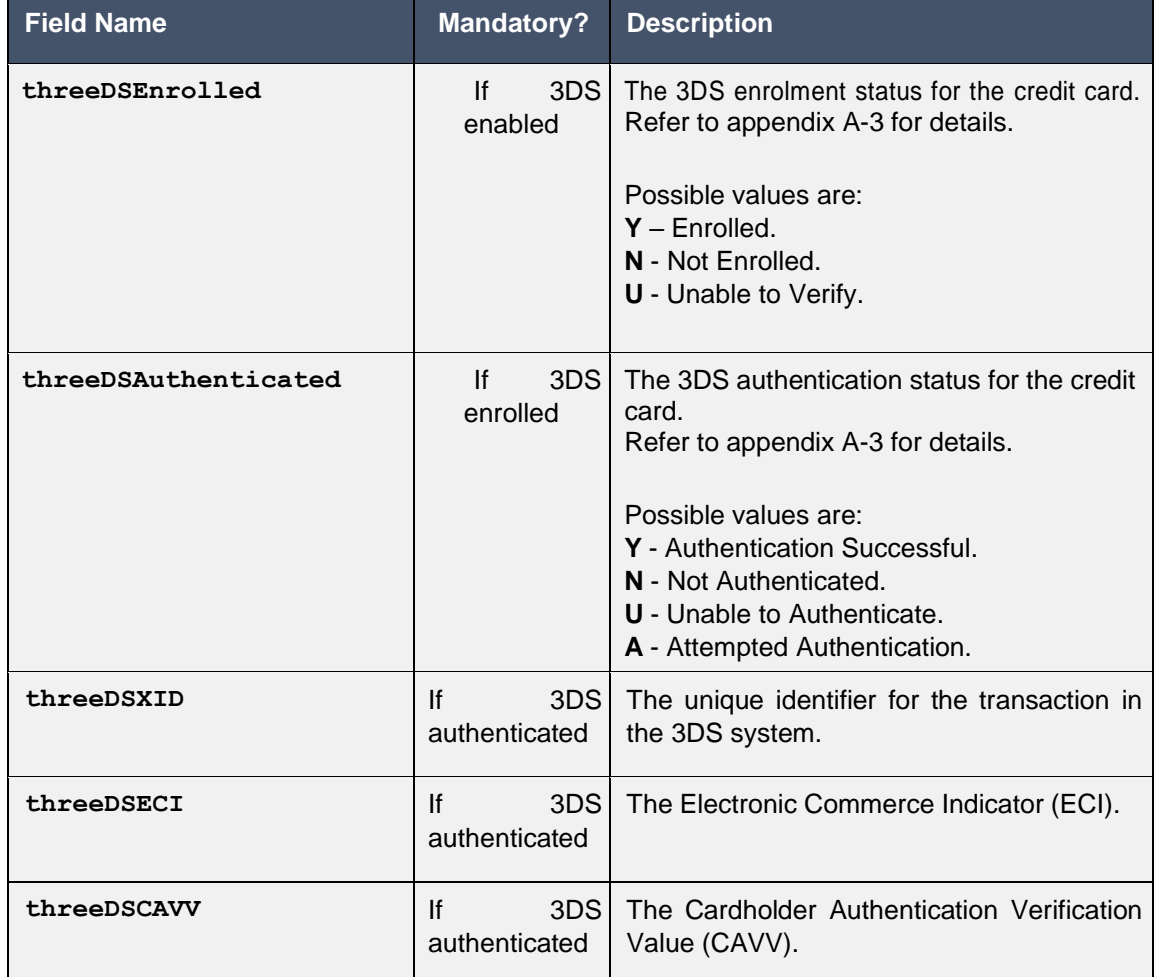

Note: If 3-D Secure is not enabled for the Merchant Account then any 3-D Secure authentication fields sent in the request are ignored and the transaction is processed as normal without 3-D Secure.

## <span id="page-23-0"></span>*5.5 Response Fields*

### **5.5.1 Initial Response**

These fields will be returned in addition to the request fields from section 5.4.1 and the basic response fields in section 0.

# **a** compaynet

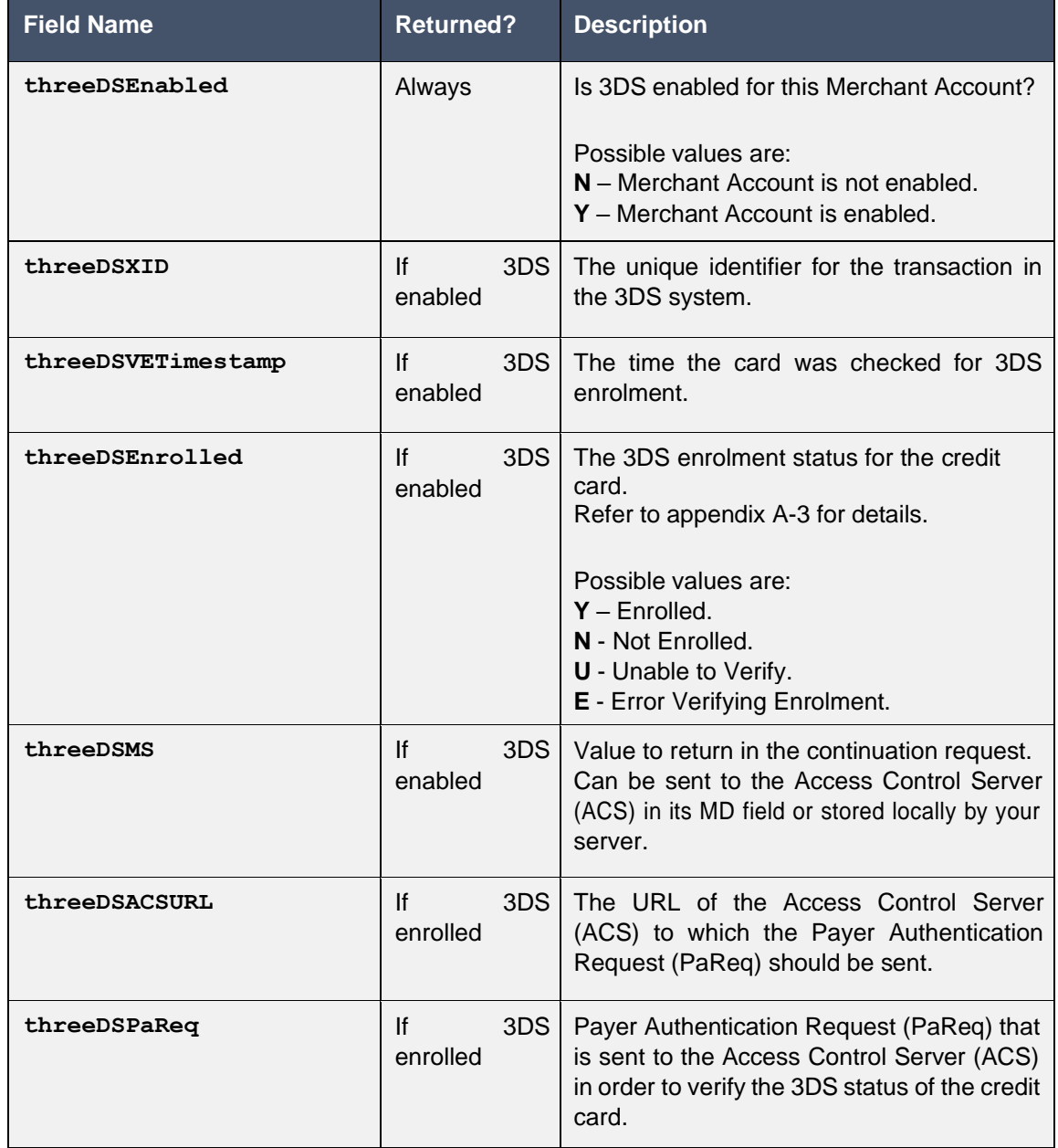

### **5.5.2 Continuation Response**

These fields will be returned in addition to the request fields from section 5.4.1, the initial response fields in section 5.5.1 and the basic response fields in section 0.

# **a**compaynet

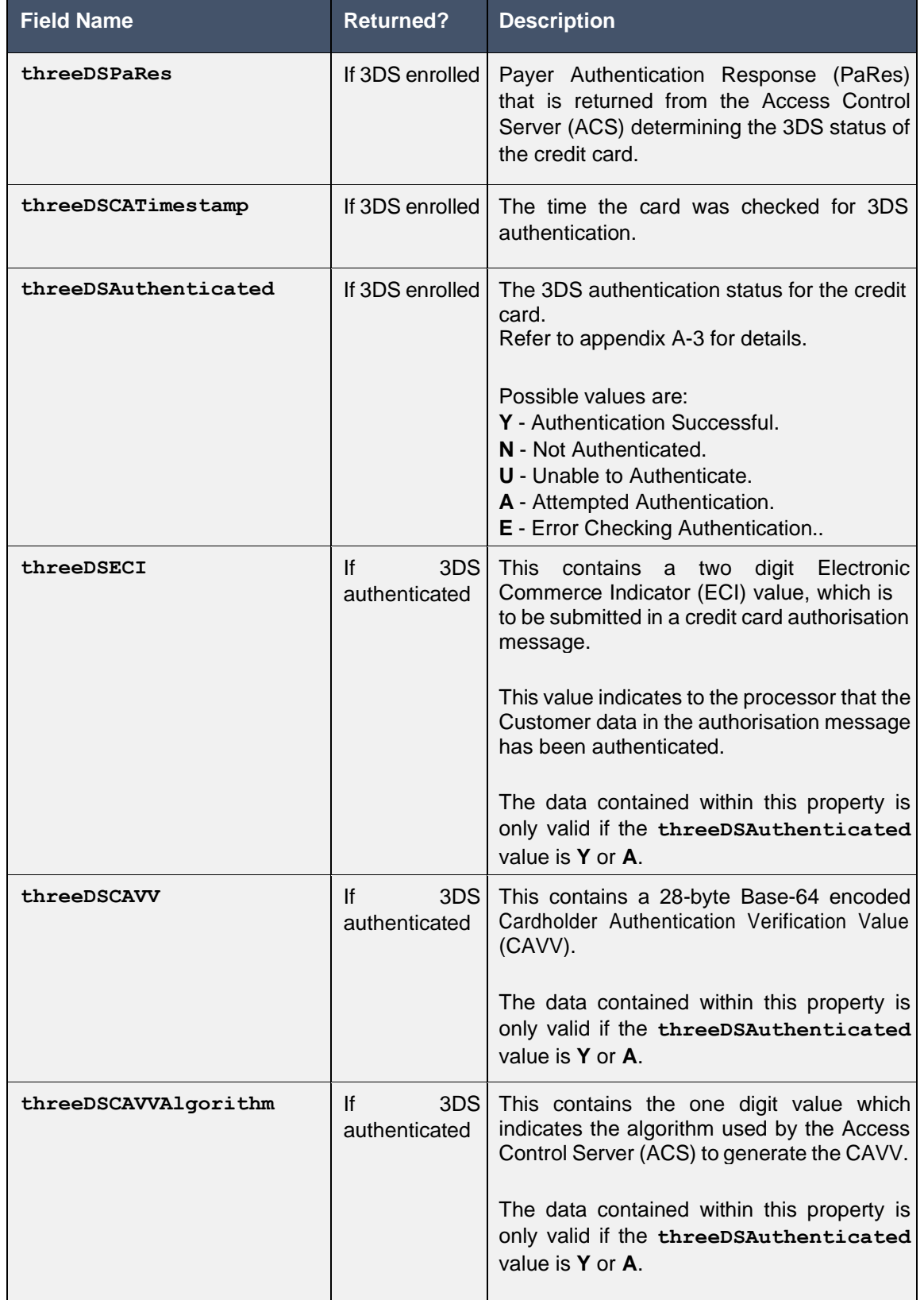

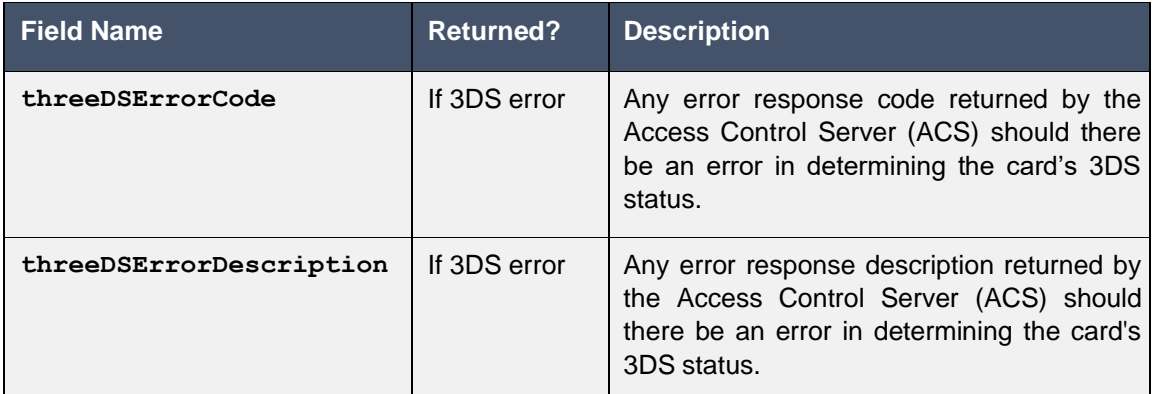

### **5.5.3 External Authentication Response**

These fields will be returned in addition to the request fields from section 5.4.3 and the basic response fields in section 0.

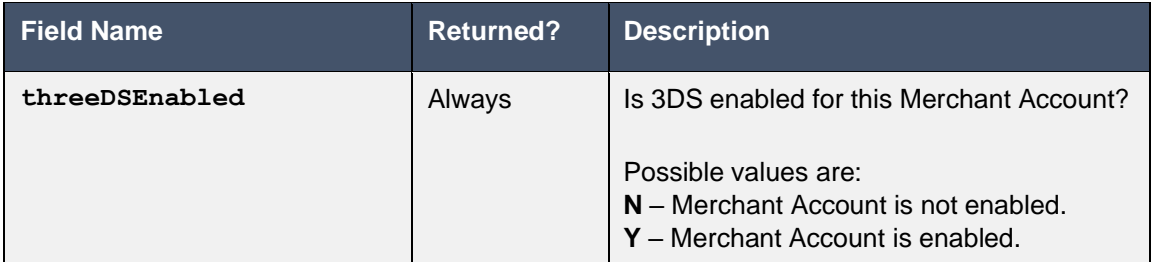

Note: If 3-D Secure is not enabled for the Merchant Account then any 3-D Secure authentication fields sent in the request are ignored and the transaction is processed as normal without 3-D Secure.

## <span id="page-26-0"></span>**6 VISA MCC6012 Merchants**

### <span id="page-26-1"></span>*6.1 Background*

Following changes implemented by VISA, any UK business falling under merchant category code 6012 must provide additional details with any transaction that is processed through their account. This mainly applies to financial institutions.

According to Visa, the additional rules were brought in to protect consumers and prevent fraud. The Acquirer will inform you if they need to send this information.

### **6.1.1 Requirements**

This section only applies to transactions that:

- Involve a Merchant with a MCC 6012 category code.
- Use VISA
- Process a UK domestic payment.

If any of the above three criteria do not apply, then no additional data need be supplied in the transaction.

### **6.1.2 Additional fields/information**

Merchants assigned the code MCC 6012 must collect the following data for the primary recipient for each UK domestic VISA transaction:

- Unique account identifier for the loan or outstanding balance funded. For example, the loan account number or the PAN (Primary Account Number) if it is a credit card balance.
- Last name (family name)
- Date of Birth (D.O.B)
- Postcode

Primary recipients are the entities (people or organisations) that have a direct relationship with the financial institution. Also, these primary recipients have agreed to the terms and conditions of the financial institution.

### <span id="page-27-0"></span>*6.2 Request Fields*

To comply with the rules, an MCC6012 Merchant must send these additional fields:

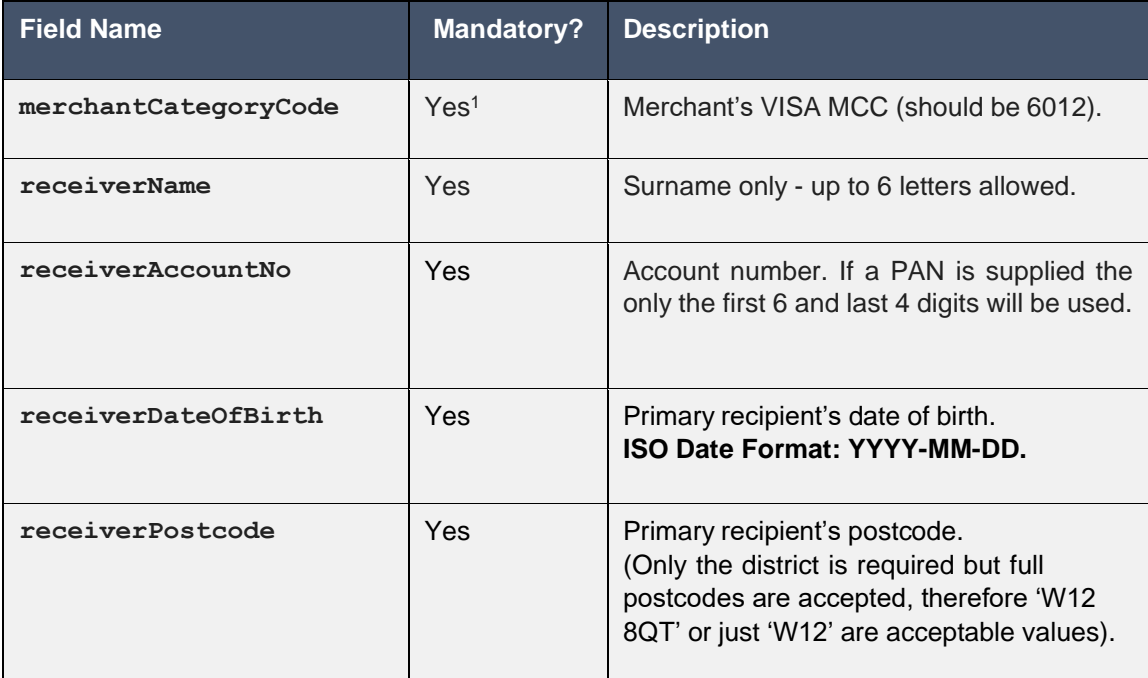

<sup>1</sup> Only required if the Merchants Category Code is not configured on their gateway account.

## <span id="page-28-0"></span>**7 Billing Descriptor**

### <span id="page-28-1"></span>*7.1 Background*

The Billing Descriptor is how the Merchant's details appear on the cardholder's statement. It is set up with the Acquirer when the Merchant Account is opened. It is used by the cardholder to identify who a payment was made to on a particular transaction.

Selecting a clear Billing Descriptor is important for a Merchant to avoid a chargeback when the cardholder does not recognise the name on the transaction.

### **7.1.1 Static Descriptor**

The Static Descriptor is the descriptor agreed between the Merchant and Acquirer when the Merchant Account is opened. The descriptor used is typically the Merchant's trading name, location and contact phone number.

### **7.1.2 Dynamic Descriptor**

The Dynamic Descriptor is a descriptor sent with the transaction that includes details on the goods purchased or service provided, this is often used by large companies that provide many services and where the brand of the service is more familiar than the company name. The Dynamic Descriptor usually replaces any Static Descriptor on a per transaction basis.

Not all Acquirers accept Dynamic Descriptors and for those that do the format required varies. Often the Merchant's name is shortened to three (3) letter, followed by an asterisk (\*), followed by a short description of the service or product that the business provides. This field typically has a limit of twenty-five

(25) characters including the phone number

For more information on whether your Acquirer allows Dynamic Descriptor and the format they should be sent in please contact your support representative.

### <span id="page-28-2"></span>*7.2 Request Fields*

The Dynamic Descriptor is built using one or more of the following narrative fields.

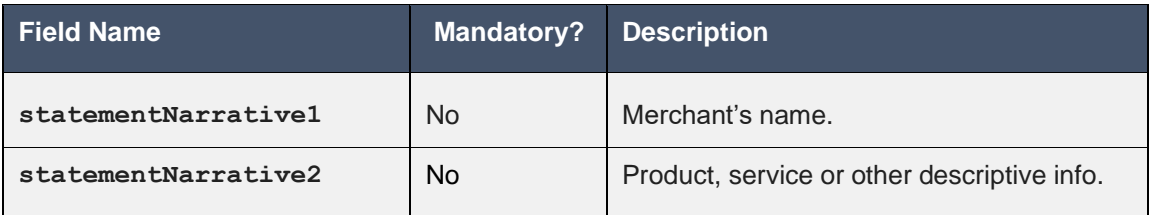

## <span id="page-29-0"></span>**8 Receipts & Notifications**

### <span id="page-29-1"></span>*8.1 Background*

The Gateway can be configured to automatically email transaction receipts to the Customer and notifications to the Merchant. The Gateway is also integrated into the eReceipts™ system which stores Customer receipts for access online.

### **8.1.1 Customer Email Receipts**

The Customer can be automatically emailed a transaction receipt each time a transaction is processed by the Gateway. Receipts are sent at the time the transaction is authorised and only for transactions where the Acquirer has approved the authorisation. Receipts are not sent for declined or referred authorisations or aborted transactions.

This functionality is enabled globally on a per Merchant Account basis using the Merchant Management System (MMS). This global setting can also be overridden per transaction if required using the **customerReceiptsRequired** field.

Customer receipts require the Customer to provide their email address; if no email address is sent in the **customerEmail** field then no receipt will be sent.

### **8.1.2 Merchant Email Notifications**

The Merchant can be automatically emailed a transaction notification each time a transaction is processed by the Gateway. Notifications are sent at the time the transaction is authorised and only for transactions where the Acquirer approved, declined or referred the authorisation. Notifications are not sent for aborted transactions.

This functionality is enabled globally on a per Merchant Account basis using the Merchant Management System (MMS). This global setting can also be overridden per transaction if required using the **notifyEmailRequired** field.

### **8.1.3 Customer Online Receipts**

The Gateway is integrated with the eReceipts™ system run by Paperless Receipts Ltd. This system is used by many high street retailers and allows a Merchant to capture data allowing a far deeper understanding and insight into their Customers' shopping habits. Receipt information is sent to eReceipts™ at the time the transaction is authorised and only for transactions where the Acquirer has approved the authorisation. Receipt information is not sent for declined or referred authorisations or aborted transactions.

This functionality is enabled globally on a per Merchant Account basis using the Merchant Management System (MMS). This global setting can also be overridden per transaction if required using the **eReceiptsRequired** field.

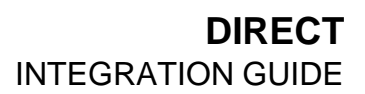

Merchant must supply a unique Customer reference (using the **eReceiptsCustomerRef** field) or, alternatively, the use the Customer's email address (using the **customerEmail** field) to identify the Customer in the eReceipts™ system.

If purchase item data is sent in a transaction, then this will be used to build an itemized electronic receipt. For more information regarding purchase data please refer to section 8.3, for information on which fields are used to build the electronic receipt refer to section 8.2 below.

## <span id="page-31-0"></span>*8.2 Request Fields*

### **8.2.1 General Fields**

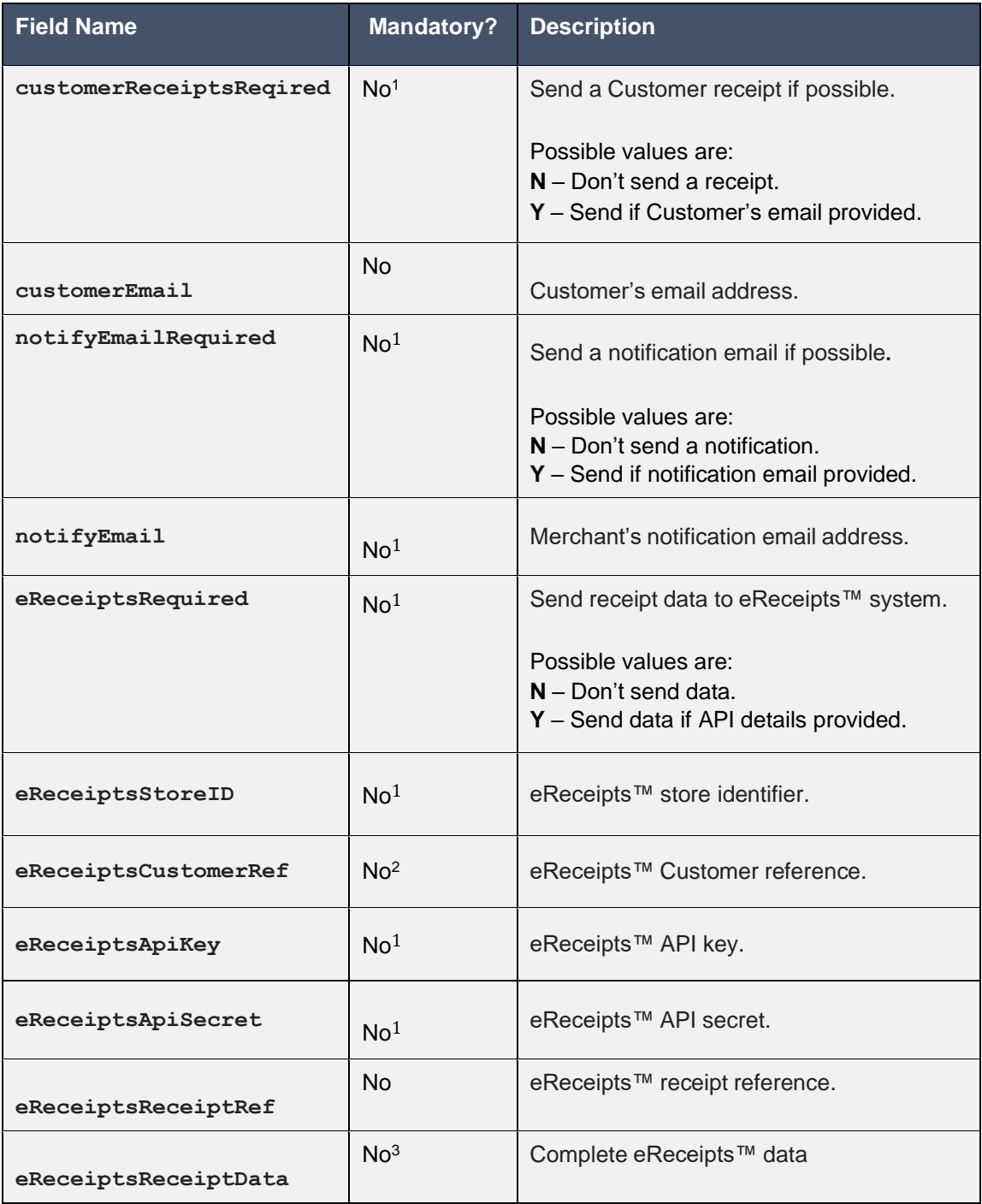

### **8.2.2 eReceipts™ Itemised Receipt Data**

<sup>1</sup> Overrides any global setting configured via the Merchant Management System (MMS).

<sup>2</sup> Required if eReceipts™ is required and no customerEmail is sent.

<sup>3</sup> Allows complete eReceipts™ data to be sent rather than constructing it from the transaction.

# **a** compaynet

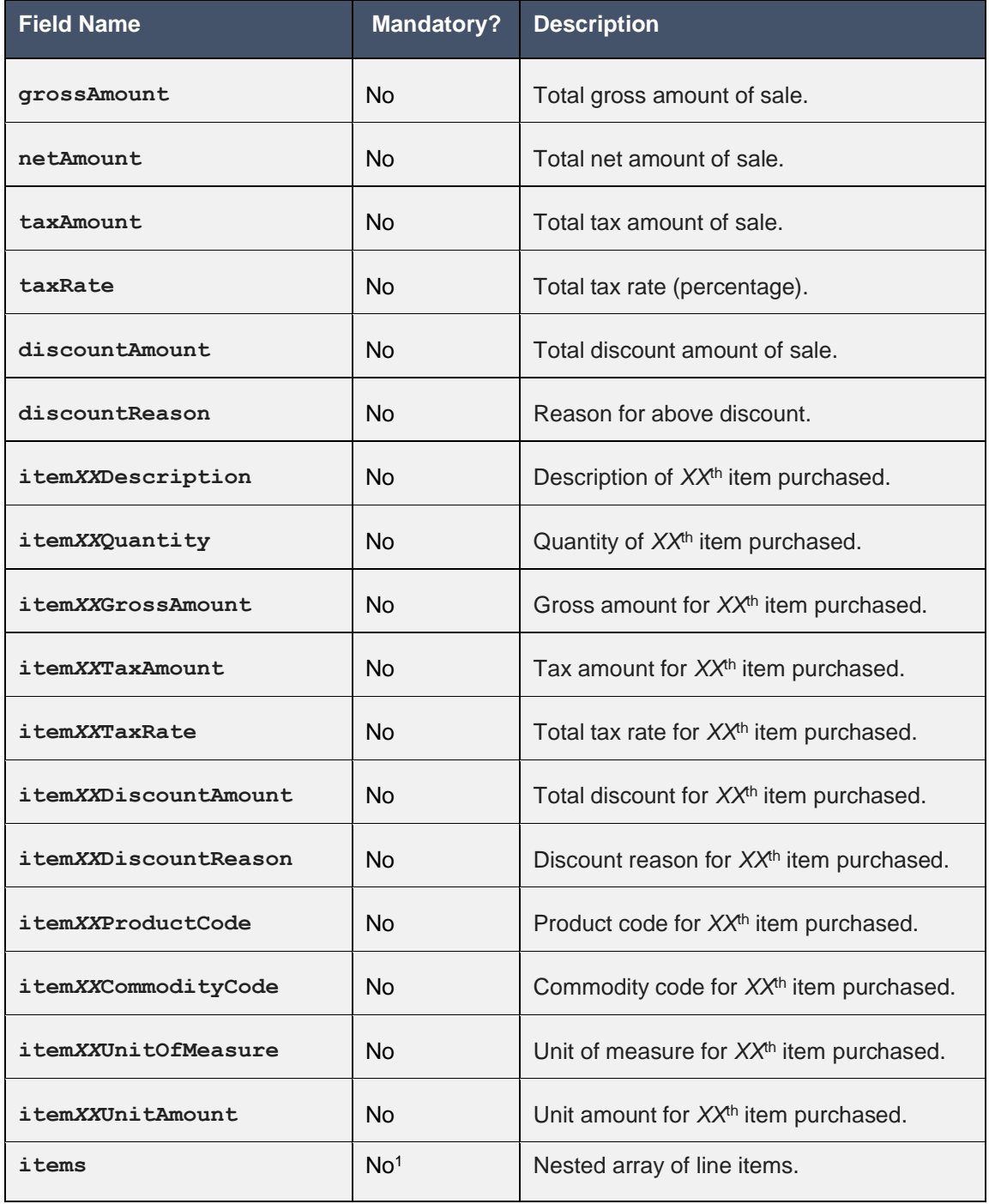

<sup>1</sup> Used as an alternative to **itemXXField** format, both formats can not be sent together.

Note: no attempt is made to check that any gross, net and tax amounts are correct with respect to each other. It is the sender's responsibility to ensure alternative amount formats are correct.

## <span id="page-33-0"></span>*8.3 Response Fields*

The request fields for the required receipts and notifications are returned along with the appropriate fields from the following.

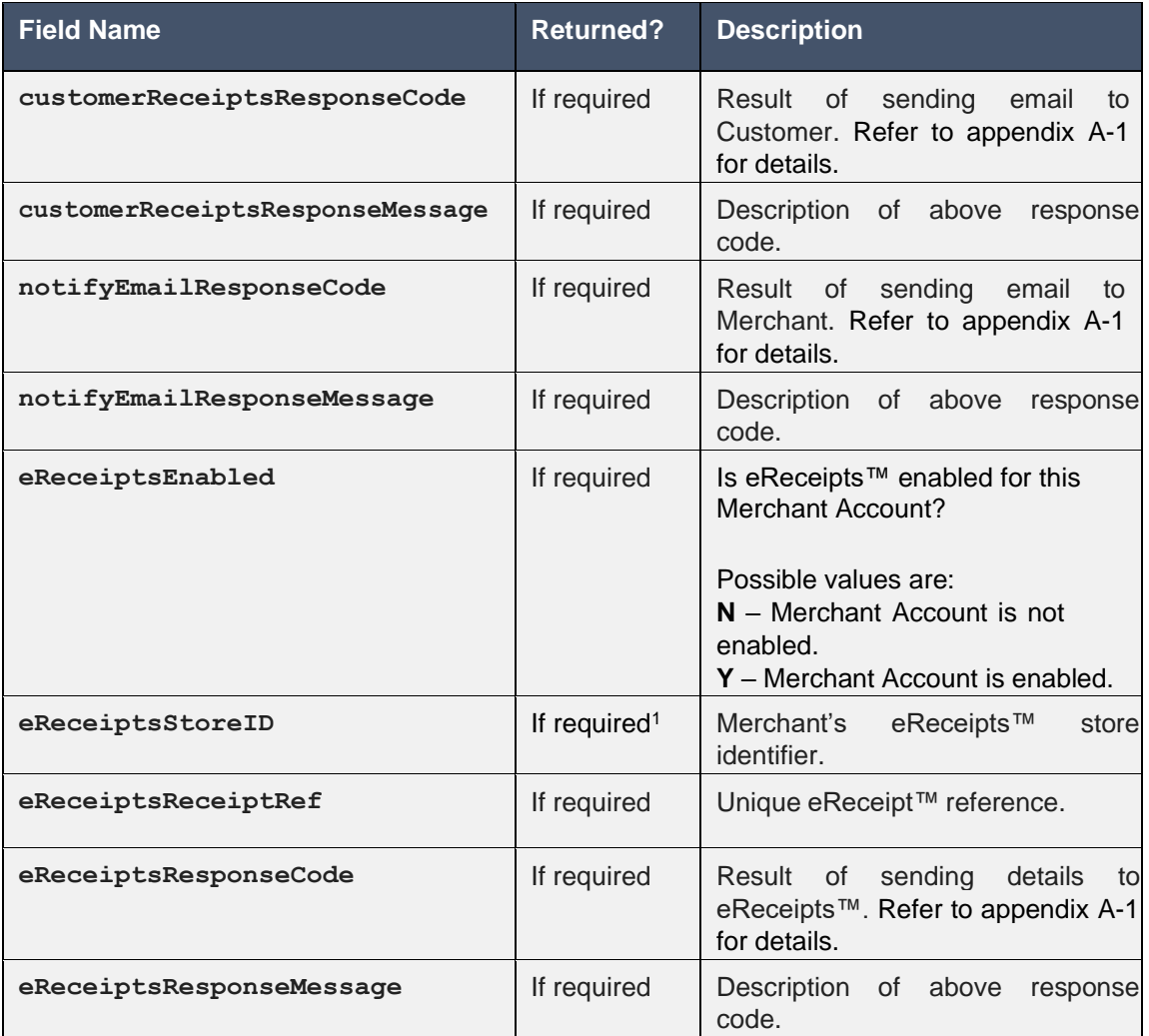

## <span id="page-33-1"></span>**9 Purchase Data**

## <span id="page-33-2"></span>*9.1 Background*

The Gateway can be sent advance purchase information with each transaction where required.

The Gateway provides a number of fields which you can use to store advanced purchase information about the transaction including details on individual items purchased etc. These fields are only sent to the Acquirer if needed. The stored data can be obtained by sending a QUERY request.

 $1$  Either the value sent in the request or that calculated from the default account preferences

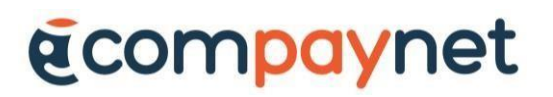

The details may also be used for advanced purposes such as displaying shopping cart information on the MasterPass™ checkout or sending full receipt details to the eReceipts™ system.

### **9.1.1 American Express Purchases**

Purchases using American Express cards will send a subset of this information to the card scheme as appropriate.

With American Express you can provide tax *or* discount reason (but not both). If **taxAmount** is provided then **taxReason** is used, if **discountAmount** is provided then **discountAmount** is used. If both are provided then **taxReason** is used.

Only the first six line item details are sent to American Express and then only the **item***XX***Description**, **item***XX***Quantity** and **item***XX***GrossAmount** fields are sent.

### **9.1.2 Purchase Orders**

These fields along with other advanced fields as detailed in section 12 can be used to send full information relating to a purchase order and related invoice indicating types, quantities and agreed prices for products or services. Details on the supplier, shipping, delivery etc. can also be included.

*At present this information is not sent to the Acquirer but future enhancements to the Gateway may include sending such information as Level 2 or 3 Purchasing data as defined by the relevant card schemes.*

## <span id="page-34-0"></span>*9.2 Request Fields*

| <b>Field Name</b> | <b>Mandatory?</b> | <b>Description</b>             |
|-------------------|-------------------|--------------------------------|
| grossAmount       | <b>No</b>         | Total gross amount of sale.    |
| netAmount         | <b>No</b>         | Total net amount of sale.      |
| taxRate           | <b>No</b>         | Total tax rate (percentage).   |
| taxAmount         | No <sup>1</sup>   | Total tax amount of sale.      |
| taxReason         | No <sup>1</sup>   | Reason for above tax (ie VAT). |

<sup>1</sup> Amex/Diners require either tax or discount not both

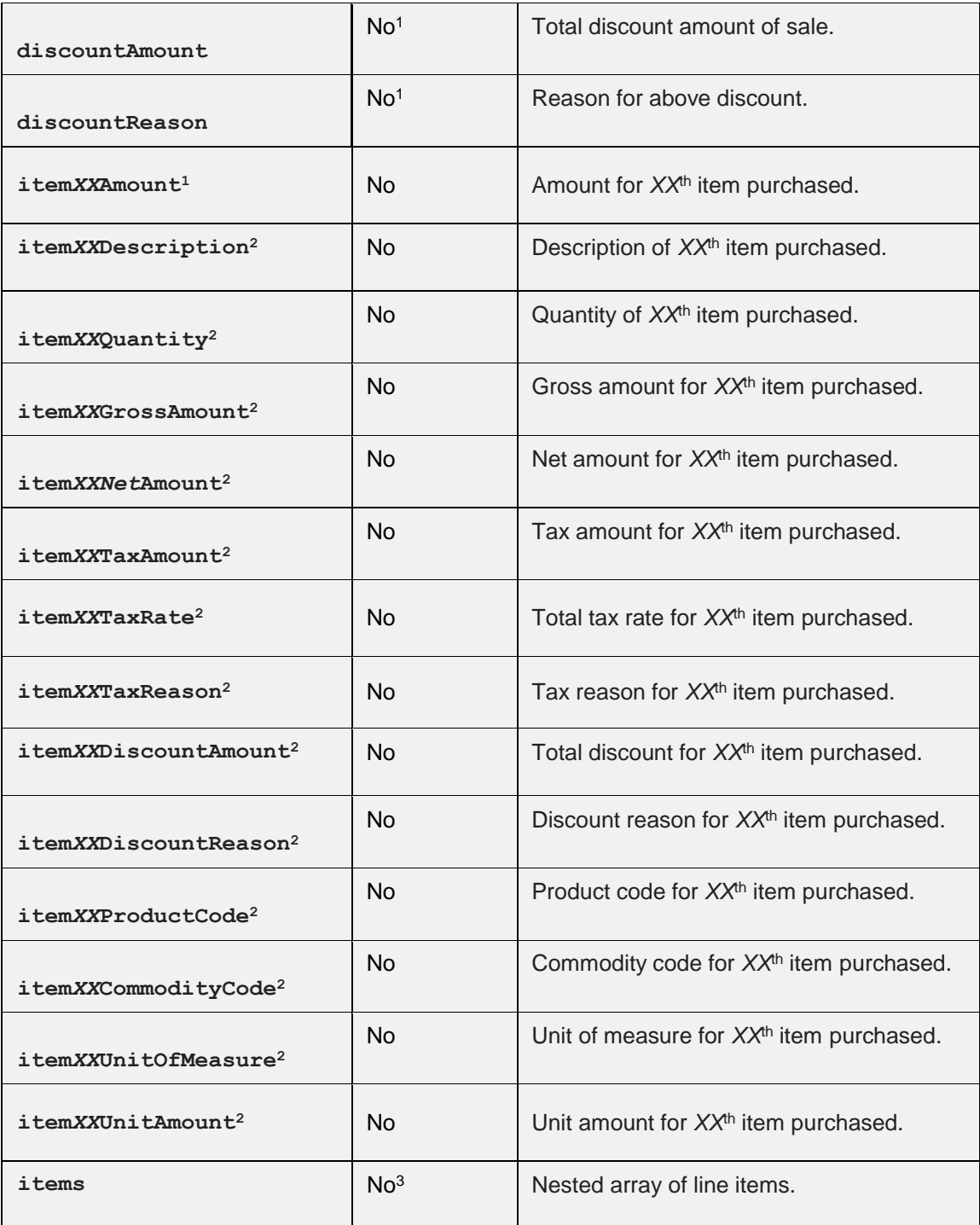

<sup>1</sup>XX is a number between 1 and 99 3 Used as an alternative to **itemXXField** format, both formats can not be sent together.

Note: no attempt is made to check that any gross, net and tax amounts are correct with respect to each other. It is the sender's responsibility to ensure alternative amount formats are correct.
Line item fields can either be sent 'flat' using field names containing the item row number as a sequential number from 1 to 99 or using nested arrays of the form **items[***XX***][***field***]** where *XX* is the row number from 1 to 99 and *field* is the field name from the above table without the **item***XX* prefix and

starting with a lowercase first letter. For example, the tax rate for item 5 can either be sent as **item5TaxRate** or as **items[5][taxRate]**. The two formats should not be mixed. If a request field of **items** is seen then the 'flat' fields are ignored.

### **10 Recurring Transaction Agreements**

### *10.1 Background*

A Recurring Transaction Agreement (RTA) is used to request that the Gateway repeat payments on behalf of the Merchant using pre agreed amounts and schedule.

An RTA can be easily and quickly configured using the Merchant

Management System (MMS) but can also be setup while performing the initial request by including the following integration request fields. The RTA is only setup in the transaction results in a success payment authorisation.

The initial transaction should be either a normal transaction or the initial transaction in a Continuous Payment Authority agreement. This will dictate whether the subsequent repeat transactions are taken as 'Card on File' or 'Continuous Authority' transactions. Refer to Appendix 14.7A-15 for more information on the different types of repeat or recurring transactions.

## *10.2 Request Fields*

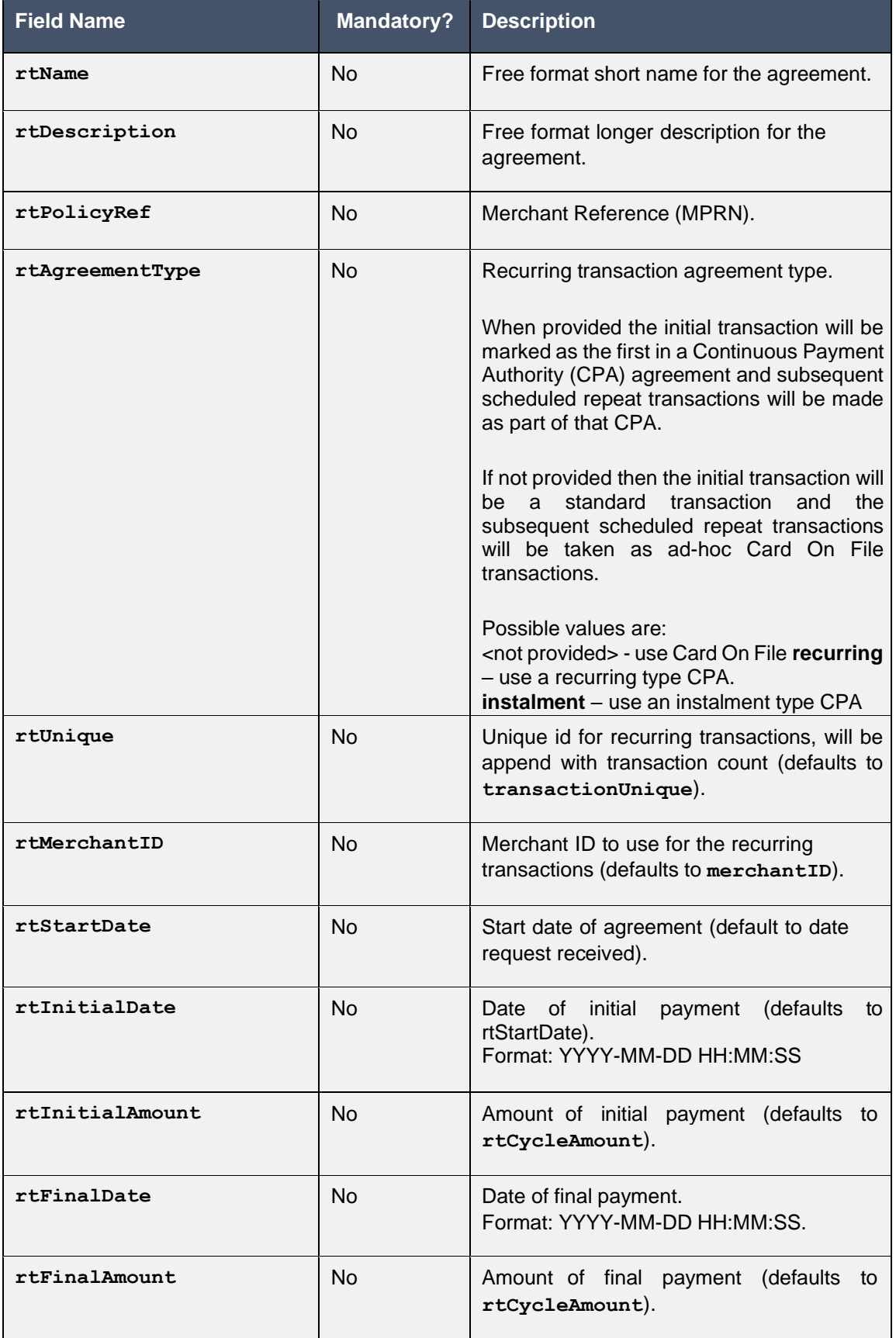

# **a**compaynet

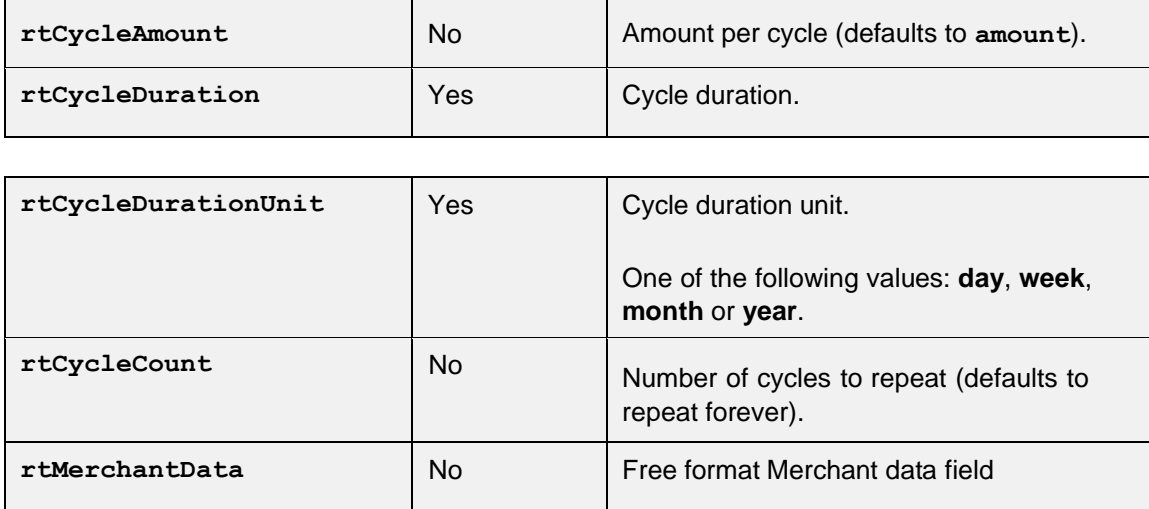

### *10.3 Response Fields*

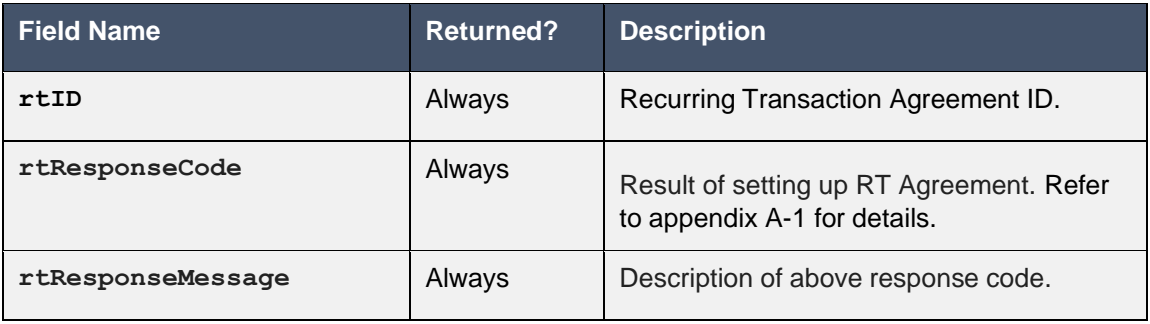

### **11 Duplicate Transaction Checking**

### *11.1 Background*

Duplicate transaction checking prevents transaction requests from accidentally processing more than once. This can happen if a Customer refreshes your checkout page or clicks a button that issues a new transaction request. While duplicate checking can help prevent repeat transactions from going through, we recommend talking with your developers to see if changes can be made to your form to reduce the likelihood of this occurring (e.g.

disabling the Submit button after it's clicked).

### *11.2 Implementation*

To help prevent duplicate transactions each transaction can specify a time window during which during which previous transactions will be check to see if they could be possible duplicates.

This time window is specified using the **duplicateDelay** field. The value for this field can range from 0 to 9999 seconds (approx 2 ¾ hours).

If the transaction request does not include the **duplicateDelay** field or specifies a value of zero, then a default delay of 300 seconds (5 minutes) is used.

The following fields are used in transaction comparison and must be the same for a transaction to be regarded as a duplicate;

- **merchantID**
- **action type**
- **amount**
- **transactionUnique**
- **currencyCode**
- **xref** (if provided in lieu of card details)
- **cardNumber** (may be specified indirectly via cross reference)

If a transaction is regarded as being a duplicate, then a **responseCode** of **65554 (REQUEST DUPLICATE**) will be returned.

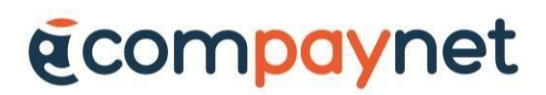

### *11.3 Request Fields*

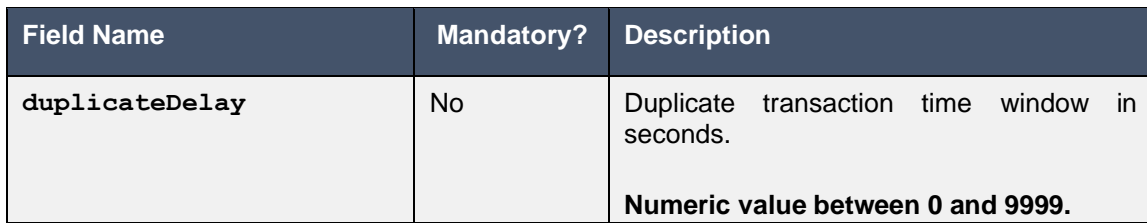

### **12 Custom Data**

You may send arbitrary data with the request by appending extra fields, which will be returned in the response unmodified. These extra fields are merely 'echoed' back and not stored by the Payment Gateway.

Caution should be made to ensure that any extra fields do not match any currently documented fields or possible future fields; one way to do this is to prefix the field names with a value unique to the Merchant.

You can also use the **merchantData** field to store custom data with the transaction. This stored data can then be retrieved at a later date using a QUERY request. Associative data can be serialised using the notation **merchantData[name]=value**.

### *12.1 Request Fields*

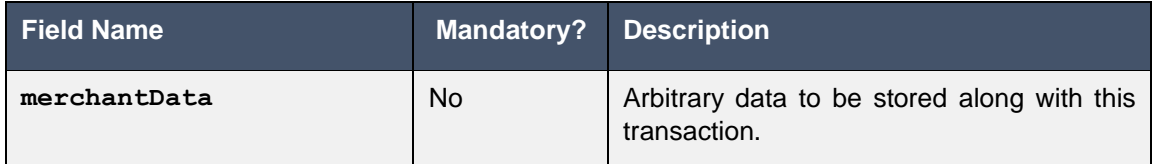

### **13 Advanced Integration Fields**

The Gateway provides a number of fields that you can use to store information about the transaction. These fields are only sent to the Acquirer if needed. The stored data can be obtained by sending a QUERY request.

### *13.1 Customer Request Fields*

These fields can be used to store details about the Customer and any relationship between the Customer and Merchant such as any purchase order raised etc.

If AVS checks are in use, then the Customer and cardholder are assumed to be the same person and the address and postcode fields are taken as being the registered billing address of the card.

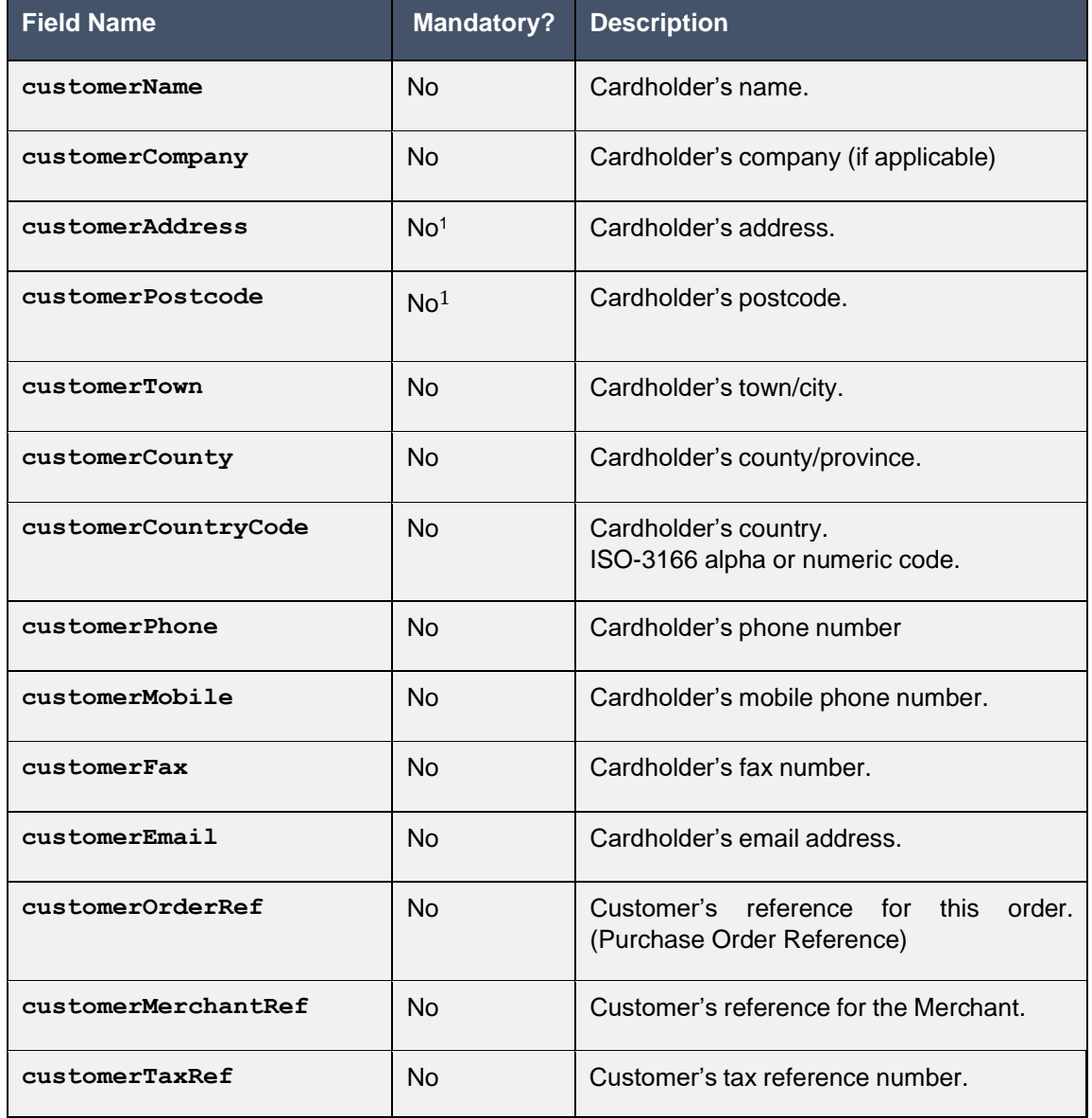

<sup>1</sup> Mandatory if AVS checking required

### *13.2 Merchant Request Fields*

These fields can be used to store details about the Merchant and any relationship between the Merchant and Customer such as any invoice reference etc.

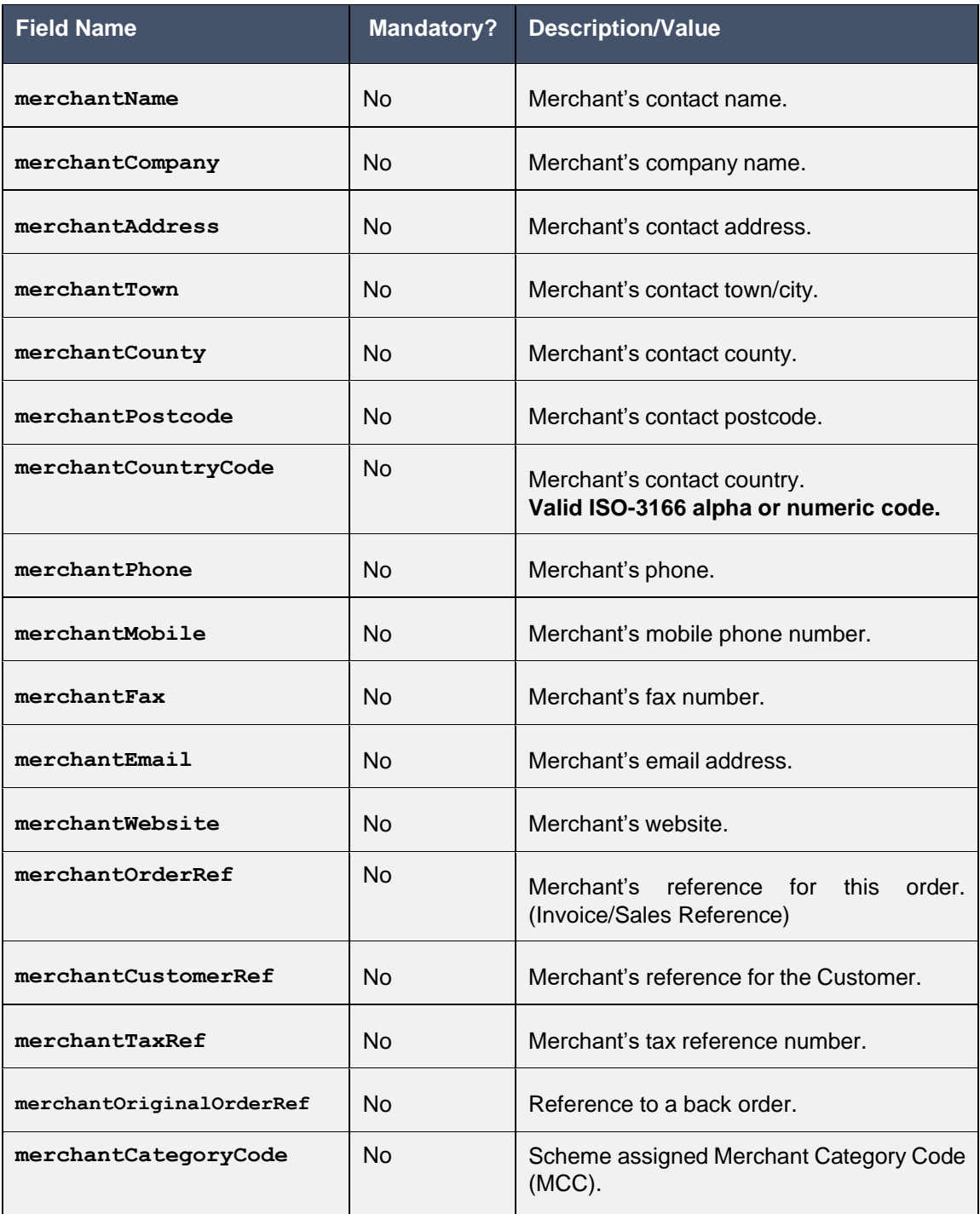

### *13.3 Supplier Request Fields*

These fields can be used to store details about the Supplier address. This is where any purchased goods are being supplied from, if different to the Merchant's address.

# **a** compaynet

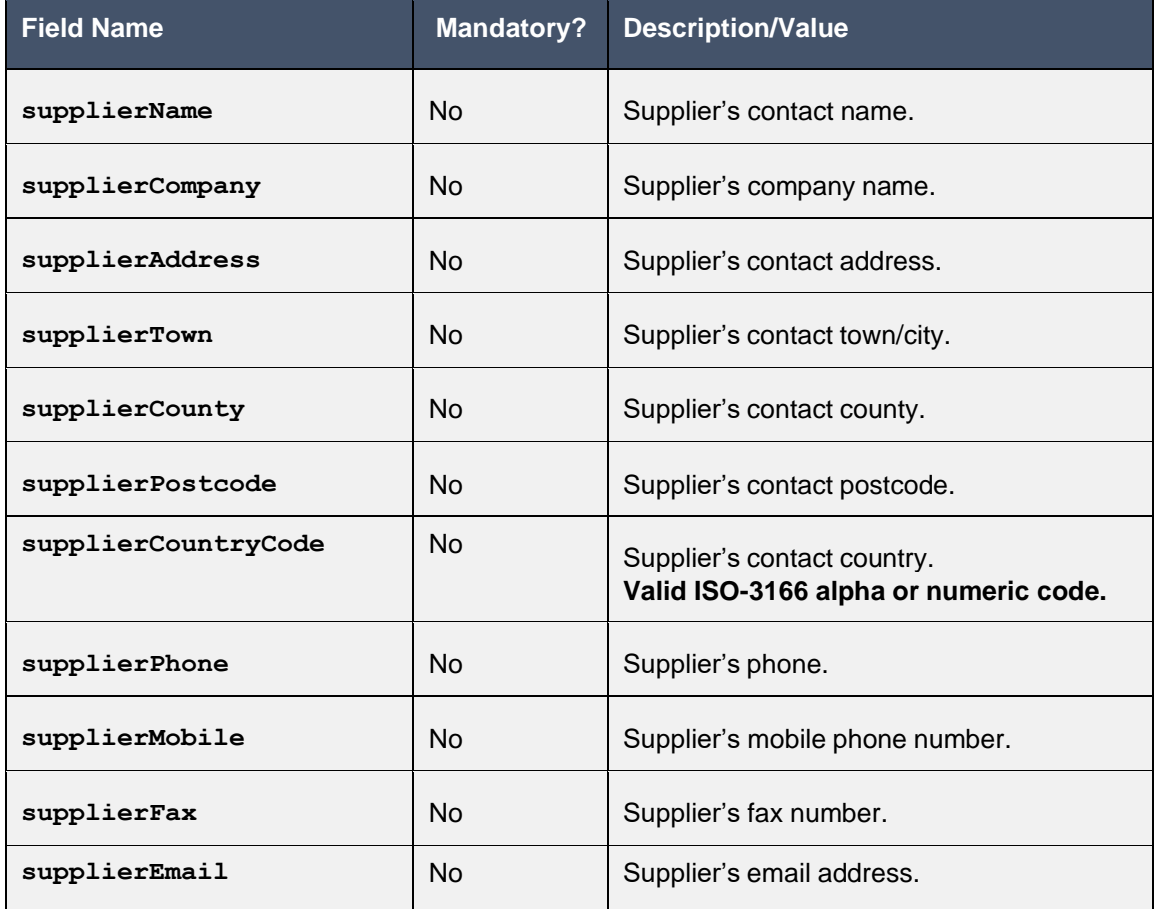

### *13.4 Delivery Request Fields*

These fields can be used to store details about the delivery address. This is where any purchased goods are being delivered to if different to the Customer's address.

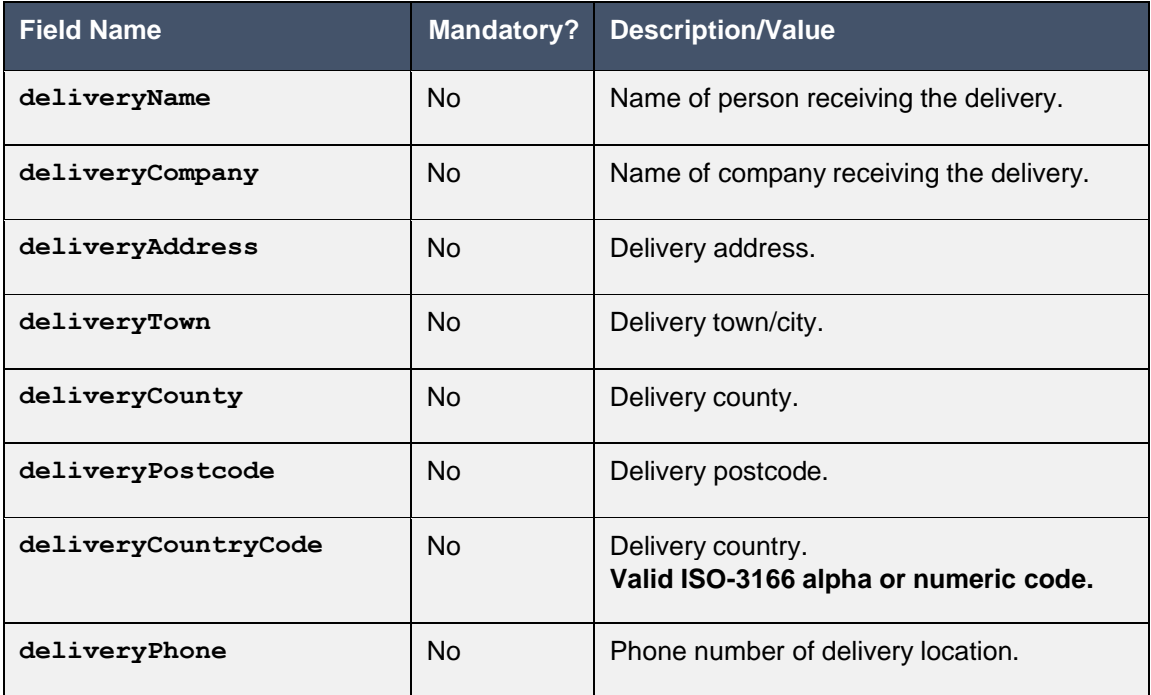

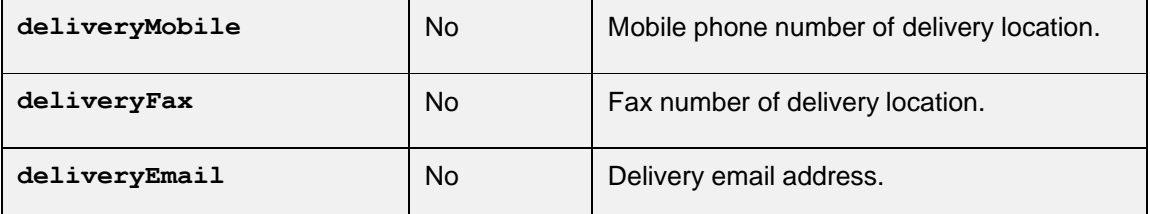

### *13.5 Receiver Request Fields*

These fields can be used to store details about the recipient of the purchased goods where different to the Customer's and Delivery details. It is most commonly used by Financial Intuitions (MCC 6012 Merchants) who need to record the primary recipient of a loan etc.

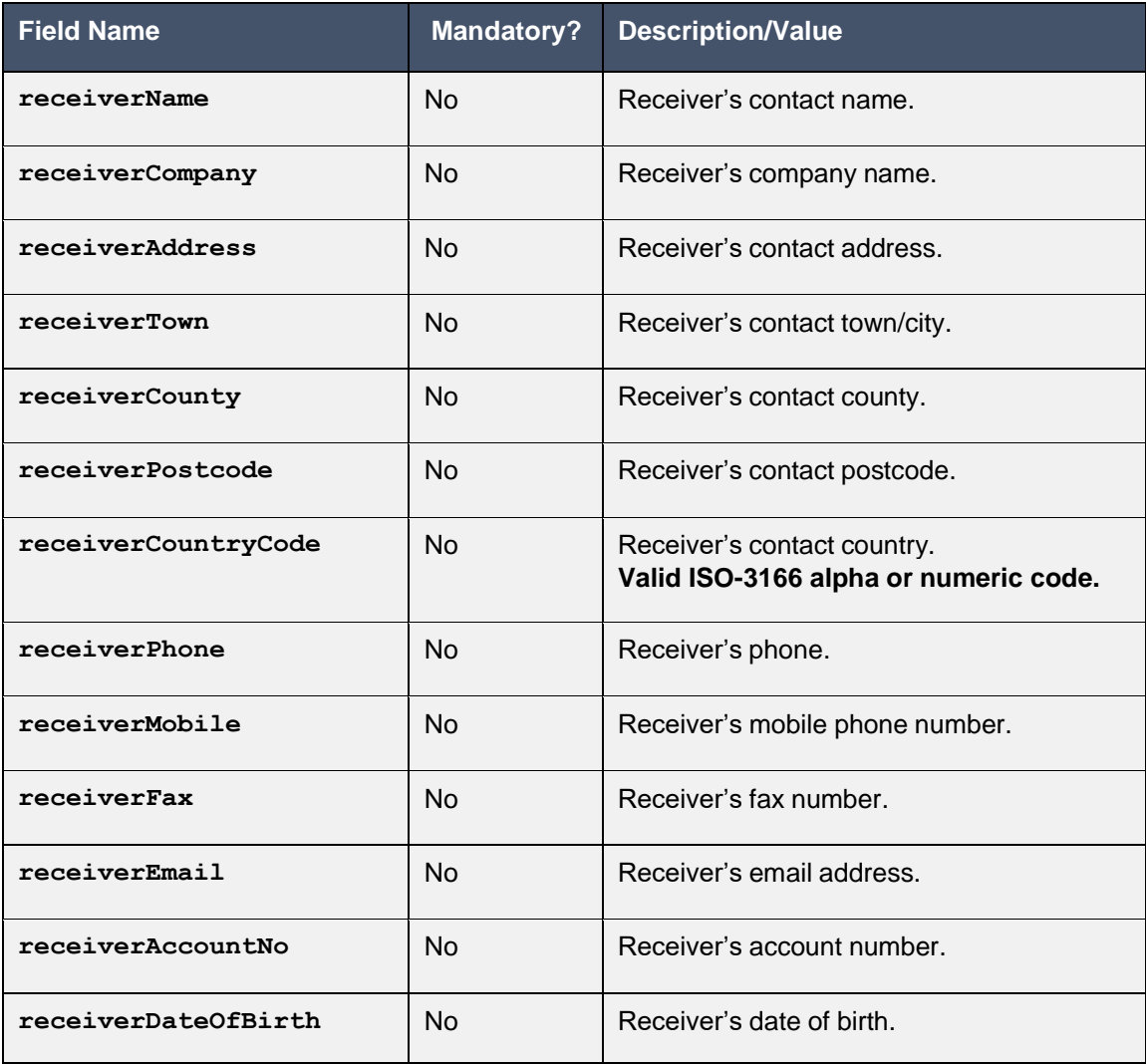

### *13.6 Shipping Request Fields*

These fields can be used to store details about the shipping method and costs.

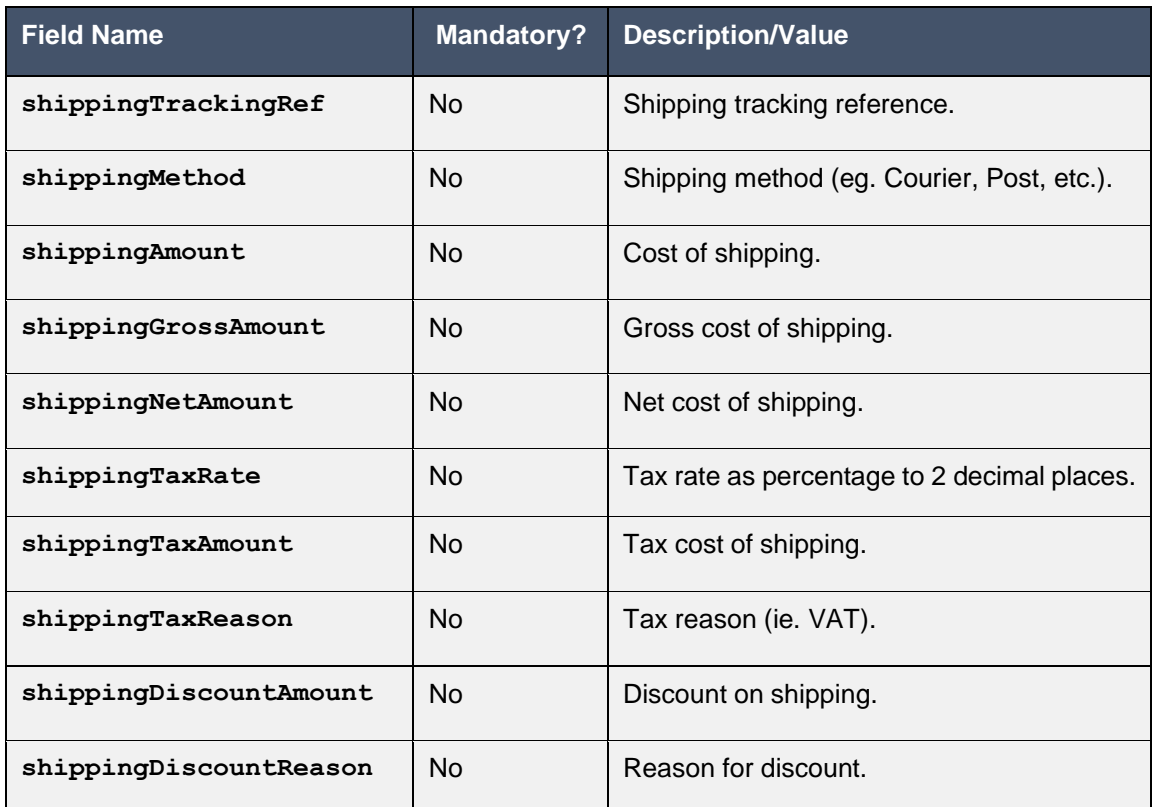

Note: no attempt is made to check that any gross, net and tax amounts are correct with respect to each other. It is the sender's responsibility to ensure alternative amount formats are correct.

## **14 PayPal Transactions**

### *14.1 Background*

PayPal is an additional payment method that is available to all Merchants using the Payment Gateway that have a PayPal account.

It allows the Merchant to offer payment via PayPal in addition to normal card payments.

PayPal transactions will appear in the Merchant Management System (MMS) alongside any card payments and can be captured, cancelled and refunded in the same way as card payments.

PayPal transactions can also be used for recurring billing but require the Merchant to indicate in the initial transaction that it will be basis for recurring billing and a billing agreement will be entered into between your customer and PayPal when they agree to the payment.

PayPal transactions cannot be used for ad-hoc 'card-on-file' repeat transactions unless a billing agreement has been set up.

For more information on how to accept PayPal transactions please contact your support representative.

### *14.2 Benefits & Limitations*

#### **14.2.1 Benefits**

- Instant: The PayPal transaction information is available immediately and returned as part of the transaction
- Flexible: Adding PayPal gives your customers the flexibility of paying using their PayPal account when this is more suitable to them than using a traditional credit or debit card.
- Express Checkout: The in-context PayPal Express Checkout helps improve conversion rates with an easier way to pay without customers leaving your website.
- No extra cost: There are no extra costs to add PayPal to your gateway account however you will still be liable for the PayPal transaction fees.
- Easy management: The PayPal transactions are controlled within the Merchant Management System (MMS).

#### **14.2.2 Limitations**

- You will need a PayPal account in order to process PayPal transactions as well as a normal Acquirer account to process card transactions.
- Ad-hoc repeat 'card on file' transactions are not supported unless part of a prearranged PayPal billing agreement.
- Independent refunds which are not tied to a previous PayPal sale transaction are not supported without prior agreement with PayPal.
- The PayPal checkout cannot be opened from within a browser IFRAME and so care must be taken to ensure that any PayPal checkout button is not placed within such an IFRAME.

### *14.3 Implementation*

To use PayPal you will be supplied with a separate PayPal Merchant account which can be grouped with your normal card Merchant account using the account mapping facility as documented in Appendix A-6. This allows transactions to be sent using your

main Merchant Account and then routed automatically to the PayPal Merchant Account in the same mapping group.

Initial PayPal transactions require you to display the PayPal Checkout to your customer as part of the transaction flow. In this respect they work very must like 3-D Secure transactions and need to be done in two stages with the Checkout being displayed between the stages. Like 3-D Secure they can also be optionally done in three stages allowing you to display an order

confirmation after the Checkout and before authorising the transaction. Unlike 3-D Secure you can change the amount at this stage to allow for shipping costs once you know the confirmed delivery address the customer selected as part of the PayPal Checkout.

#### **14.3.1 Initial Request (Checkout Preparation)**

To request a transaction be processed via PayPal the request must contain a **paymentMethod** of 'paypal' and a **checkoutRedirectURL** containing the URL of a page on the Merchant's server to return to when the Checkout is closed. In addition, you may send **checkoutOptions** to customise the Checkout experience. When the Gateway receives these two fields, assuming there are no other errors with the request, it will attempt to find a suitable PayPal Merchant Account in the current account mapping group.

If the Gateway is unable to find a suitable account, then the transaction will be aborted and it will response with a **responseCode** of **66364 (INVALID PAYMENTMETHOD)**.

Otherwise the Gateway will respond with a **responseCode** of **65826 (CHECKOUT REQUIRED)** and included in the response will be a **checkoutURL** field containing the URL required to load Checkout and a **checkoutRequest** containing any data required to be sent to the Checkout. The response will also contain a unique **checkoutRef** which needs to be echoed back in the continuation requests.

At this point the Merchant's server needs to either redirect to customer's browser to the provided **checkoutURL**.

The **checkoutURL** can also be used in conjunction with the PayPal InContext JavaScript code to implement an In-context checkout which allows the Merchants website to remain visible in the background. Further details on how to use the In-Context checkout are provided in the PayPal guide at https://developer.paypal.com/docs/classic/expresscheckout/incontext/enable\_in\_context\_checkout/.

#### **14.3.2 Continuation Request (Checkout Details & Authorise)**

On completion of the PayPal Checkout it will redirect the customer's browser to the **checkoutRedirectURL** provided including a **token** and **status** URL parameters.

If the checkout was successful, the status will be 'success' alternatively if the checkout was cancelled the status will be 'cancel'. The received redirect request parameters inclusive of these **token** and **status** parameters should then be sent to the Gateway in the **checkoutResponse** fields of a new request. The **checkoutResponse** field can be sent either as the original URL query string received or as an array of the decoded query parameters. This new request will load the checkout details including any delivery address if required and send the transaction to PayPal for authorisation, returning the result as per a normal authorisation transaction. The new request must contain the **checkoutRef** received in the initial response.

**1.3.3 Separate Checkout Details & Authorisation Requests** You can choose to obtain the Checkout details before actually sending the transaction for authorisation by sending the checkoutOnly field in the above continuation request. If this field is sent with a value of 'Y' then the Gateway will load the checkout details and then return them to the Merchant without sending the request for authorisation. The Merchant can then display them and/or adjust the amount, for example, according to delivery charges dependant on the received delivery address. The Merchant should then send a new request containing the **checkoutRef** received to continue the transaction and authorise it.

Note: this stage can be repeated multiple times by including the **checkoutOnly** field with a value of 'Y' each time. To complete the transaction, the final request must not contain the **checkoutOnly** field or it must not have a value of 'Y'.

### *14.4 Request Fields*

#### **14.4.1 Initial Request**

These fields should be sent in addition to basic request fields in section 2.1 excluding any card details.

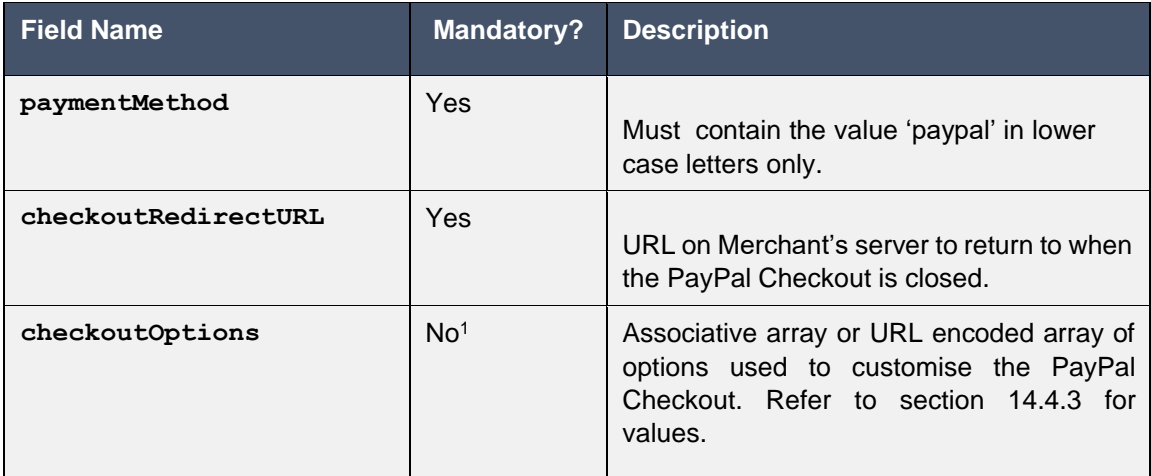

**1.4.1 Continuation Request** These fields may be sent alone.

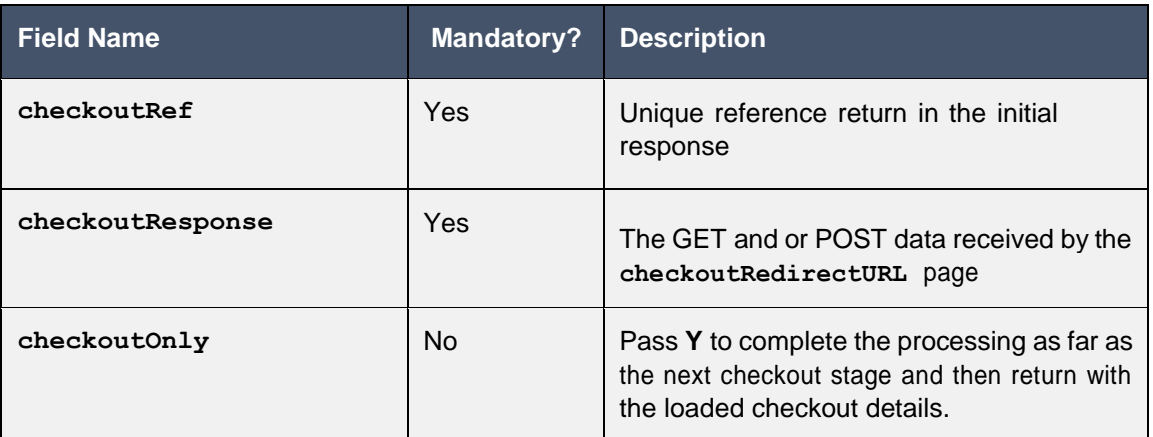

Note: It is only necessary to send the **checkoutRef** and the **checkoutResponse** in the continuation request as the **checkoutRef** will identify the Merchant Account and initial request. The message does not need to be signed. You can send any of the normal request fields to modify or

supplement the initial request, however in this case the request should be signed. The **checkoutRedirectURL** and **checkoutOptions** fields sent in the initial request can not be modified and any sent in the second request must match those used in the first request, or the second request will fail with a **responseCode** of **64442 (REQUEST MISMATCH)**.

#### **14.4.2 Checkout Options**

The following options may be sent in the **checkoutOptions** field to customise the PayPal checkout. The field may be sent as a URL encoded string or an array of key/value pairs.

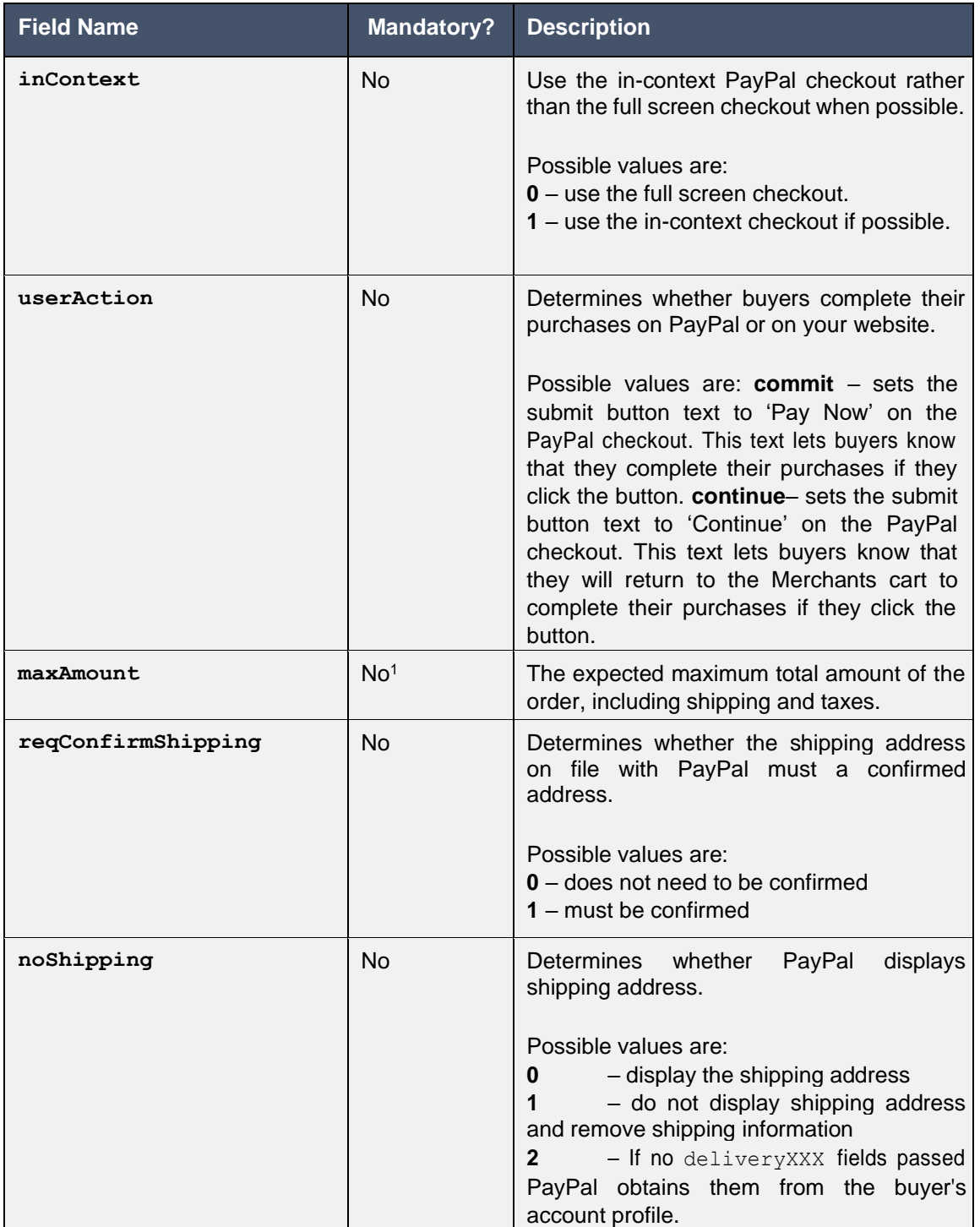

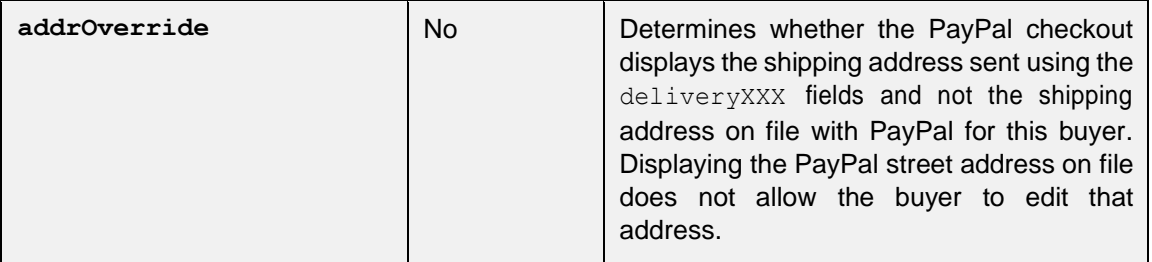

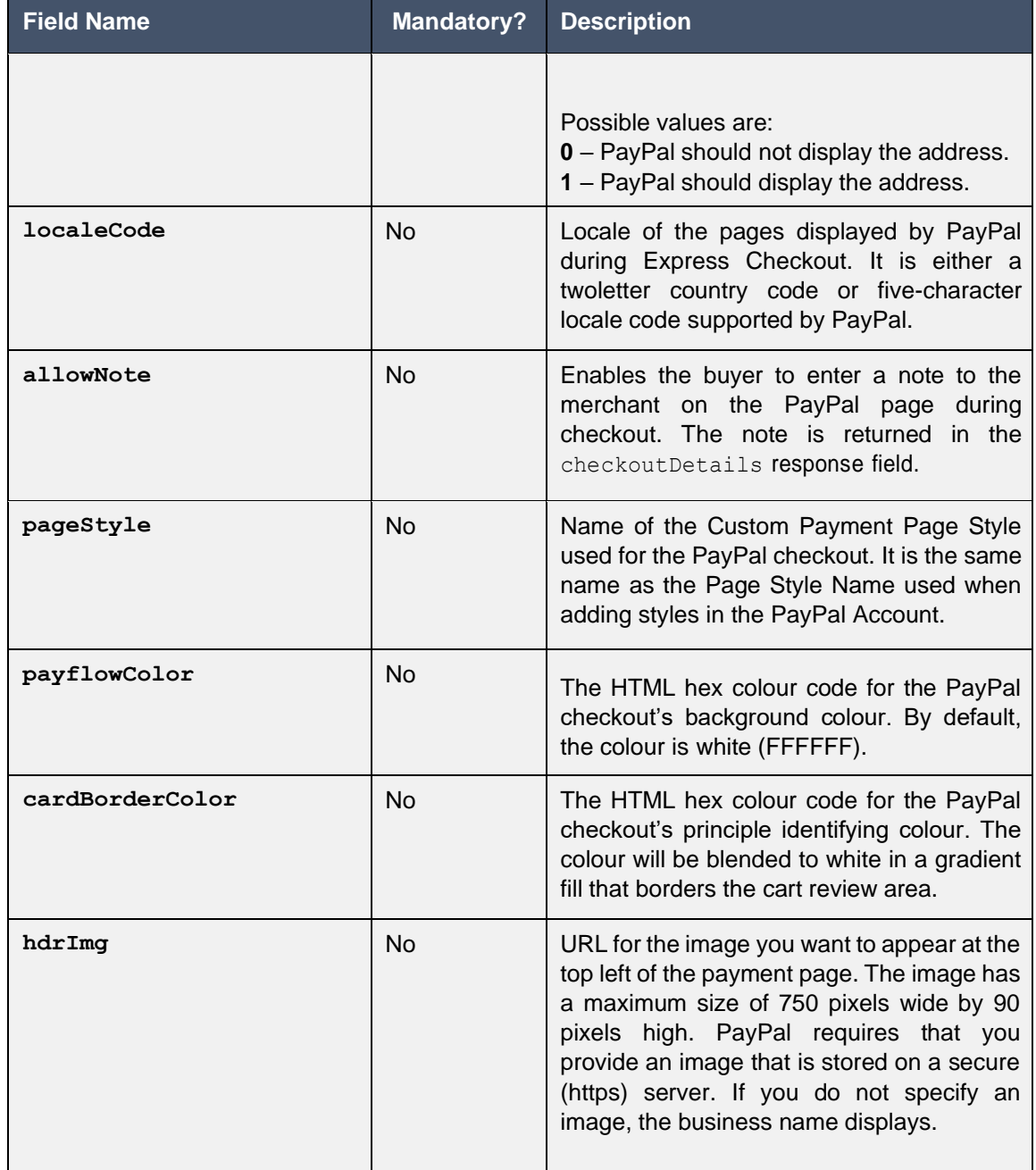

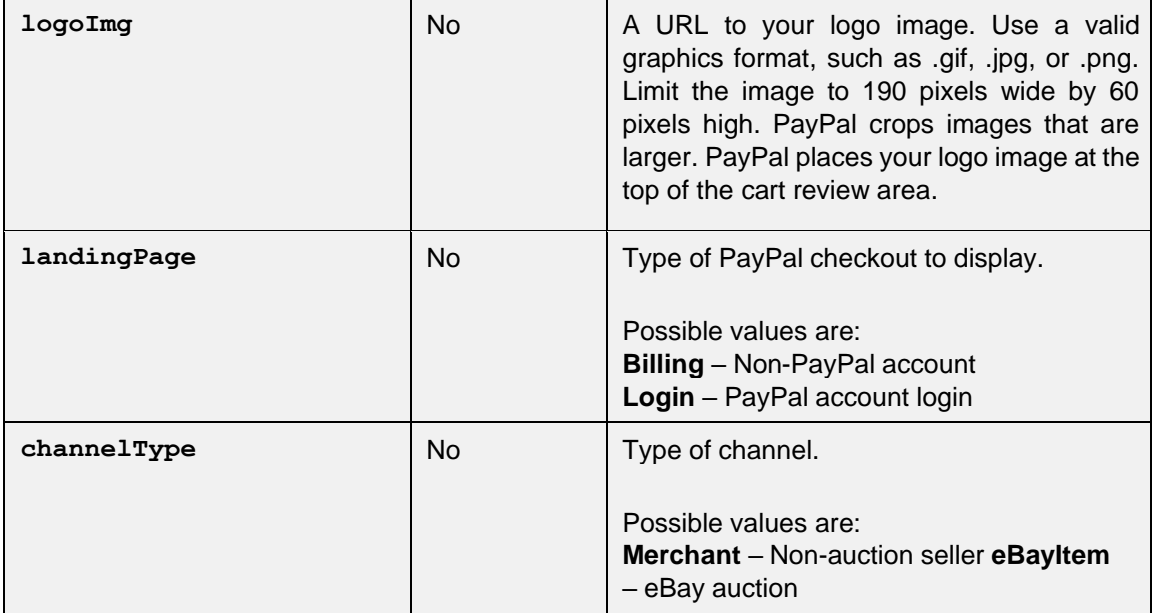

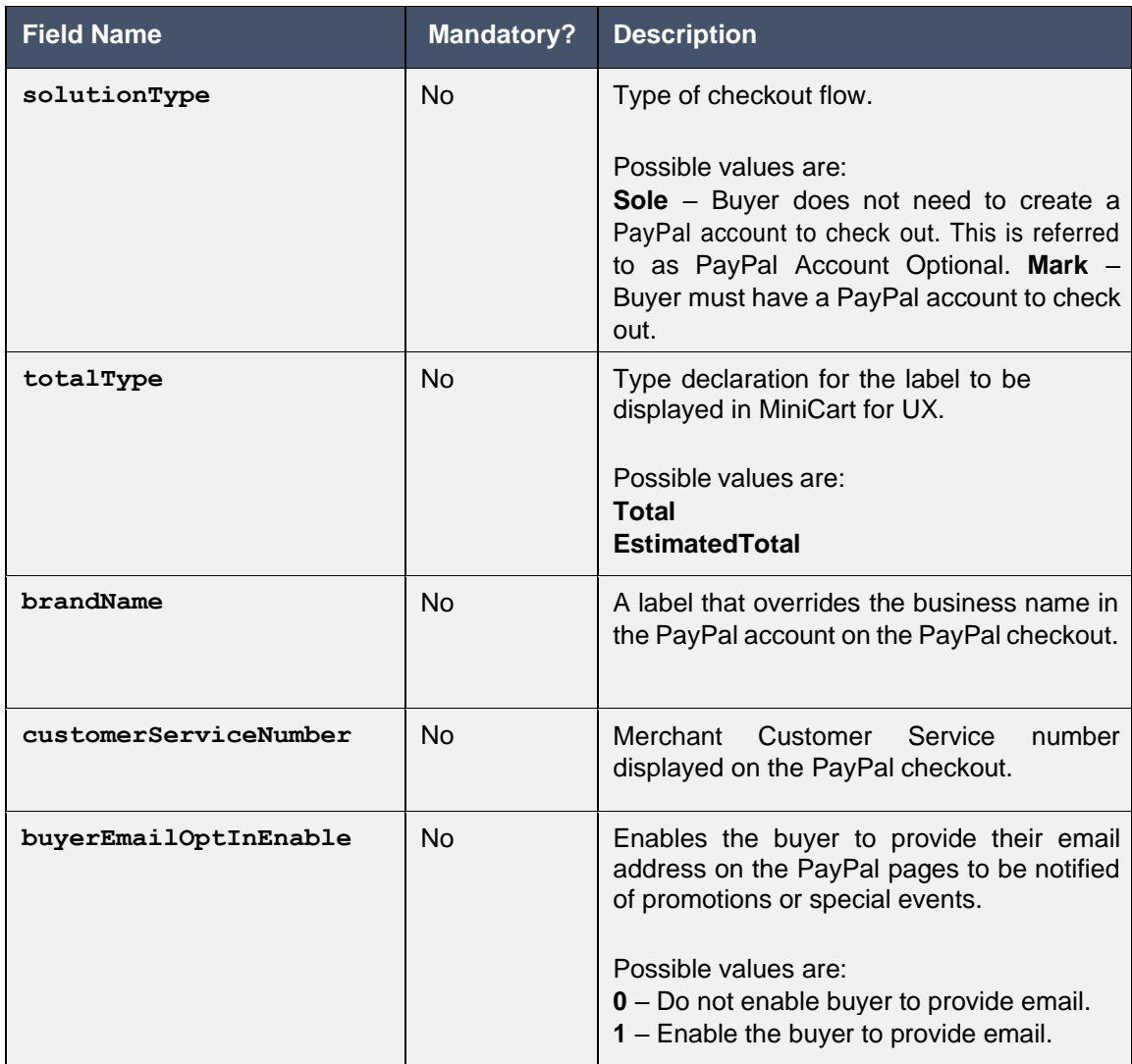

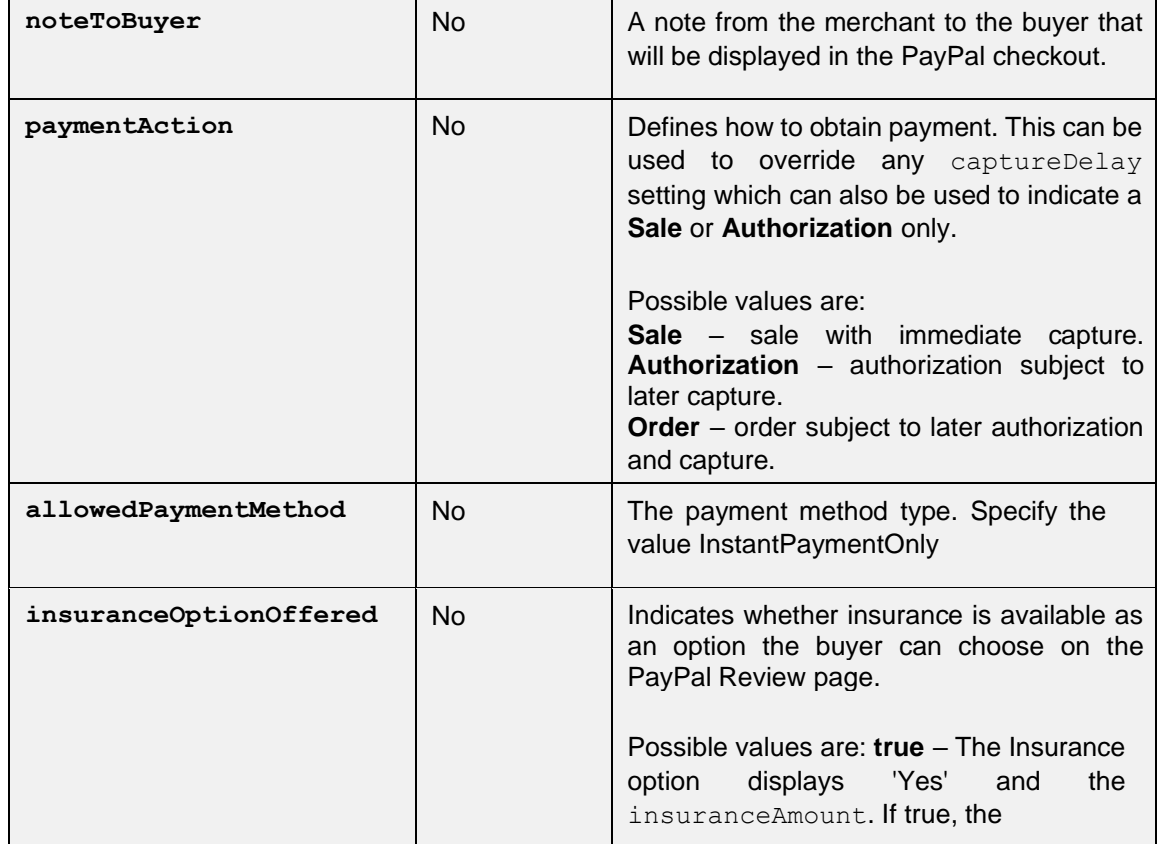

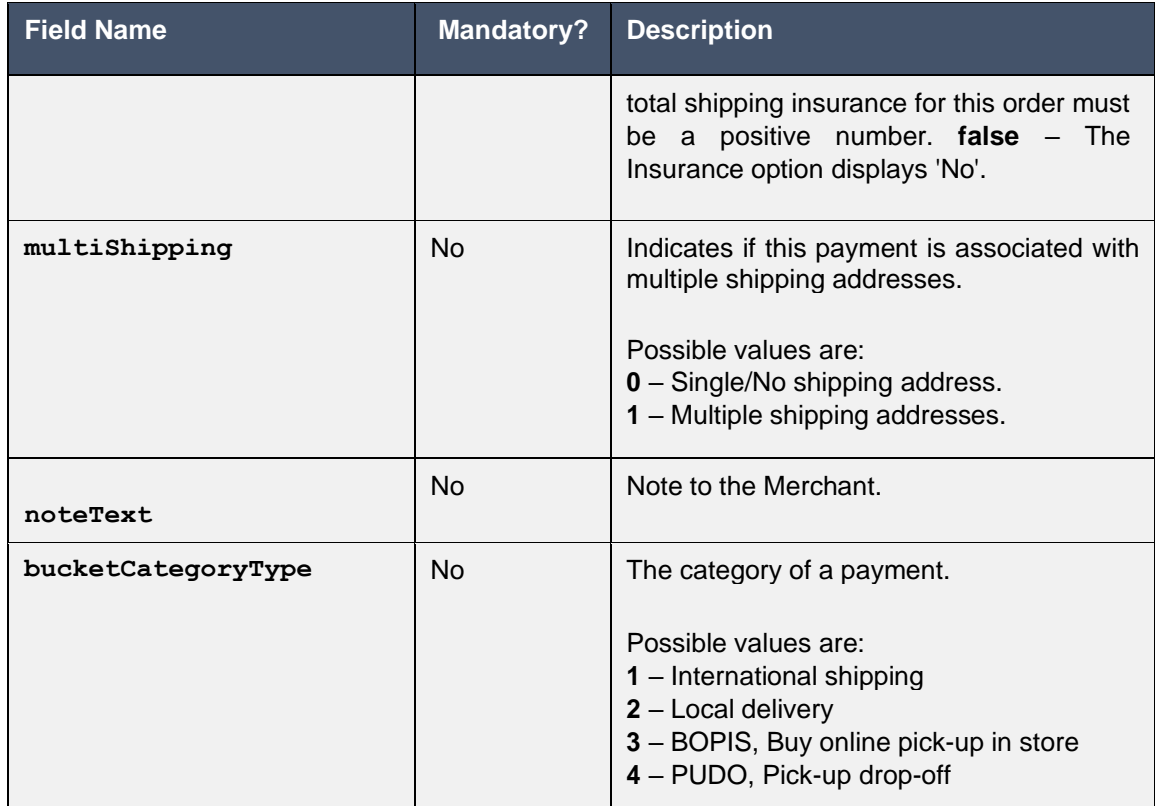

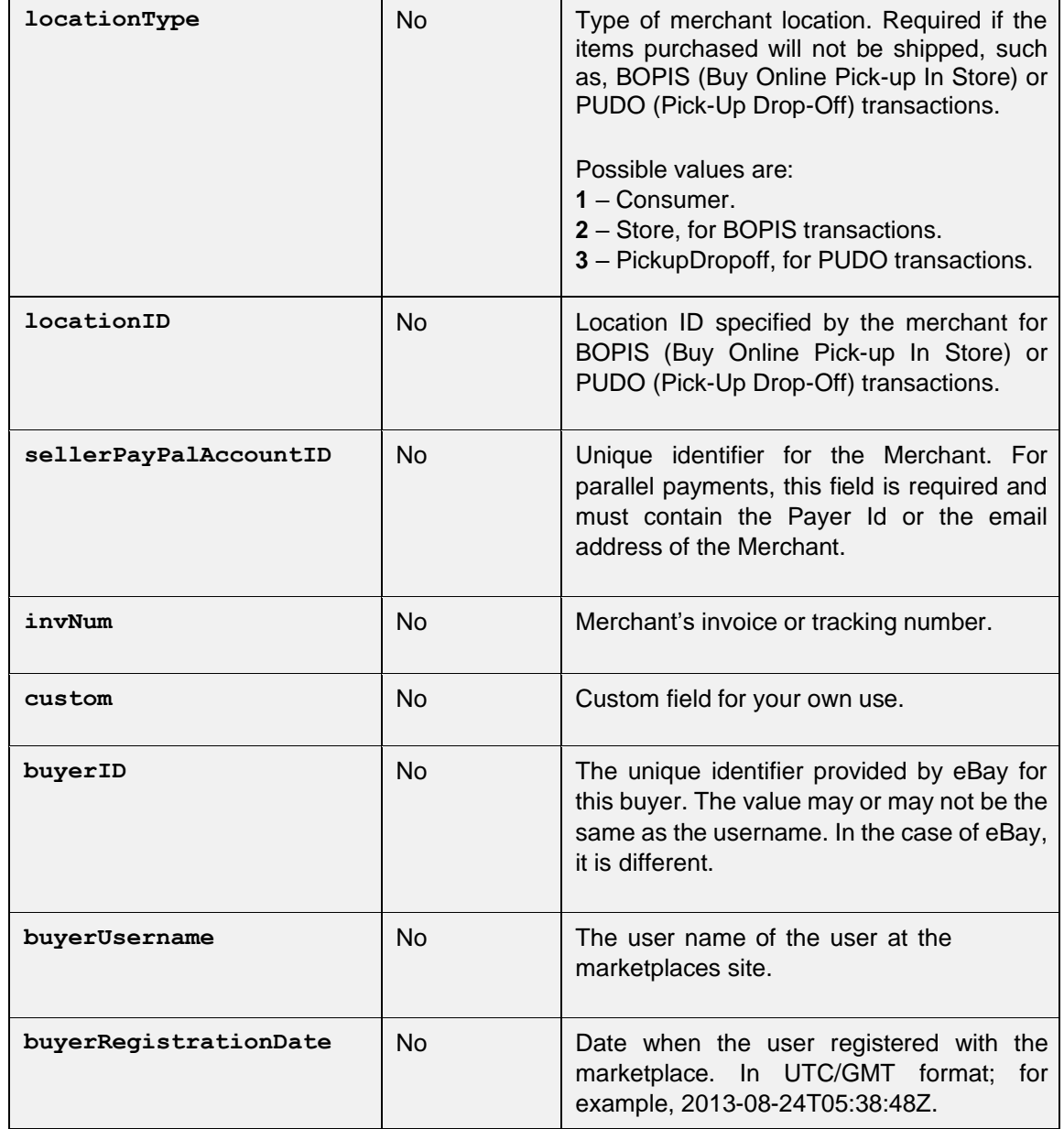

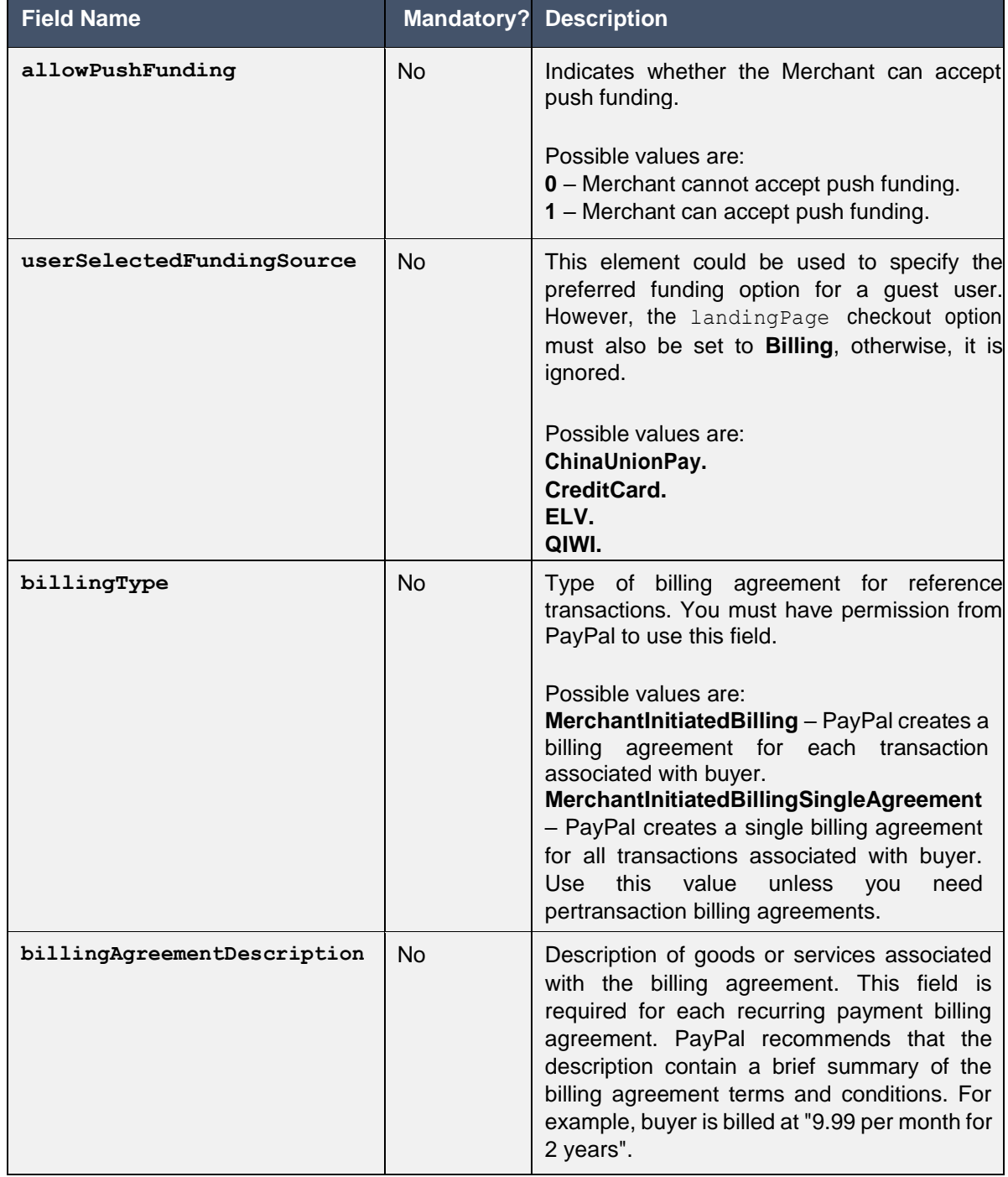

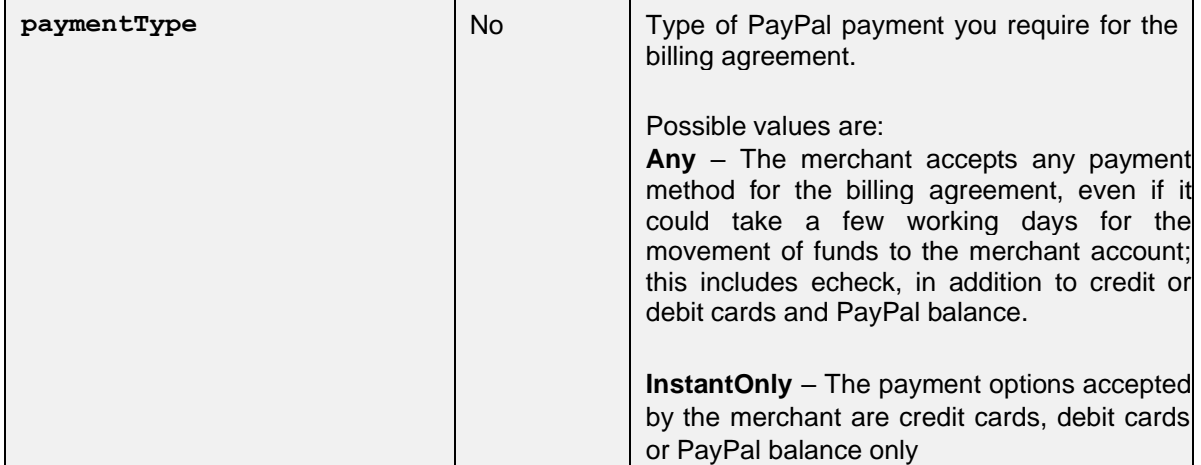

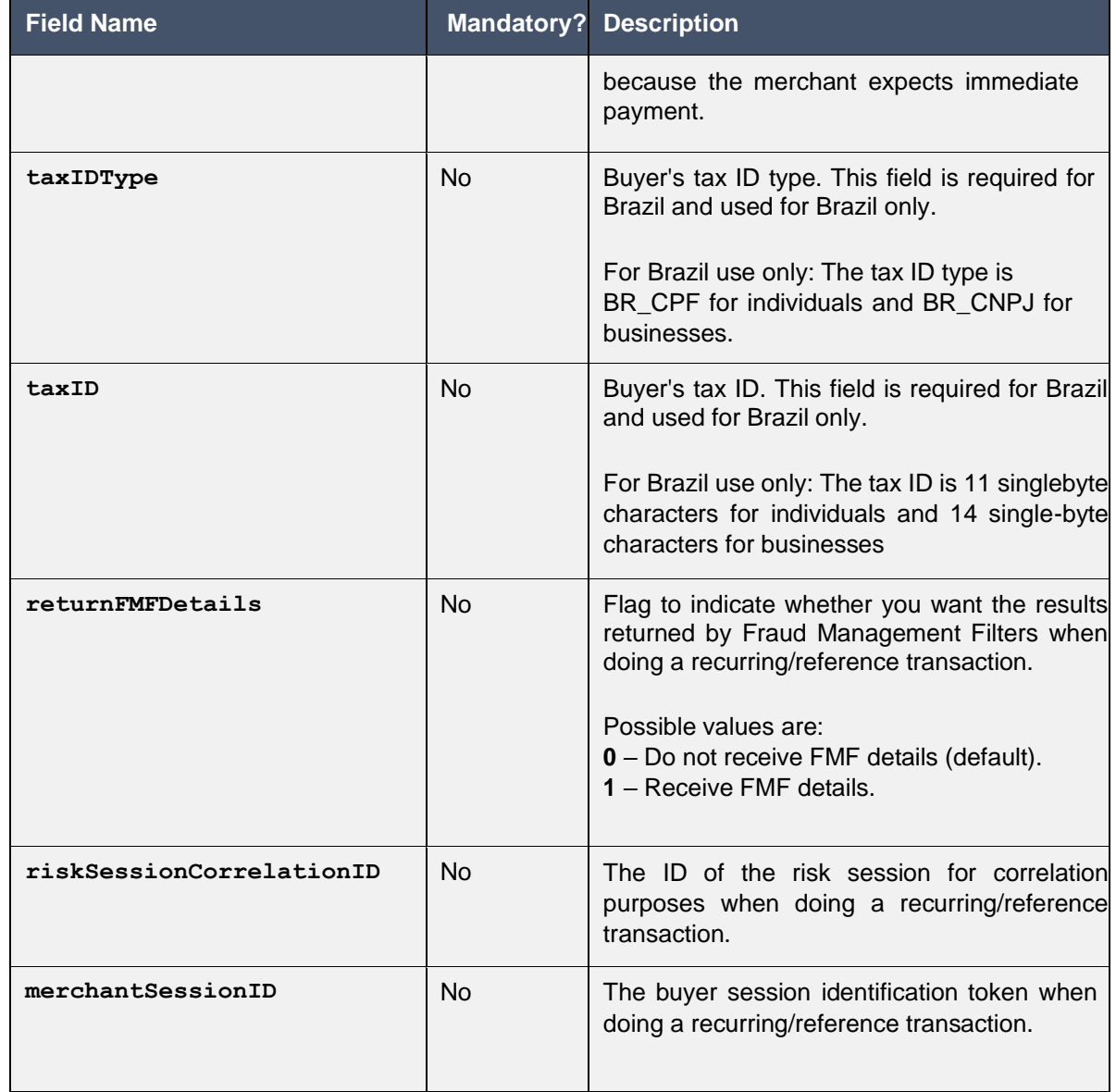

<sup>1</sup> PayPal refer to this field as MAXAMT

For further information on the options refer to the PayPal Express Checkout documentation:

https://developer.paypal.com/docs/classic/api/merchant/SetExpressCheckout \_API\_Operation\_NVP/.

The option names are case sensitive.

#### **14.4.3 Purchase details**

The following request fields may be sent to provided information on the purchased items and to populate the cart on the PayPal checkout.

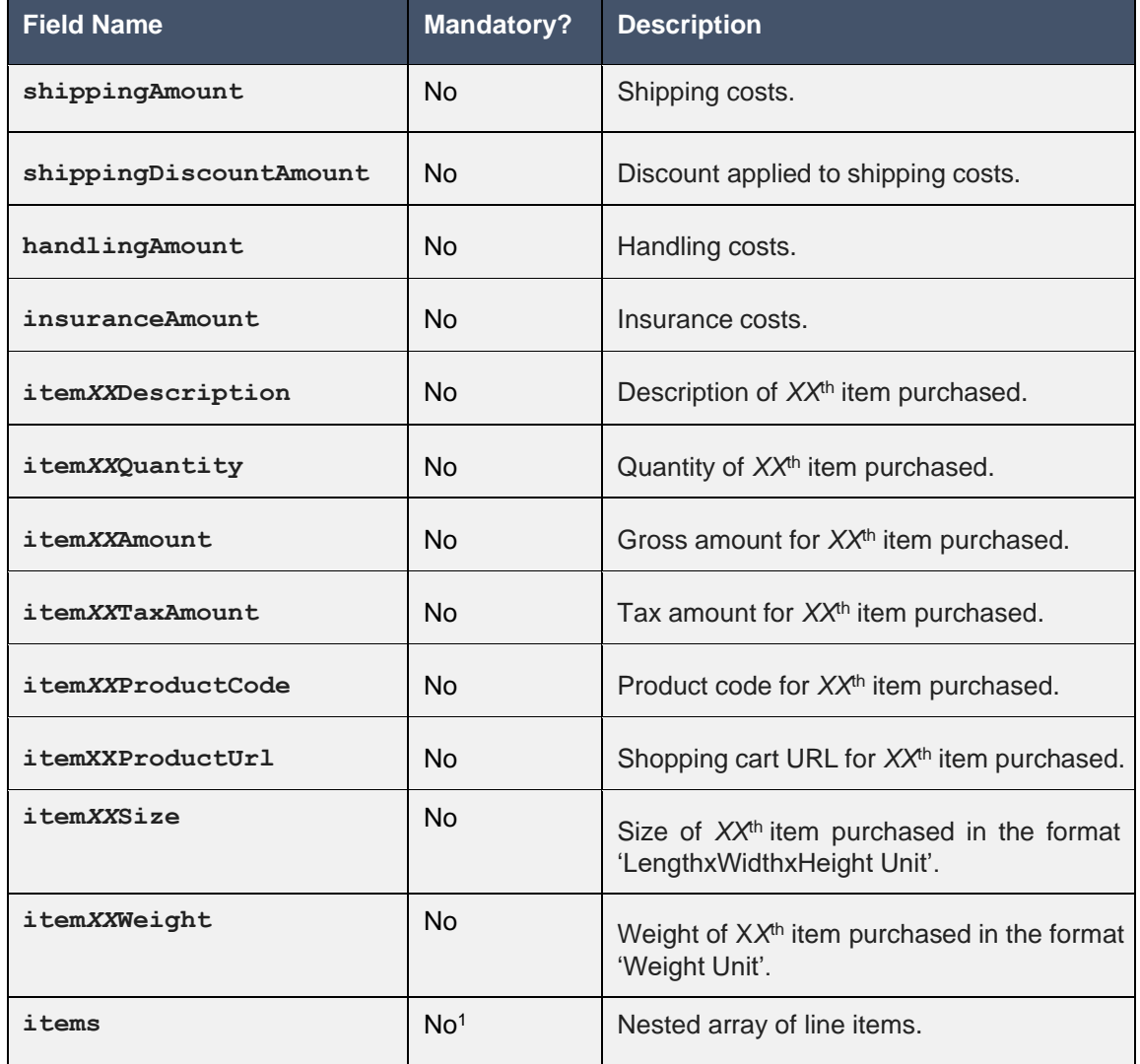

<sup>1</sup> Used as an alternative to **itemXXField** format, both formats can not be sent together.

Note: The shopping cart items must total to the amount specified in the transaction or cart items will not be sent to the PayPal checkout.

## **a** compaynet *14.5 Response Fields*

#### **14.5.1 Initial Response**

These fields will be returned in addition to the request fields from section 5.4.1 and the basic response fields in section 0 minus any card details.

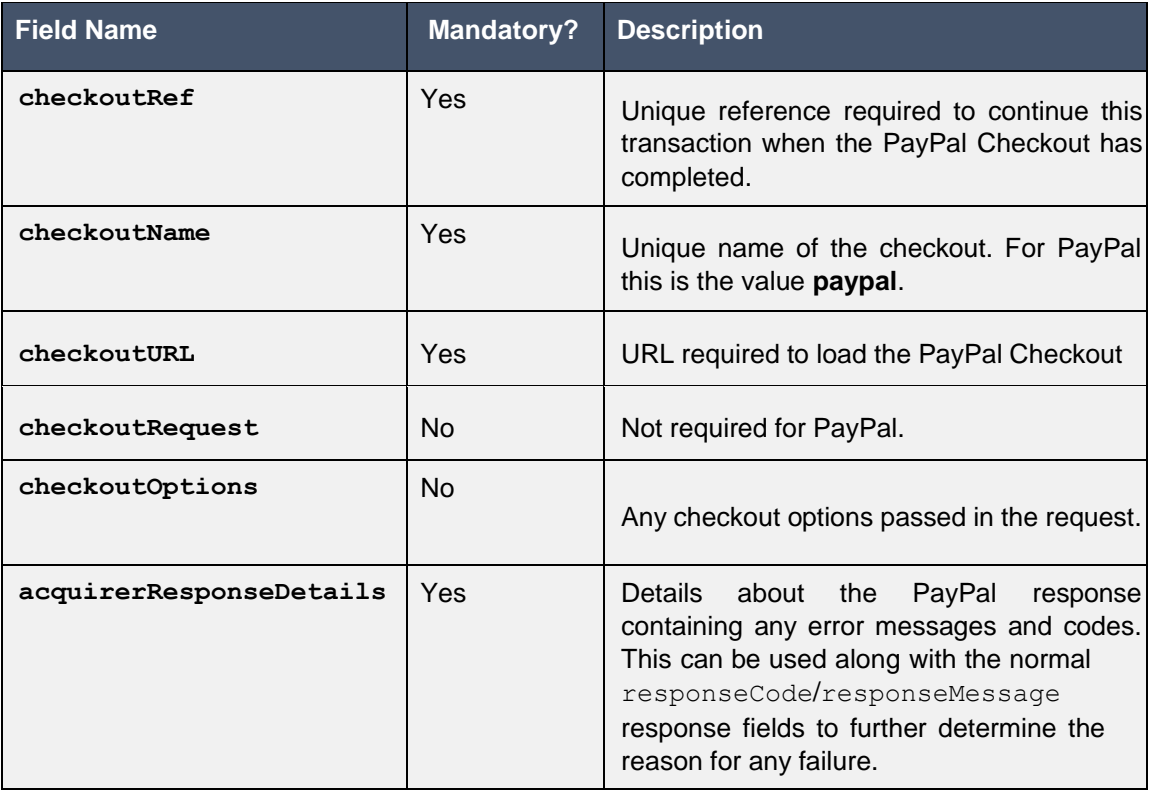

### **14.5.2 Continuation Response**

These fields will be returned in addition to the request fields from section 14.3.1, the initial response fields in section 14.3.2 and the basic response fields in section 0 minus any card details.

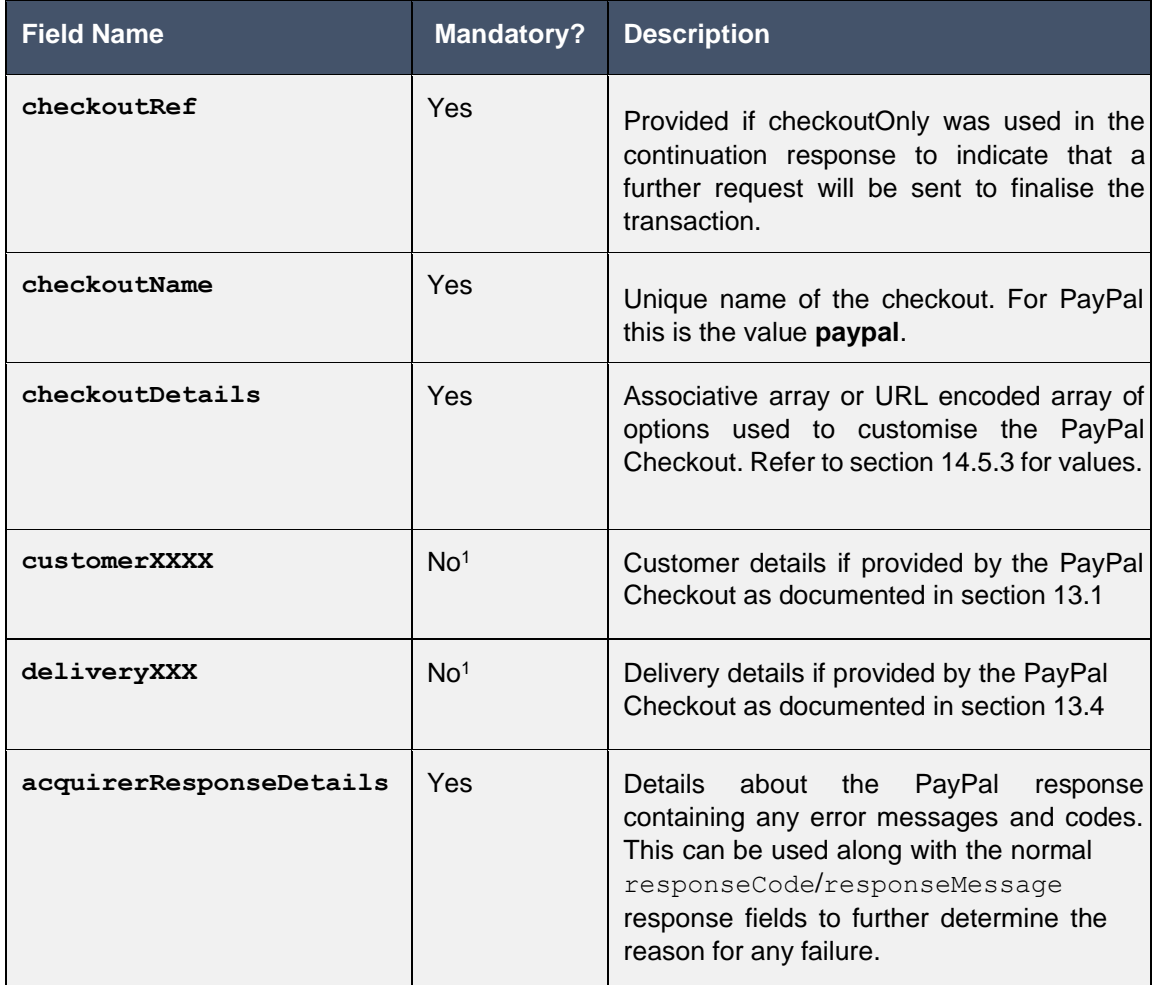

<sup>1</sup>The response will include customer/billing address and delivery address details if provided by the PayPal Checkout.

#### **14.5.3 Checkout Details**

The following details may be provided in the **checkoutDetails** field included in the response. The field will be an array of key/value pairs.

| <b>Field Name</b>   | <b>Mandatory?</b> | <b>Description</b>                                                                                                    |
|---------------------|-------------------|----------------------------------------------------------------------------------------------------|
| correlationID       | <b>No</b>         | Correlation ID, which uniquely identifies the<br>transaction to PayPal.                                                                                                    |
| checkoutStatus      | <b>No</b>         | Status of the checkout session. If payment is<br>completed, the transaction identification<br>number of the resulting transaction is<br>returned.<br>Possible values are:<br><b>PaymentActionNotInitiated</b><br><b>PaymentActionFailed</b><br><b>PaymentActionInProgress</b>                                        |
|                     |                   | <b>PaymentActionCompleted</b>                                                                                                    |
| invNum              | <b>No</b>         | Merchant's invoice or tracking number, as<br>set sent in checkoutDetails. invNum or<br>assigned by the Gateway.                                                                                                    |
| custom              | <b>No</b>         | Merchant's invoice or tracking number, as<br>set sent in checkoutDetails.custom or<br>assigned by the Gateway.                                                                                                    |
| payPalAdjustment    | <b>No</b>         | A discount or gift certificate offered by<br>PayPal to the buyer. This amount is<br>represented by a negative amount. If the<br>buyer has a negative PayPal account<br>balance, PayPal adds the negative balance<br>to the transaction amount,<br>which<br>is<br>represented as a positive value.                    |
| buyerMarketingEmail | No <sup>1</sup>   | Buyer's marketing email address.                                                                                                    |
| note                | No <sup>2</sup>   | Buyer's note to the Merchant.                                                                                                    |
| cartChangeTolerance | <b>No</b>         | Indicates whether a cart's contents can be<br>modified. If this parameter is not returned,<br>then assume the cart can be modified. This<br>will return <b>NONE</b> is financing was used in<br>Germany.<br>Possible values are:<br>NONE - The cart cannot be changed.<br><b>FLEXIBLE</b> - The cart can be changed. |
| payerID             | No.               | Buyer's PayPal Customer Account ID.                                                                                                    |

<sup>&</sup>lt;sup>1</sup> Only available if email optin was enabled in the initial request using

V10.02 20180904 © Compaynet Ltd

checkoutOptions.buyerEmailOptInEnable option.

<sup>&</sup>lt;sup>2</sup> Only available if the leaving of notes was enabled in the initial request using checkoutOptions.allowNote option.

| <b>Field Name</b> | <b>Mandatory?</b> | <b>Description</b>                                                                |
|-------------------|-------------------|-----------------------------------------------------------------------------------|
| payerStatus       | <b>No</b>         | Buyer's PayPal status.<br>Possible values are:<br>verified unverified             |
| billingName       | No <sup>20</sup>  | Buyer's name.<br>Also returned in customerName.                                   |
| firstName         | No <sup>21</sup>  | Buyer's first name.<br>Also returned in customerName.                             |
| middleName        | No <sup>5</sup>   | Buyer's middle name.<br>Also returned in customerName.                            |
| lastName          | No <sup>5</sup>   | Buyer's last name.<br>Also returned in customerName.                              |
| suffix            | No <sup>5</sup>   | Buyer's name suffix.<br>Also returned in customerName.                            |
| business          | <b>No</b>         | Buyer's business name.<br>Also returned in customerCompany.                       |
| street            | <b>No</b>         | Buyer's street first line.<br>Also returned in customerAddress.                   |
| street2           | <b>No</b>         | Buyer's street second line.<br>Also returned in customerAddress.                  |
| city              | <b>No</b>         | Buyer's city<br>Also returned in customerTown.                                    |
| state             | <b>No</b>         | Buyer's state.<br>Also returned in customerCounty.                                |
| zip               | <b>No</b>         | Buyer's postal code.<br>Also returned in customerPostcode.                        |
| countryCode       | <b>No</b>         | Buyer's country code. (ISO 2 char. code)<br>Also returned in customerCountryCode. |

<sup>20</sup> Permission is needed from PayPal to support this field.

 $^{21}$  These fields are used when no permission to use  $\text{billingName}.$ 

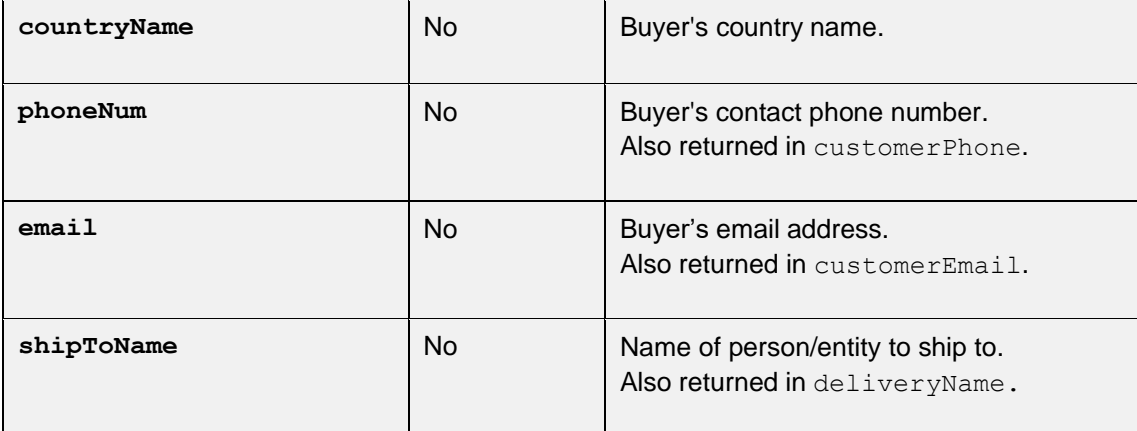

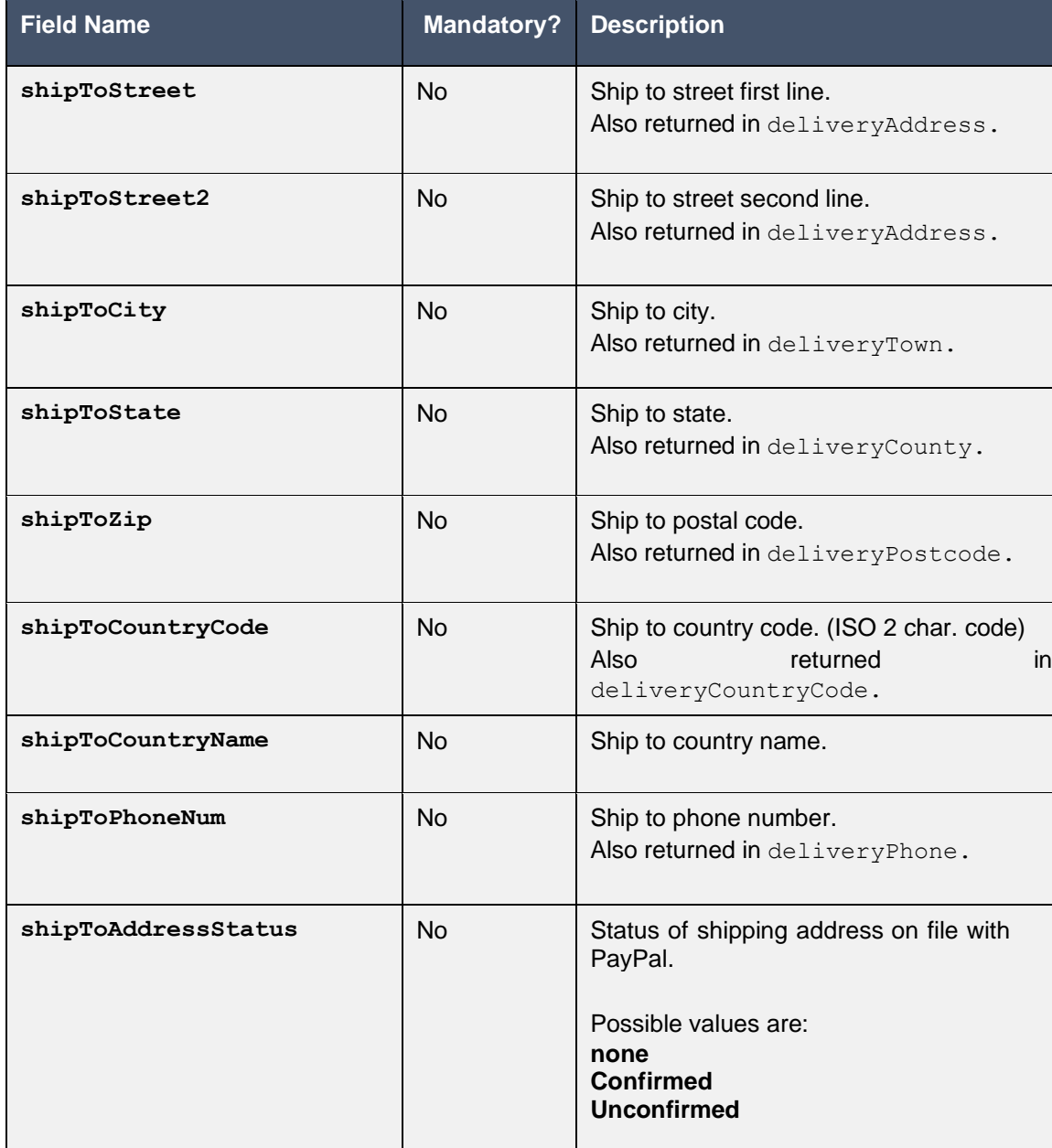

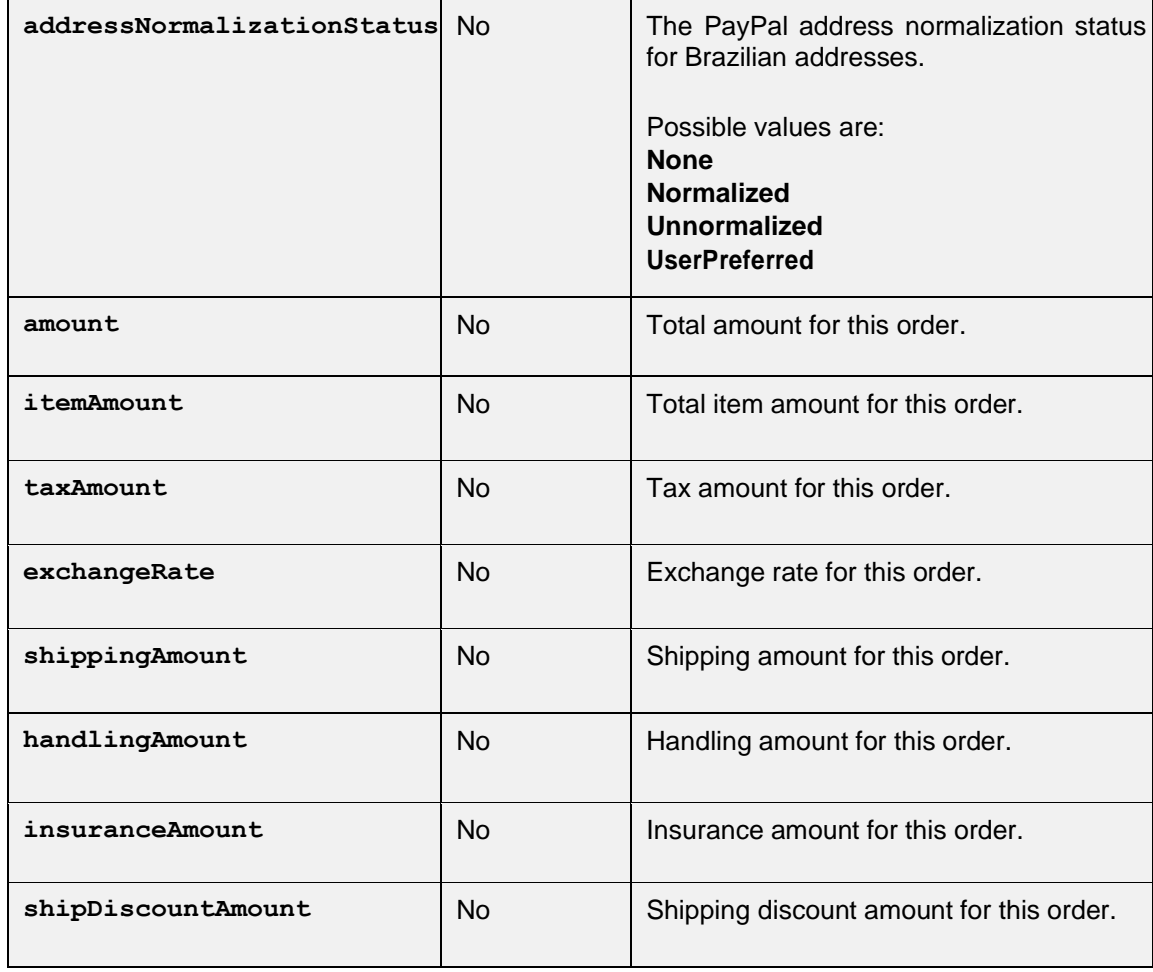

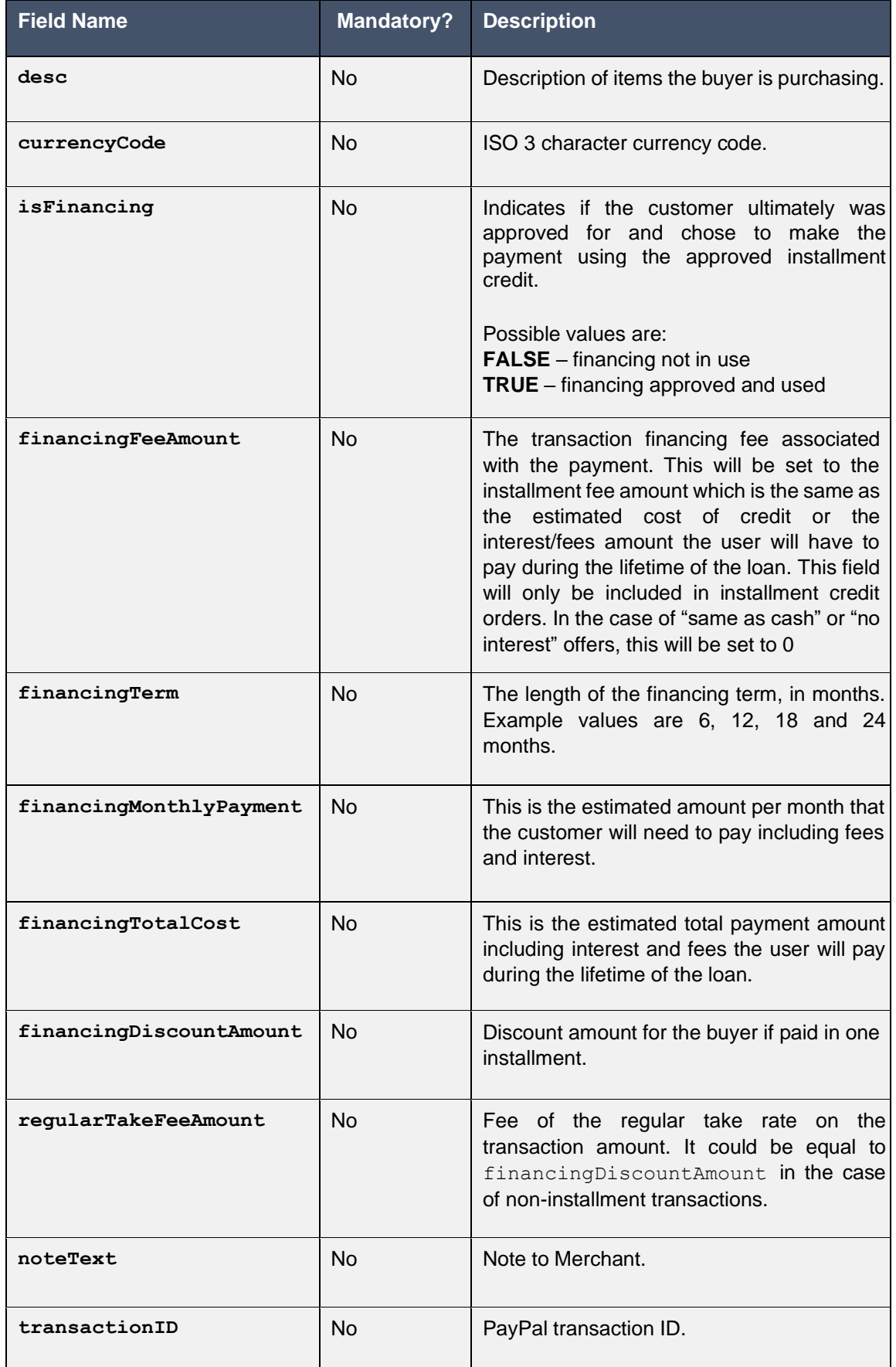

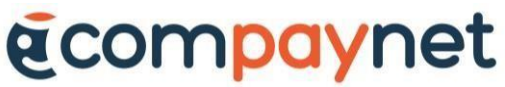

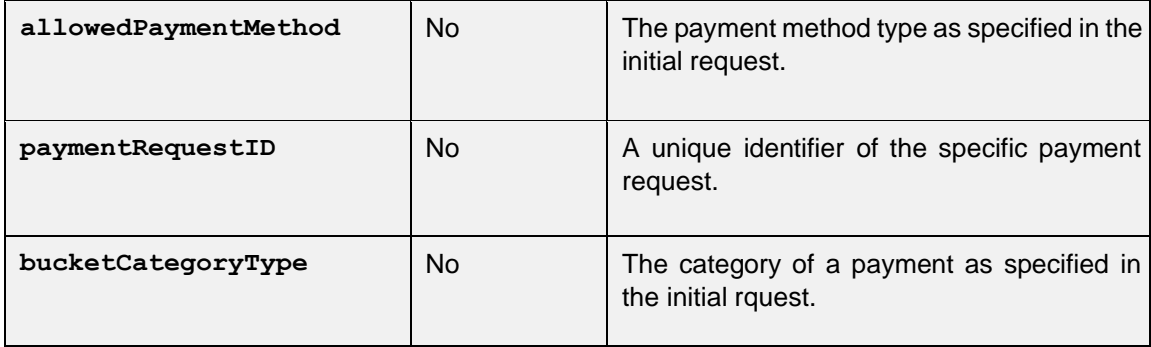

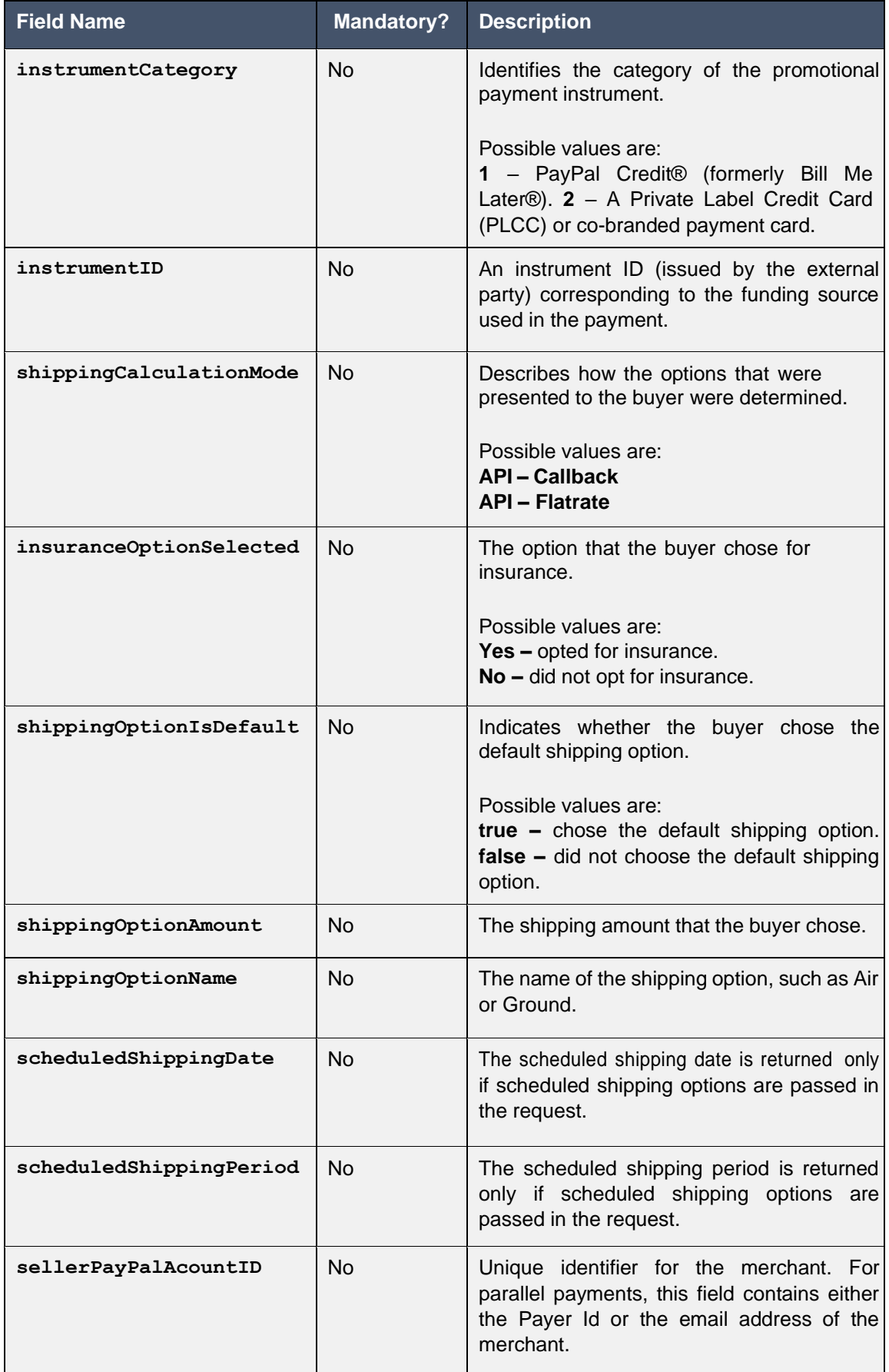

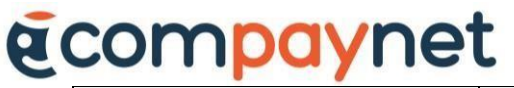

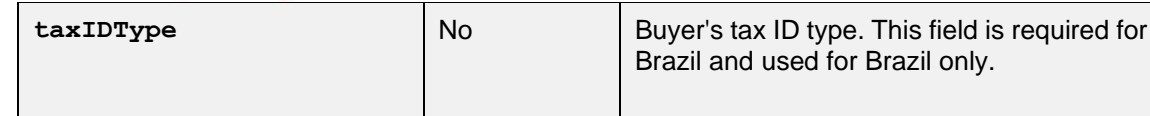

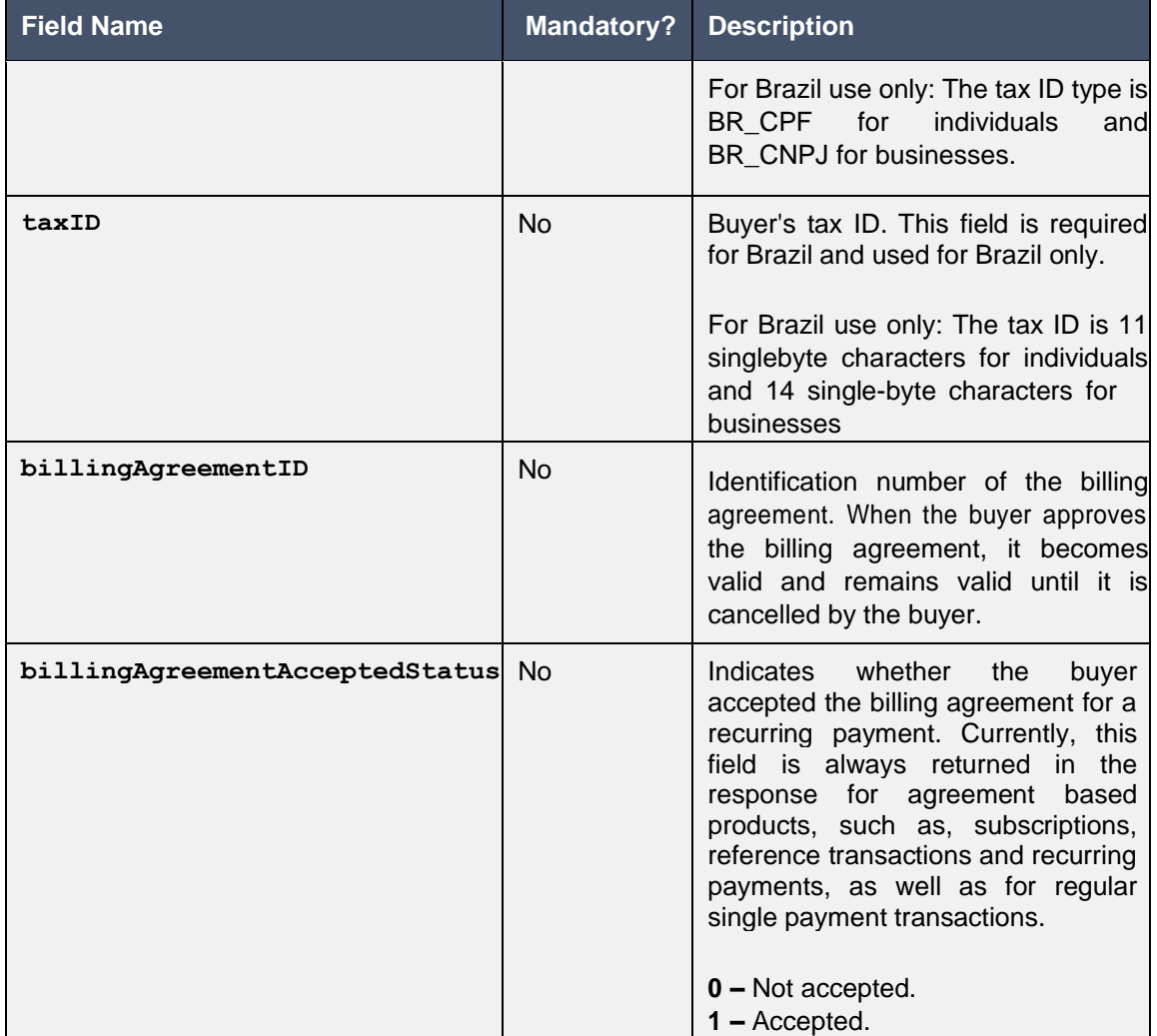

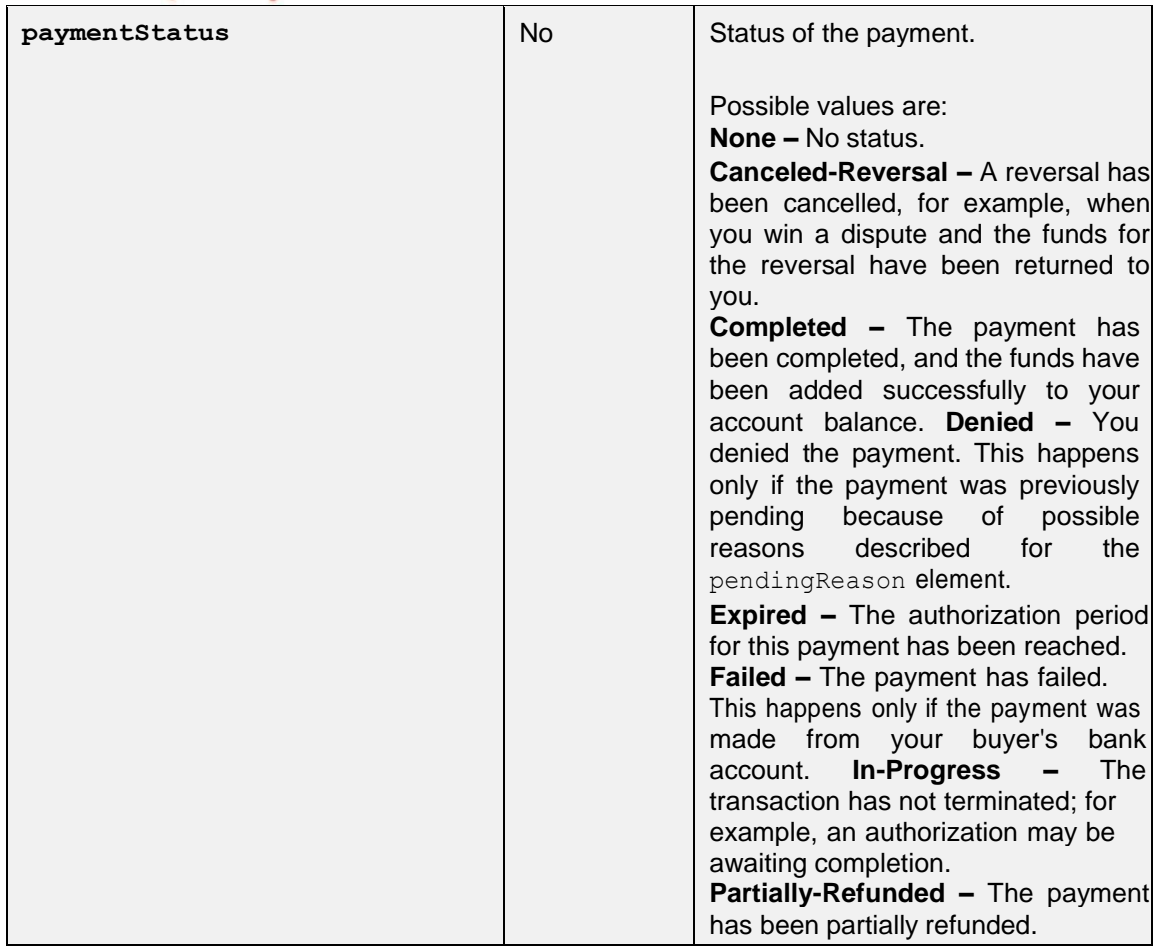

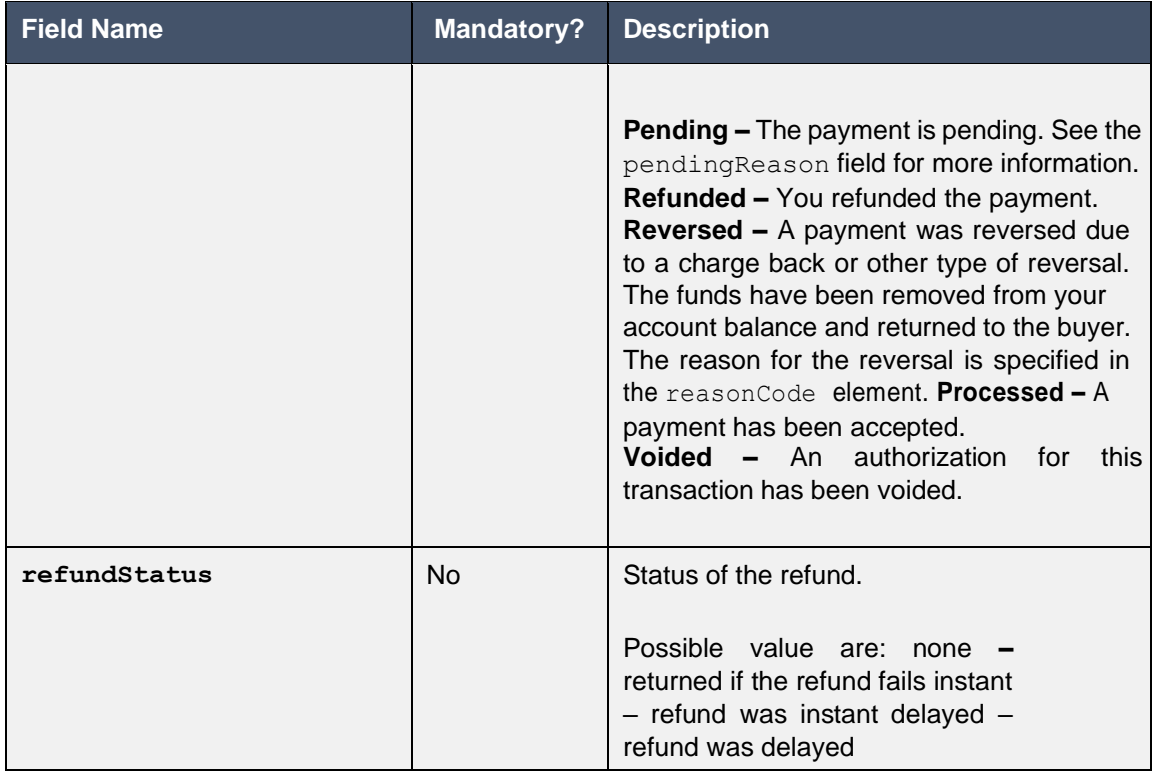

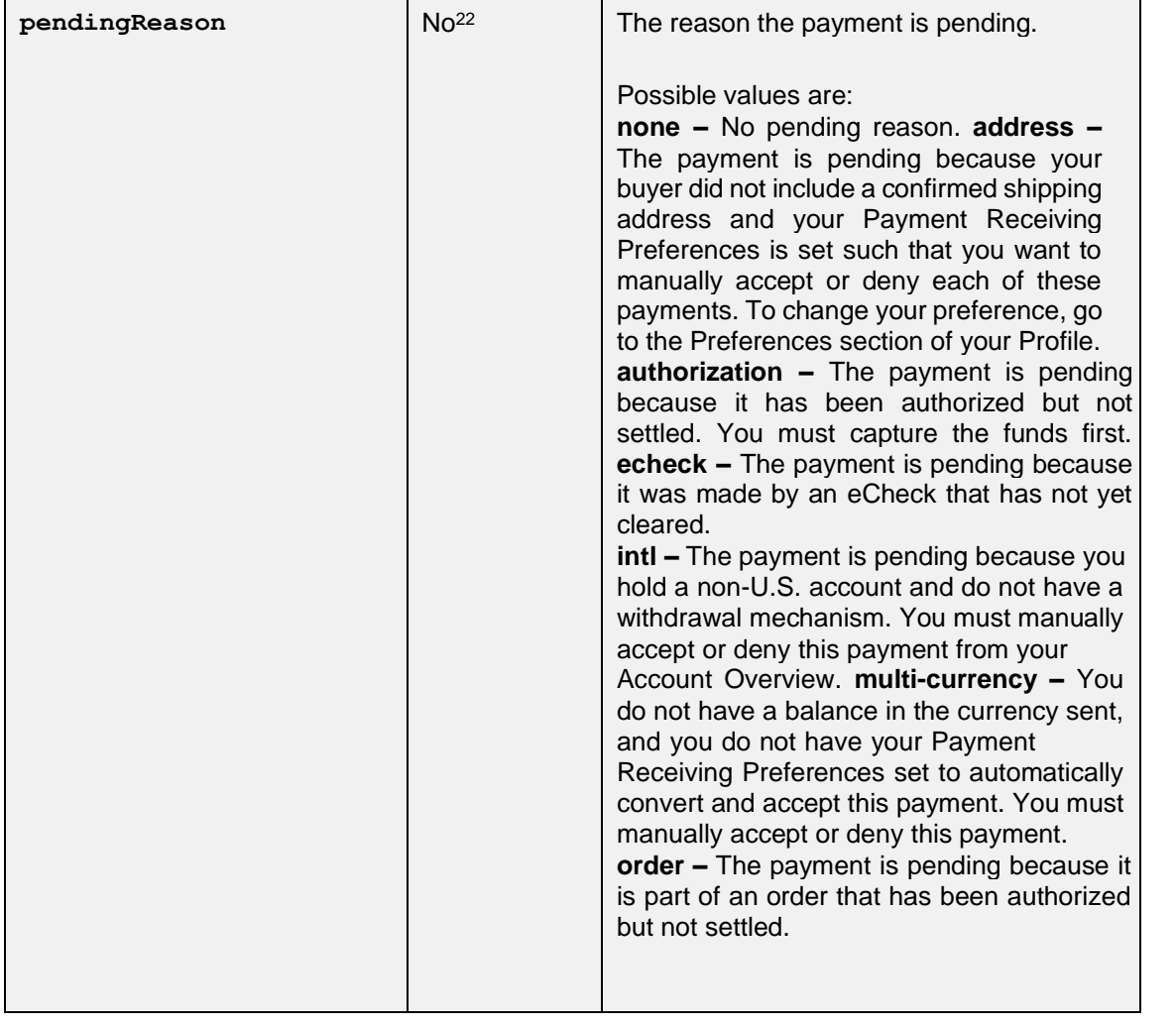

<sup>22</sup> pendingReason is returned in the response only if **paymentStatus** is **Pending**.

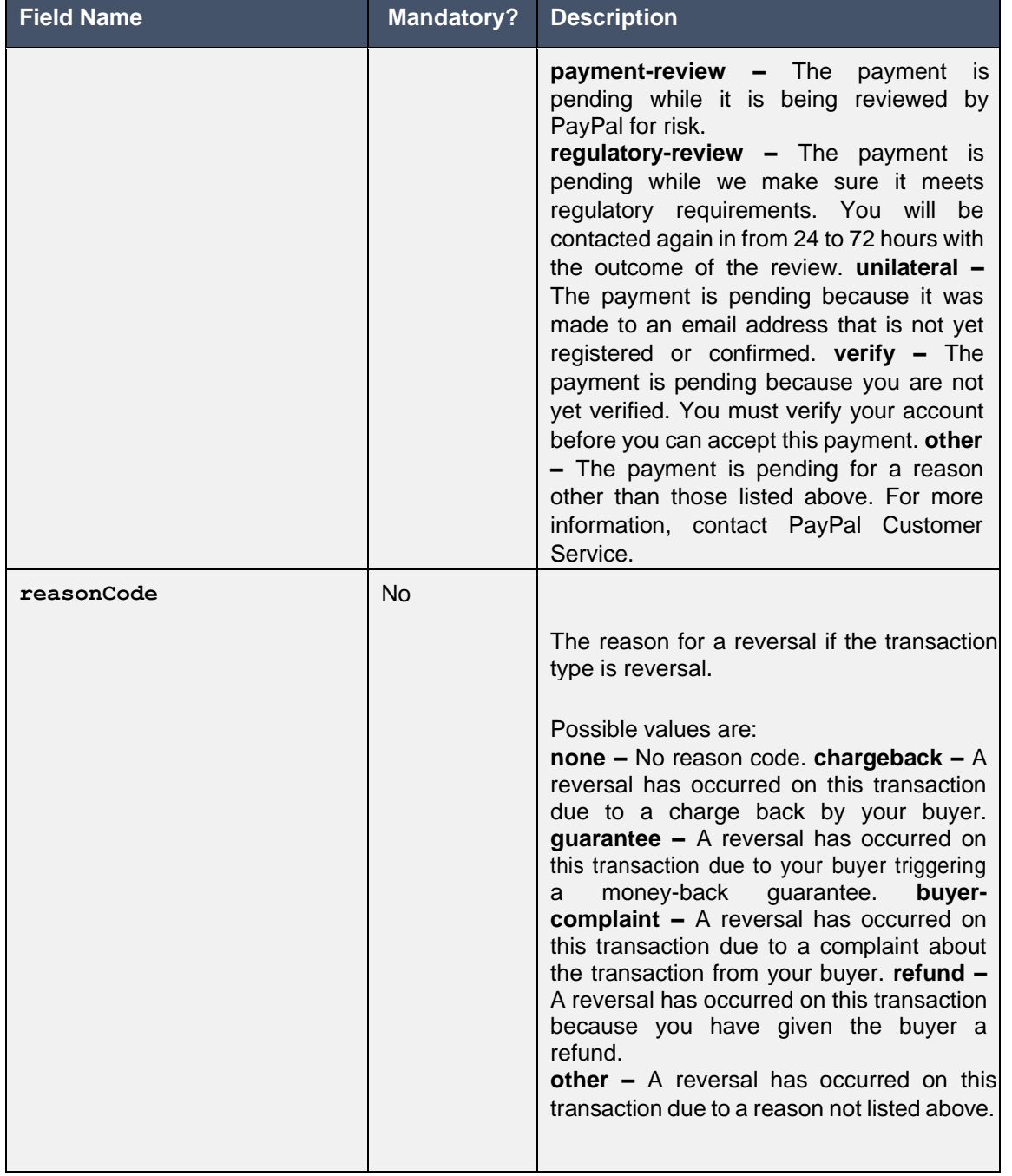
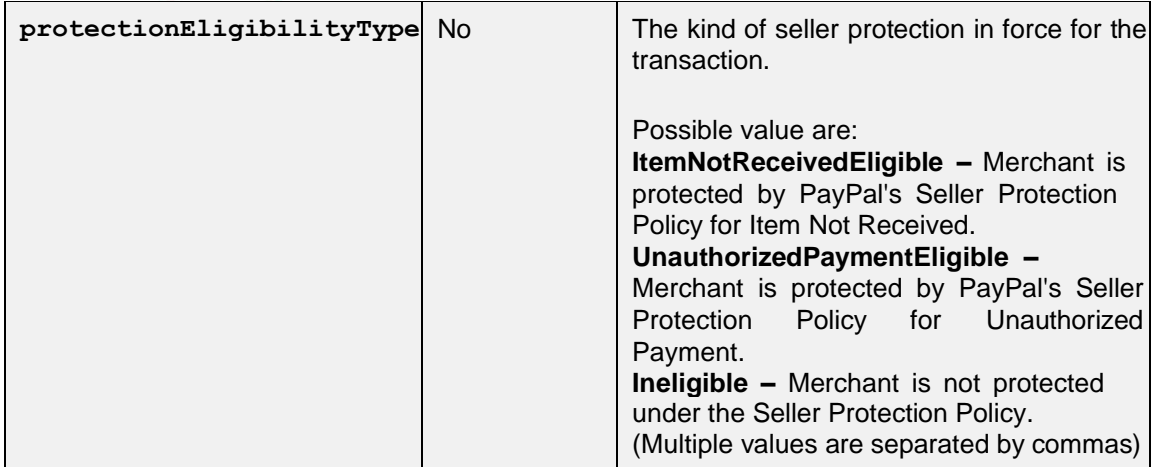

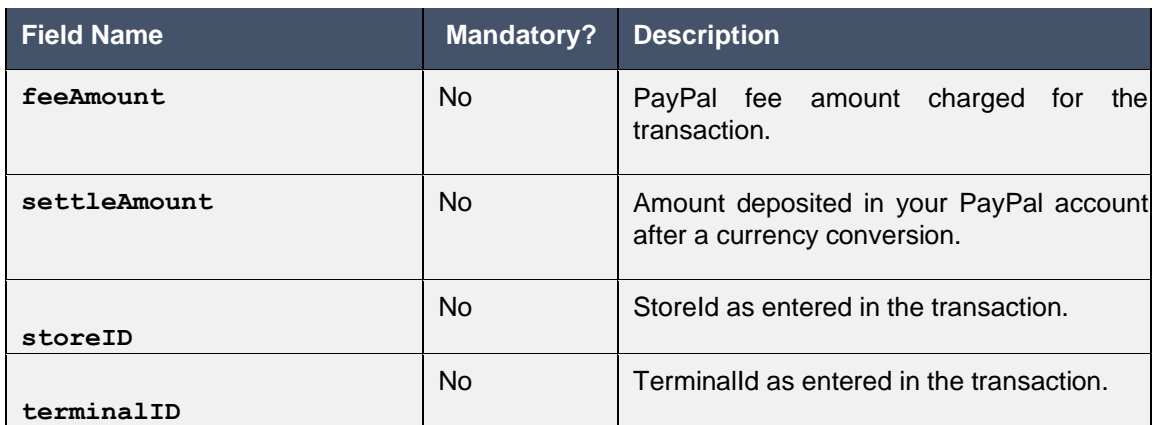

### *14.6 Transaction Lifecycle*

PayPal transactions will use the normal Authorise, Capture life cycle as document in appendix A-12.1 with the following differences. In addition, the PayPal **paymentAction** option can be included in the **checkoutOptions** field to further alter the normal payment lifecycle to allow an Order, Authorise, Capture model to be specified or a straight Sale model.

#### **14.6.1 Order**

If a **paymentAction** with a value of 'Order' is sent, then PayPal will store the transaction but delay authorising it until instructed. To instruct PayPal to authorise the transaction a further management request can be sent to the Gateway with an **action** of 'AUTHORISE' and the **xref** of the transaction to authorise, alternatively the AUTHORISE command can be selected in the Merchant Management System (MMS). The transaction will be left in the 'received' state.

#### **14.6.2 Authorise**

If no **paymentAction** is specified or a **paymentAction** with a value of 'Authorize' is sent, then PayPal will authorise the transaction on receipt as per a standard card transaction and the Merchant can capture it later if they used the **captureDelay** field.

For the first three days (by default) of the authorisation, funds are reserved. This is known as the honour period. After the honour period, captures can still be attempted, but may be returned with insufficient funds.

Authorisations have a fixed expiry period of 29 days.

#### **14.6.3 Sale**

If a **paymentAction** with a value of 'Sale' is sent then PayPal will immediately capture the transaction after authorisation. The transaction will be regarded as having been settled and the Merchant will not be able to capture it manually and it will not be sent for settlement that evening. The transaction will be left in either the **accepted** or **rejected** terminal states depending on whether PayPal accepted or rejected the transaction.

#### **14.6.4 Capture**

Transactions which have been authorised by PayPal and not immediately settled due to a **paymentAction** of 'Sale' will be able to be captured as normal by the Merchant.

Captures are sent to PayPal immediately and the PayPal response and the transaction will be left in either the **accepted** or **rejected** terminal state depending on whether PayPal accepted or rejected the capture request.

There is no need to wait for the nightly settlement batch to run as with normal card transactions. This means that it is not possible to change the amount to be captured or cancel the transaction one a capture has been requested.

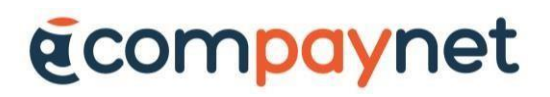

Note: PayPal allows multiple captures in a different manner to the Gateway where they sum the individual capture amounts. This mode of operation is not possible using the Gateway and only a single capture operation can be processed.

#### **14.6.5 Refund**

PayPal transactions can be refunded the same as normal card transactions however, like capture requests, these will be sent to PayPal immediately and not batched up and sent as part of the nightly settlement process. This means the transaction will be left in either the **accepted** or **rejected** terminal state depending on whether PayPal accepted or rejected the refund request.

Refunds can be made for full or partial amounts, with multiple refunds allowed up to the original authorised amount.

By default, PayPal allows a Merchant up to 60 days from the original authorised transaction date to perform refunds.

#### **14.6.6 Cancel**

The Merchant should cancel any transactions they do not wish to capture so as to prevent 'pending' transactions on the Customers PayPal account.

Authorisations should be cancelled when an initial authorisation was created to confirmed the validity of funds during checkout, but the goods will not ship for a significant amount of time (>29 days). Cancelling the transaction will mean that the Merchant will have to contact the Customer for an alternative payment method.

All transactions must be completed by being captured or cancelled.

#### **14.6.7 Pending Payments**

PayPal may put a transaction into a pending state when flagged for additional fraud review. This state is known to PayPal as payment review or IPR.

IPR transaction will be automatically cancelled by the Gateway and treated as referred transactions with a **responseCode** of **2** and a **responseMessage** indicating the reason the transaction was put into a pending state. Unlike card referred transactions an authorisation code cannot be obtained from PayPal verbally and the transaction resent.

### *14.7 Reference Transactions*

PayPal does not allow ad hoc 'card on file' type repeat or recurring transactions using the **xref** of a reference transaction unless that transaction has specifically started a PayPal Billing Agreement.

If the Merchant wants to be able to make future repeat or recurring transactions, then the initial transaction must include the **billingType** and **billingAgreementDescription** options in the **checkoutOptions** so as to identify this transaction as the start of a recurring billing sequence.

This will cause the Gateway to request PayPal setup a Billing Agreement between the Merchant and the Customer. In this case the PayPal Billing Agreement ID will be returned as part of the **checkoutDetails** and displayed on the Merchant Management System (MMS) as part of the payment details so that the Merchant can easily see which PayPal transactions can be used for recurring billing.

### **15 PPRO Transactions (incl. Bank Transfers)**

### *15.1 Background*

PPRO is an additional aggregated payment services acquirer and processor that can be used by all merchants that have been provided with a PPRO and Compaynet gateway and account facility. PPRO is an e-payment specialist system that is integrated with the Compaynet gateway and provides access to many international payment services, acquiring institutions and all European banks. The term "tag" is used to help separate what services the merchant is wishing to select and facilitate during the payment process with their customers.

**Bank Transfers**, E-wallets, SMS payments and PSP services are some of the many payment methods PPRO supports (e.g. SEPA Direct Debit, MyBank, Alipay, EasyPay, Bancontact). This allows a merchant business to facilitate intra-European and overseas transactions or alternative payment methods that may be particularly suitable to that overseas location or business plan.

All transactions created with this payment method will appear in the Compaynet Merchant Management System (MMS) along with the payment method (such as **Bank Transfers**) that was used to process the transaction.

Among the wide range of payment methods available, the online **Bank Transfer** payment method provides for the following key payment systems that are of particular relevance to the Italian and the European e-commerce marketplace:- SEPA Direct Debit, MyBank, SOFORT and Trustly.

An example of the process for the integration of the **Bank Transfer** facility is set out as sample code in Appendix **A-17.3.**

### **a** compaynet *15.2 Transaction characteristics*

#### **15.2 .1 Characteristics**

- Multiple payment methods could be used<sup>23</sup>
- Expands range of payment methods for international use (USA, Brazil, Malaysia, etc.)
- Variety of e-wallets, SMS and PSP's
- Ease of use through an existing payment provider
- Ability to perform refunds on supported payment methods
- See all transactions from the Compaynet Gateway or PPRO in one place in an easy to use and familiar Merchant Management System (MMS)
- Not all payment methods require redirection through a checkout process (such as is the case when SEPA Direct Debit is used to effect a Bank Transfer).
- PPRO payment methods can only be initiated on a server to server basis (Direct) and cannot be set up on a hosted form basis.
- Payment authorisation is not always instantaneous and may require additional 'QUERY' requests from the payment gateway to confirm full settlement and funds receipt.
- Not all currencies or countries may be supported by PPRO and the payment methods they provide. However, coverage of all European countries is guaranteed as well as EUR currency transactions.
- A single payment method may only support one or a limited set of currencies or countries (such as in the case of SEPA Direct Debit where EUR transactions are supported in all countries in the SEPA region)

<sup>1</sup> – Multiple payment methods could incur unnecessary cost and could require more than one account to be setup. Contact customer support if more information is required.

<sup>23 -</sup> Multiple payment methods could incur unnecessary cost and could require more than one account to be setup. Contact customer support if more information is required.

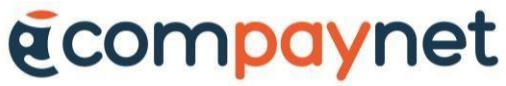

### *15.3 Implementation*

#### **15.3.1 List of payment methods**

The following is the schedule of currently available payment methods available through the PPRO aggregated payment services. Please select the specific payment methods that you wish to adopt with respect to your webstore checkout page.

The format of the payment method relies on the use of the prefix "ppro" followed by a full stop (period) and afterwards, suffixed with the payment method tag name. For example; to use the **bank transfer** payment method MyBank that has a tag name of "mybank" (all lowercase); the resulting payment method code would be "ppro.mybank". This allows the Gateway to know that you're attempting to use MyBank using the PPRO payment method.

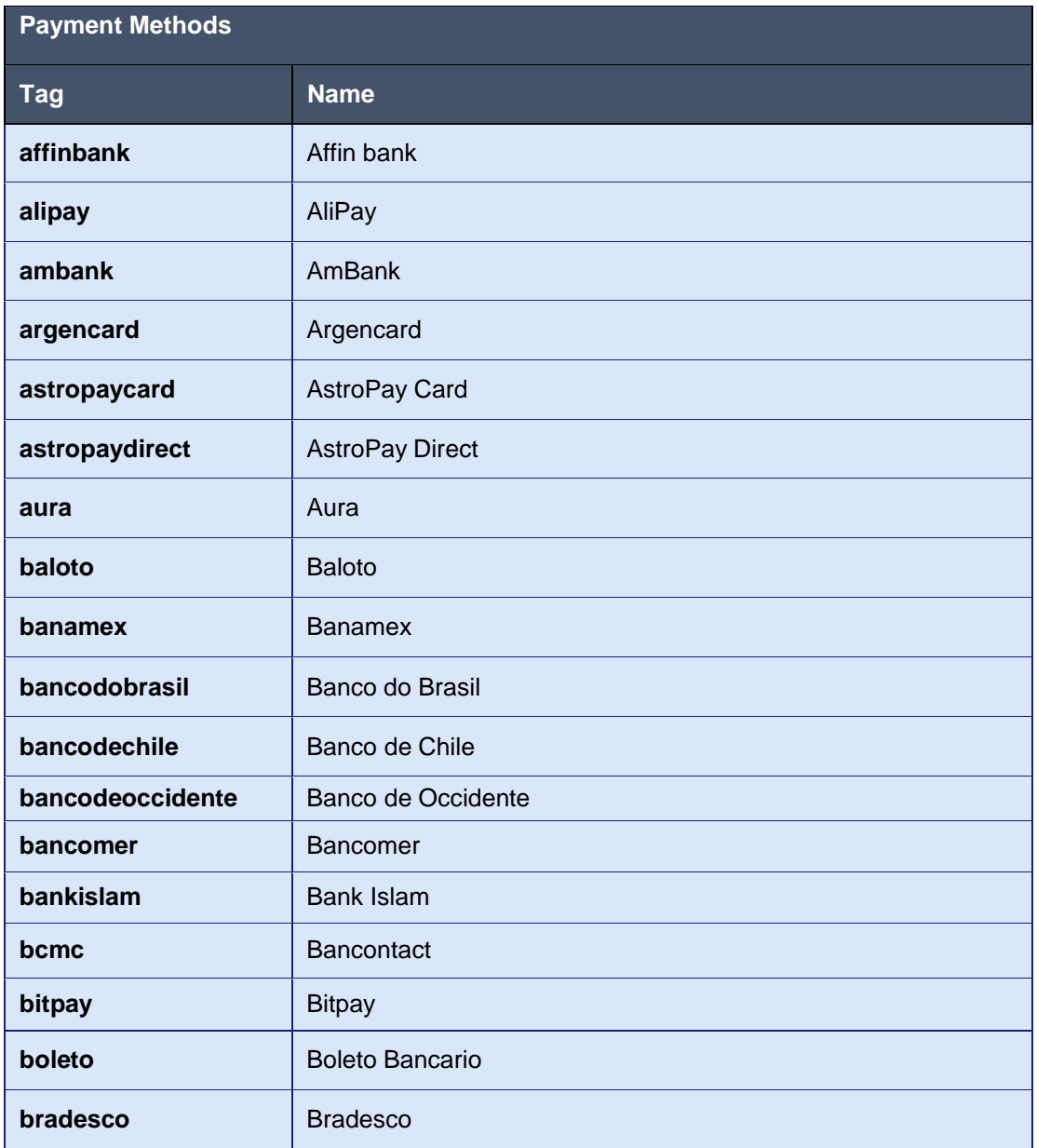

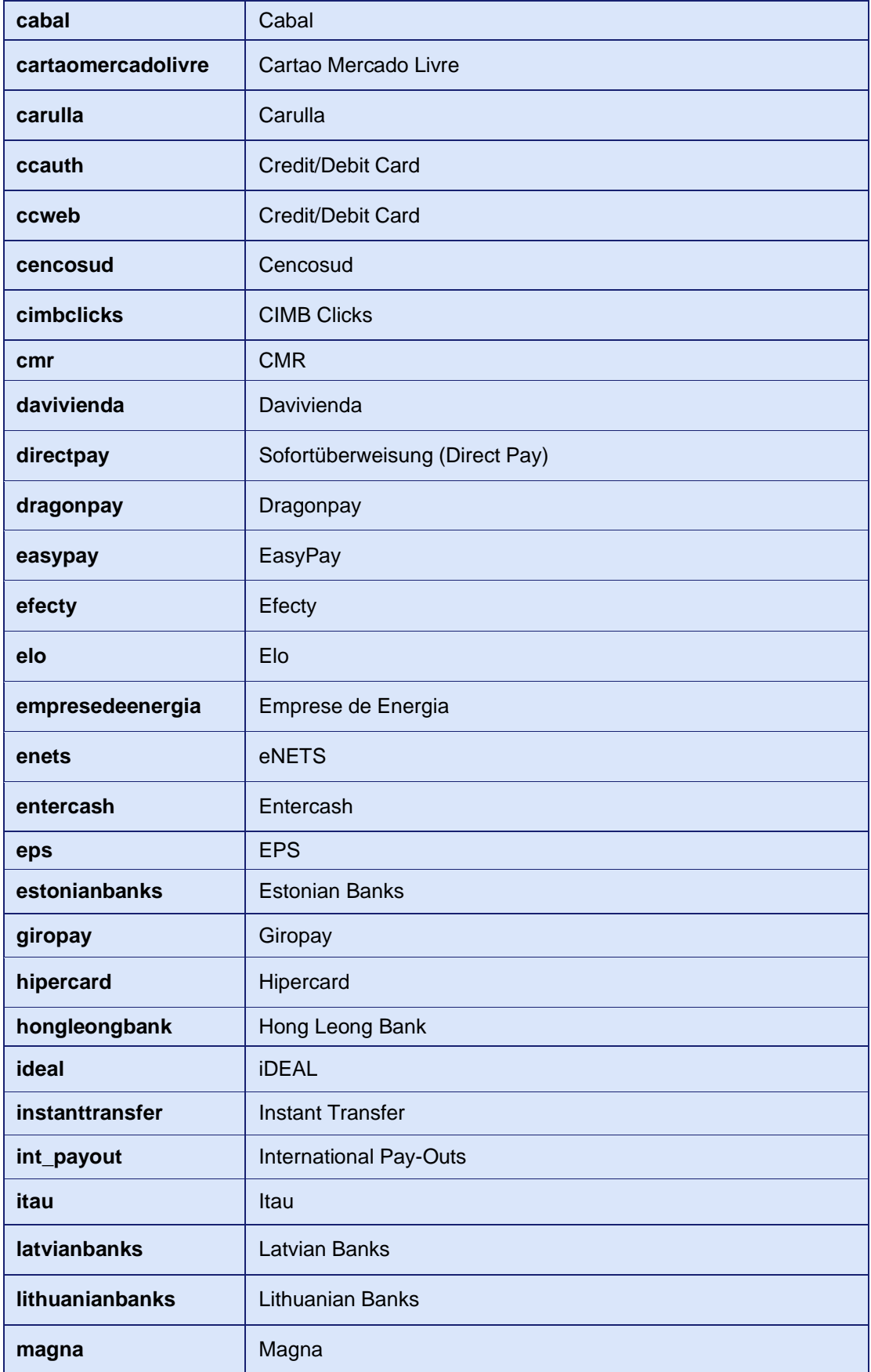

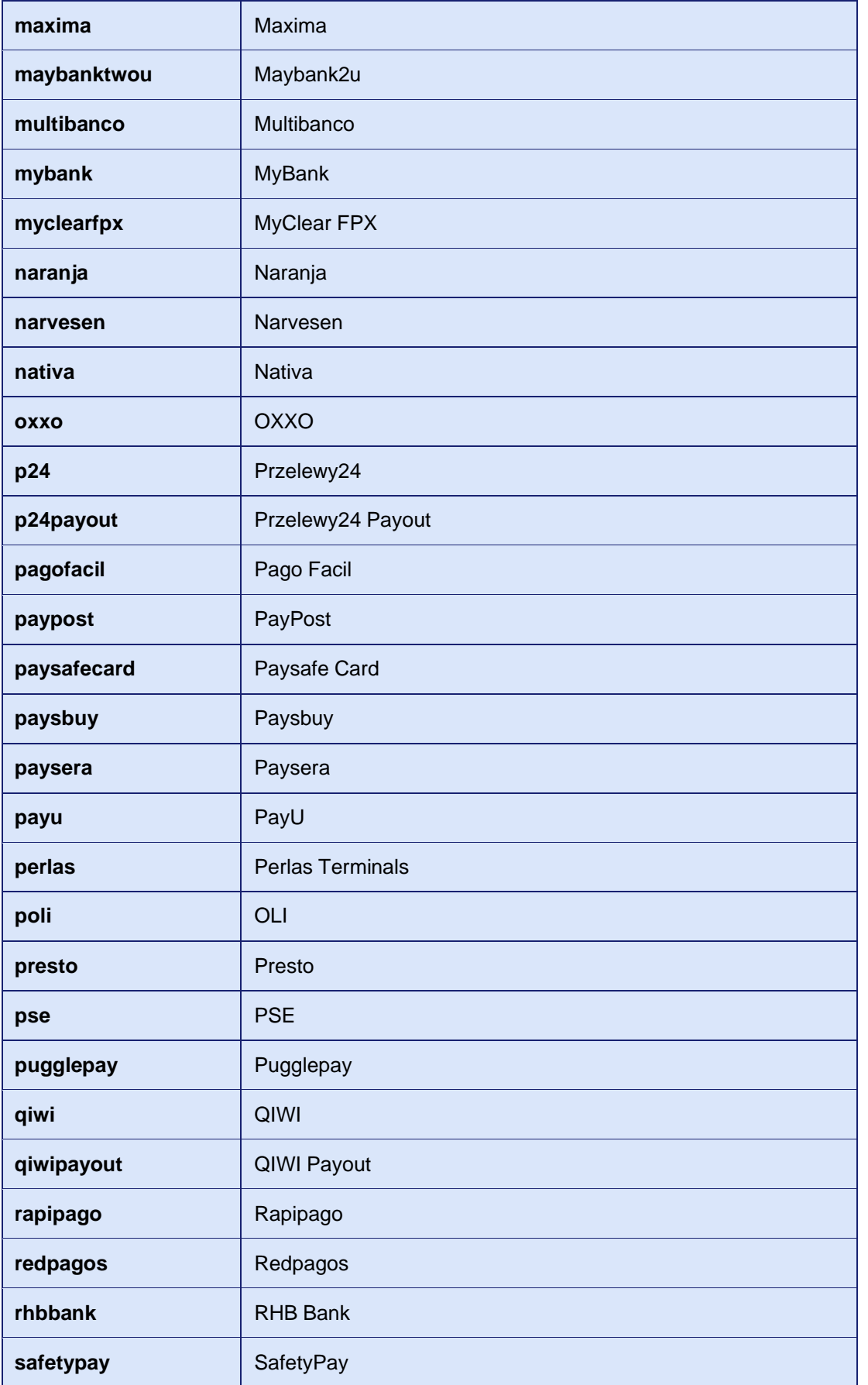

## **a**compaynet

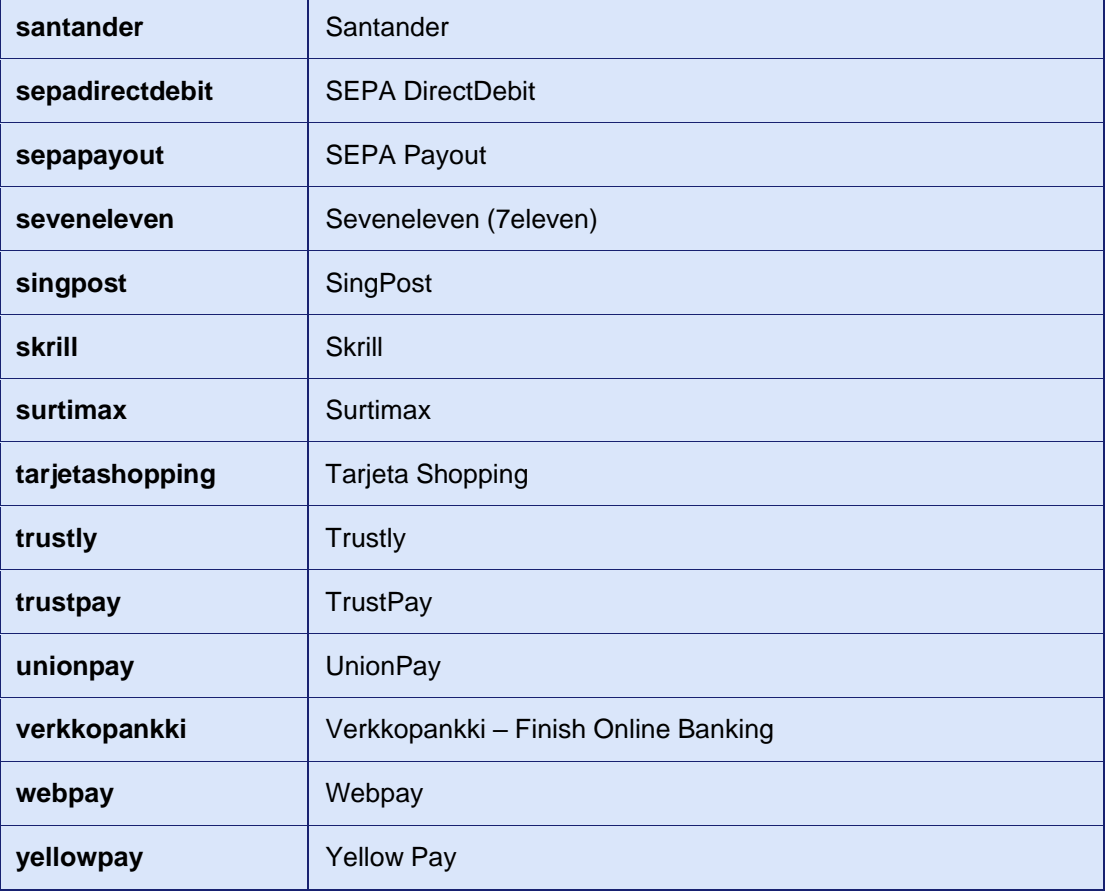

#### **15.3.2 Initial Request**

These fields should be sent in addition to the basic request fields in section 2.1 excluding any card details.

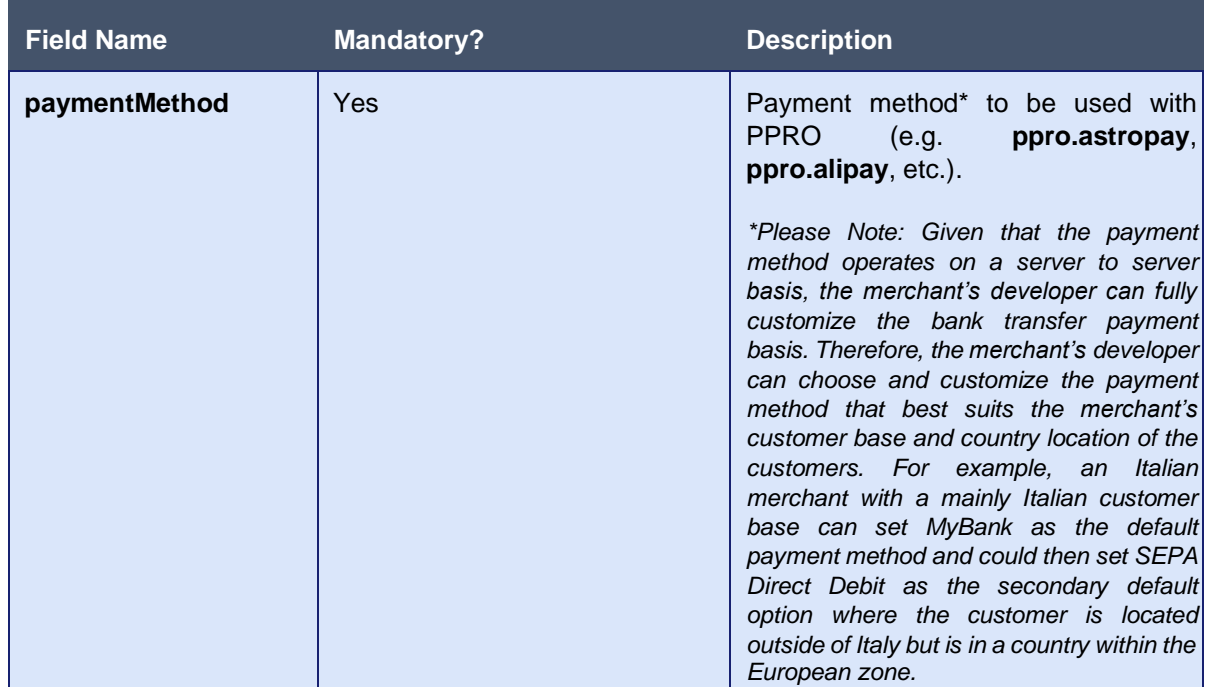

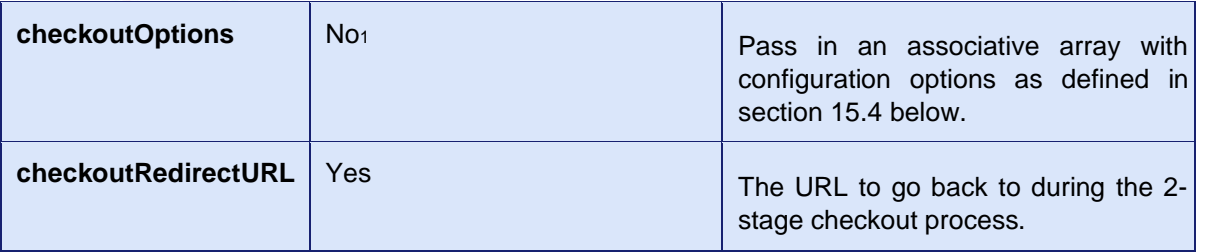

For an example of a Bank Transfer integration, please refer to our sample code Appendix **A-17.3.**

1 – Whilst the Gateway does not see this field as mandatory, PPRO may have payment methods that require additional configuration using checkout options. Please see section 15.4 which explains this in detail.

#### **15.3.3 Checkout Required**

After the initial request the customer would normally receive a **responseCode** of **65826 (CHECKOUT REQUIRED)** which will indicate that the 2-stage checkout needs to be actioned to complete the payment. The developer integrating this payment method must intercept this response (as the customer should never see the response code and response message). The developer should use the **checkoutURL** from the response fields to automatically redirect the customer to the checkout page. Ideally this is done creating a new popup browser window with JavaScript or the use of an inline frame or redirect.

To keep track of the checkout process, the use of a 'step' or 'stage' parameter in the **checkoutRedirectURL** query string can be very useful. This can help the developer redirect the customer to the original page they were from when using the inline frame or popup window method.

### *15.4 Request Fields*

Most of the checkout fields will be handled by the Gateway; however, there might be mandatory fields that will have to be included manually for different payment methods. These fields can also be overridden if necessary.

For example, most European services may require the **nationalid** and **consumerref** fields.

Recurring transactions will require the use of **iban** (optionally **sequencetype**) and in followup payments; **mandatereference**, **mandatesignaturedate**, and **sequencetype**.

Customer support will be able to help guide you on any missing fields as may you may find the transaction will come up with a **responseCode** of **65550 (PROCESSOR\_ERROR -** Invalid request data).

#### **15.4.1 checkoutOptions Field**

The **checkoutOptions** field can be added as a set of key/value pairs that allows more information to be given to the payment method during the PPRO checkout process. In the case of Bank Transfer payment methods, the minimum required checkout options are set out in section Sample Codes A-17.3

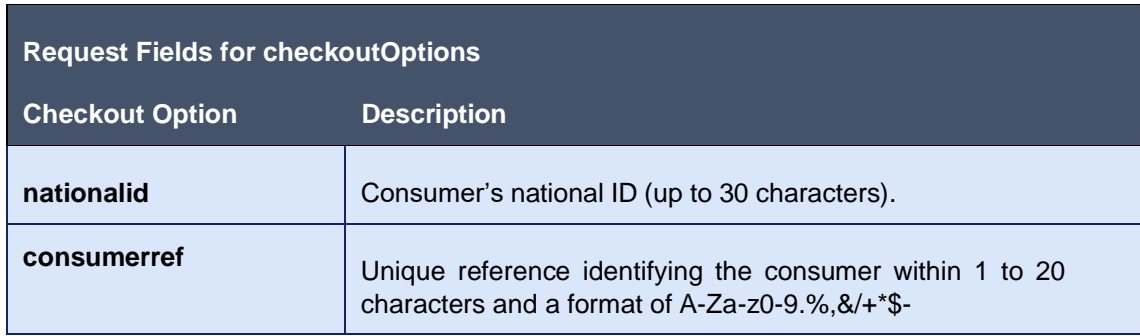

## **a**compaynet

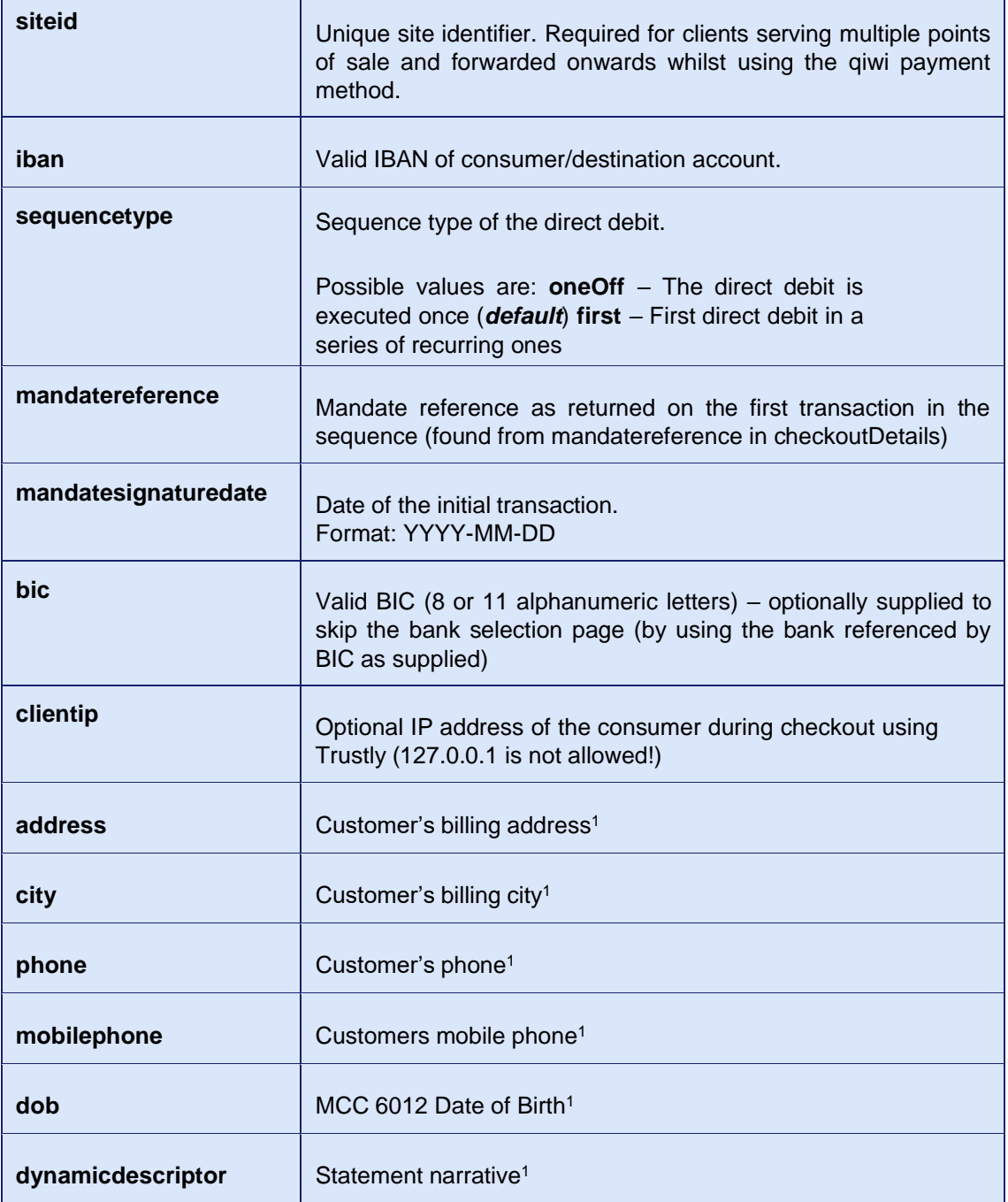

1 – This information is supplied to PPRO by default using the following fields: customerAddress, customerPostcode, customerTown, customerEmail, customerPhone, customerMobile, receiverDateOfBirth, statementNarrative1.

### *15.5 Response Fields*

**15.5.1 Initial Response**

The fields below will be returned in addition to the basic response fields in section 2.2 for the start of a PPRO transaction and the PPRO checkout process.

## **a** compaynet

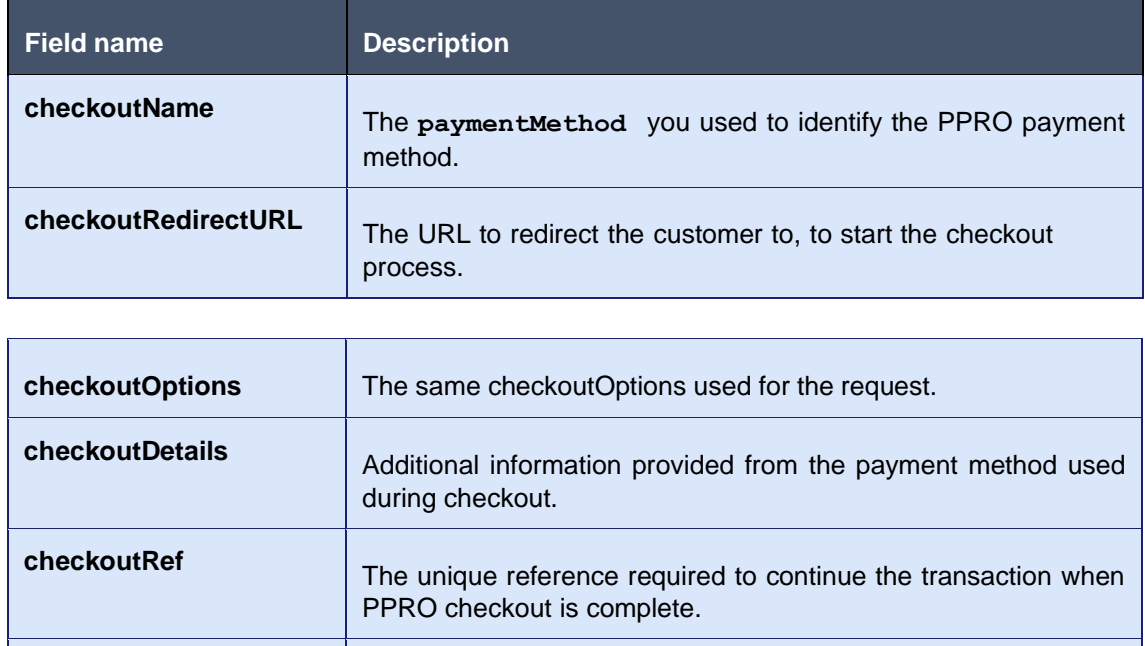

#### **15.5.2 Continuation Response**

Fields from the initial response in the previous section may be present<sup>1</sup> as well as the fields below and will not contain any card details.

**checkoutRequest** | Containing the redirect secret, checksum and request status.

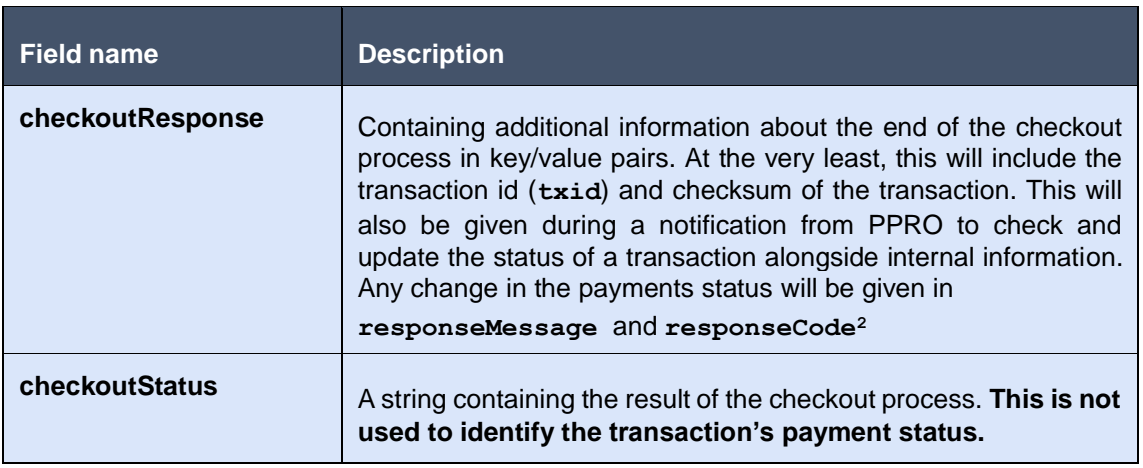

1 Duplicate fields in the response of a request can help identify that the data given to the Gateway has been correctly formatted and processed.

2 Not all payment methods give an immediate payment status. This will require a further QUERY to the Gateway to see whether this value has changed to a status of 'tendered'.

#### **15.5.3 Notifications and "Tendered" Payments**

Whilst some payment methods give an immediate payment status (i.e. direct card payment methods rather than SMS and e-wallet systems), some payments may come back with the status of 'tendered'. At this time, online shopping modules will not be able to monitor the transaction status. The use of a QUERY request may be of use as seen

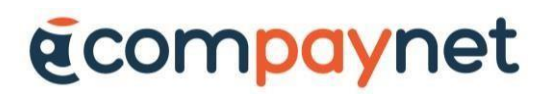

in section 1.7.8. Please ask customer support in this matter who will be able to give more information and may be able to provide better advice for your situation.

Notifications from PPRO regarding the payment status, seconds, minutes or hours after the checkout will automatically update the transaction status on the Compaynet gateway dashboard.

### **A-1 Response Codes**

The Gateway will always issue a **responseCode** to report the status of the transaction. These codes should be used rather than the **responseMessage** field to determine the outcome of a transaction.

A zero response code always indicates a successful outcome.

Response codes are grouped as follows, the groupings are for informational purposes only and not all codes in a group are used;

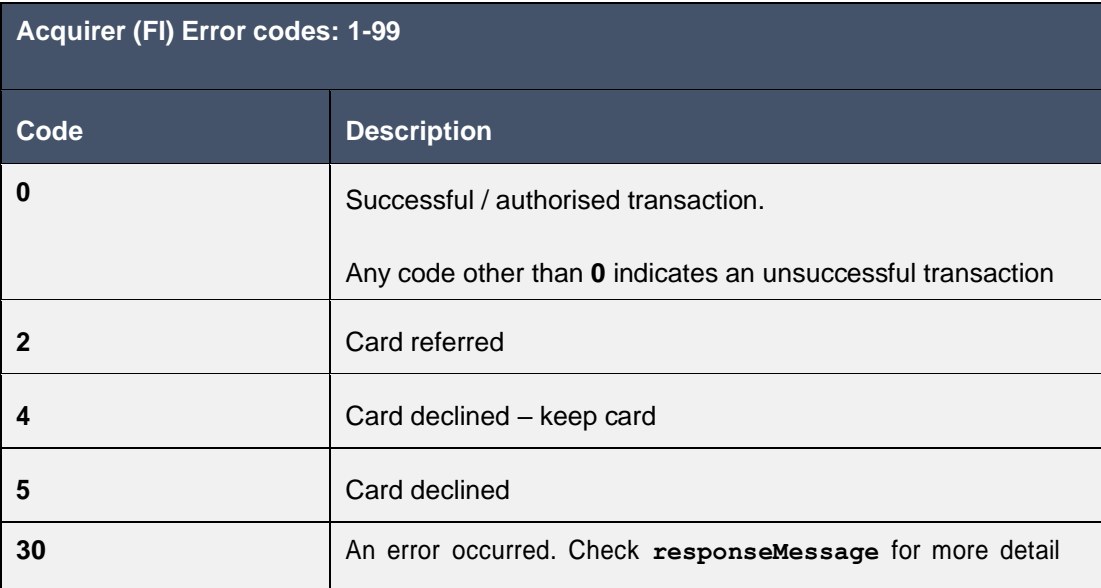

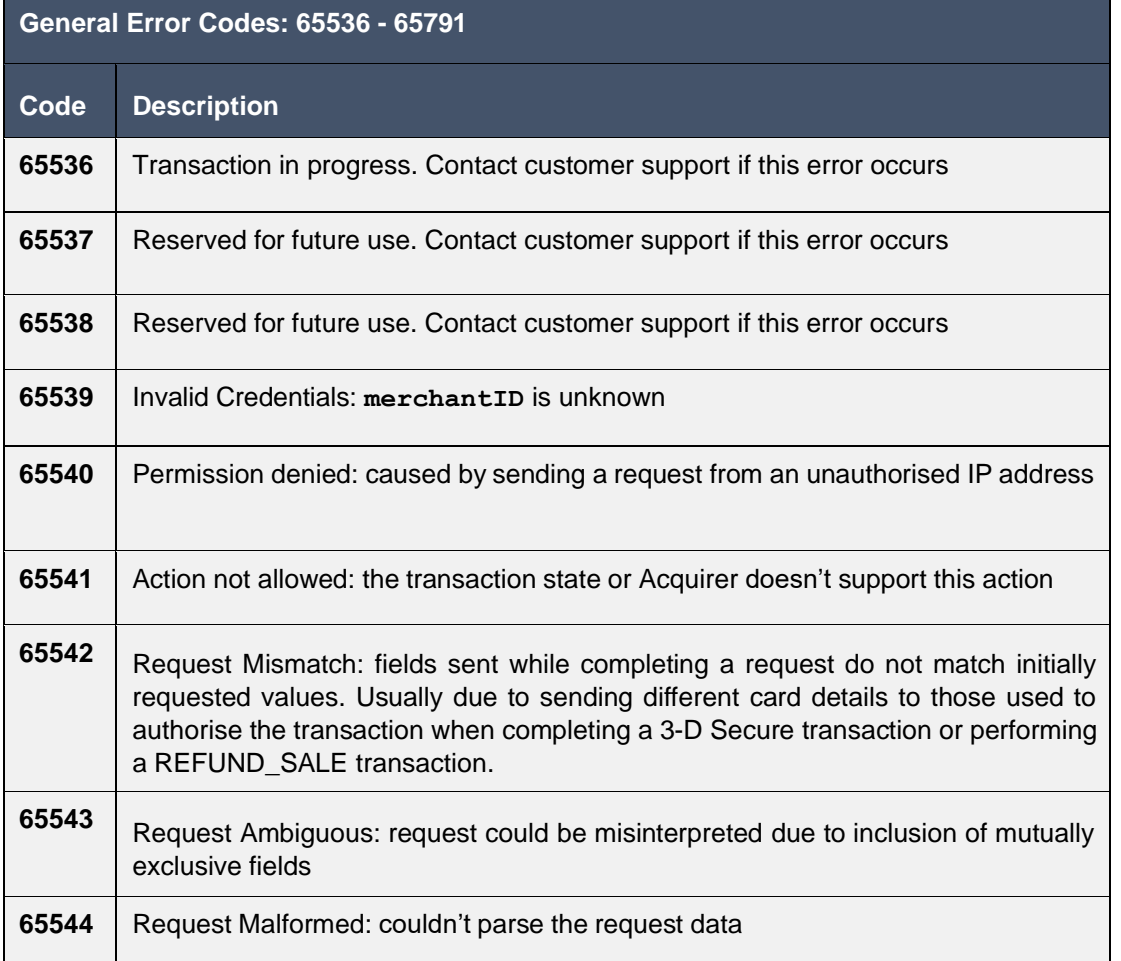

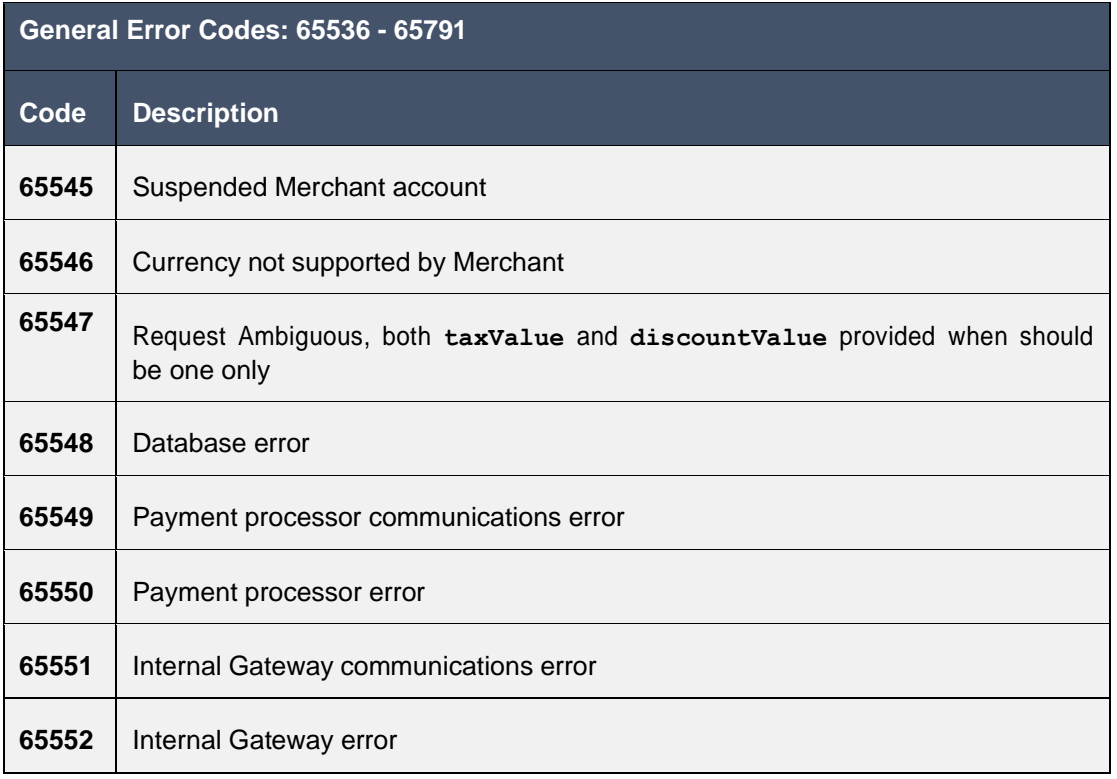

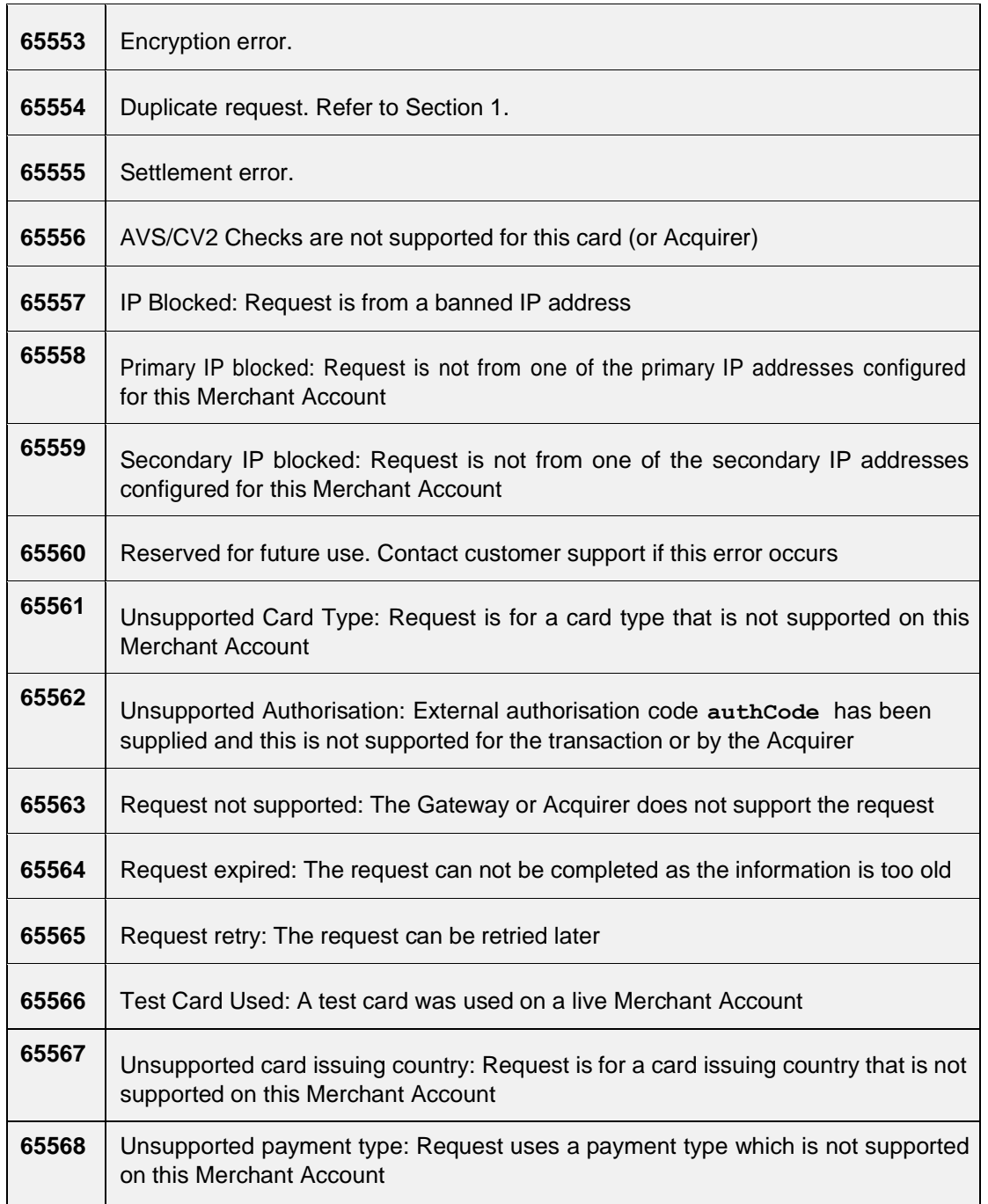

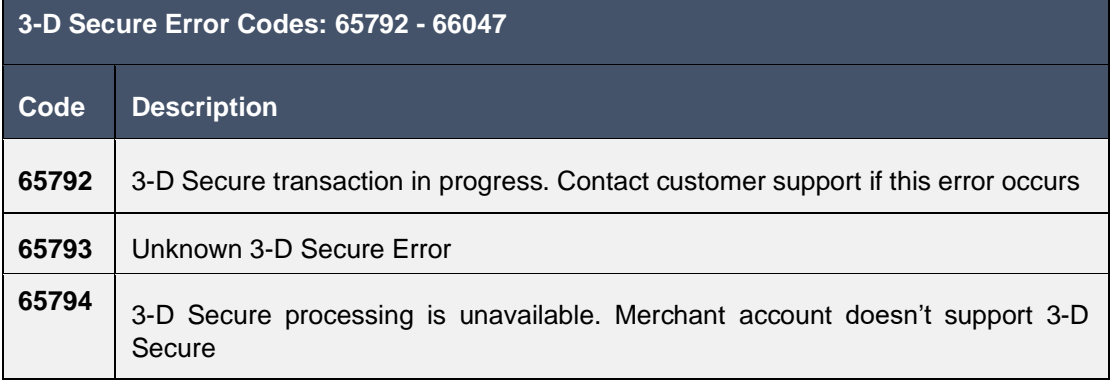

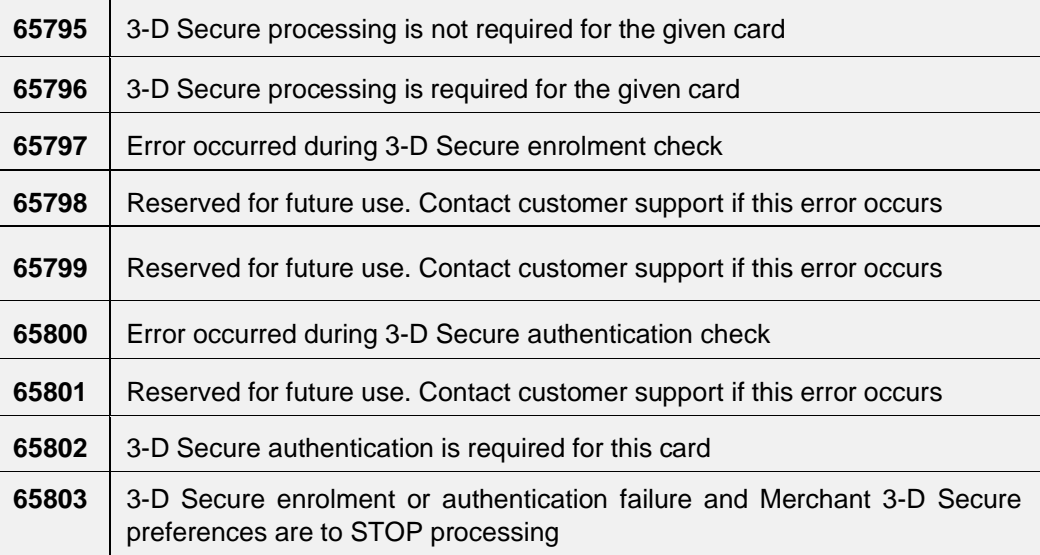

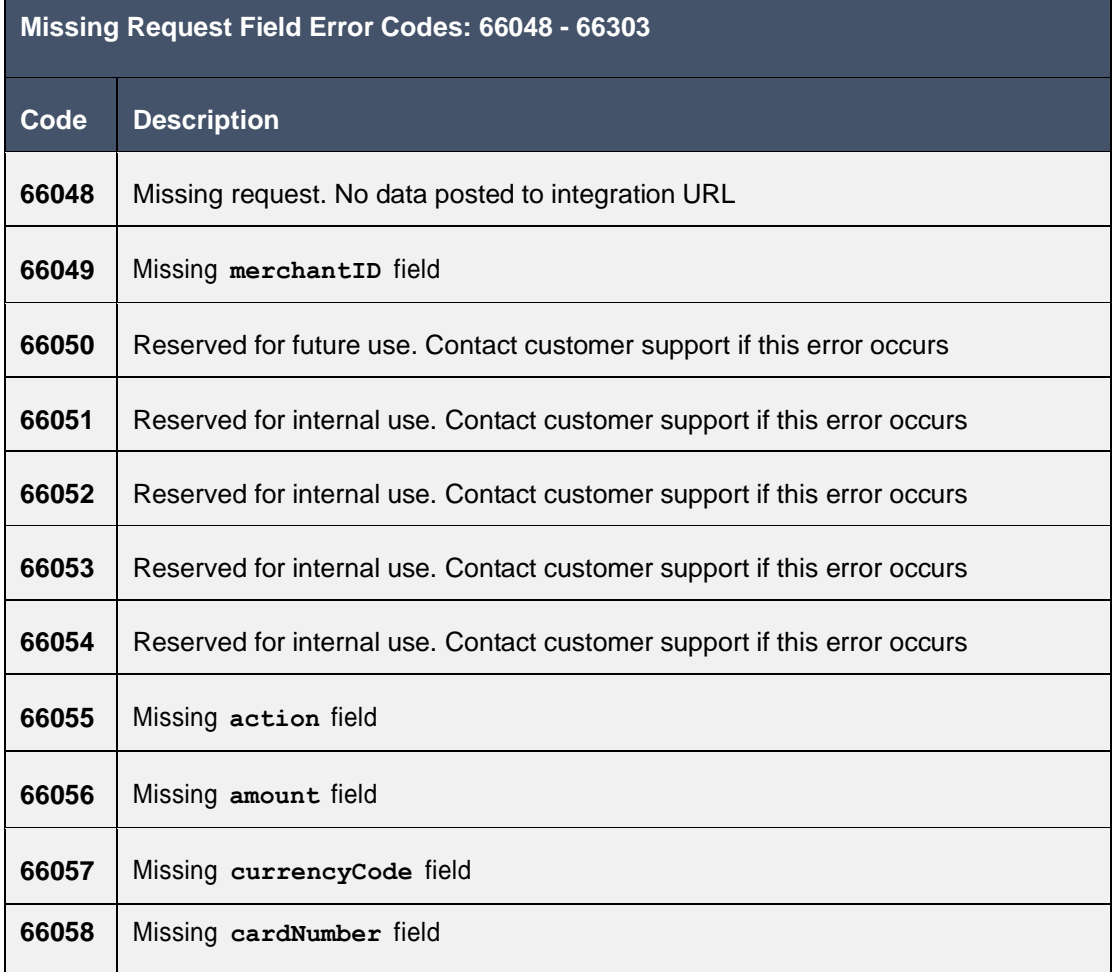

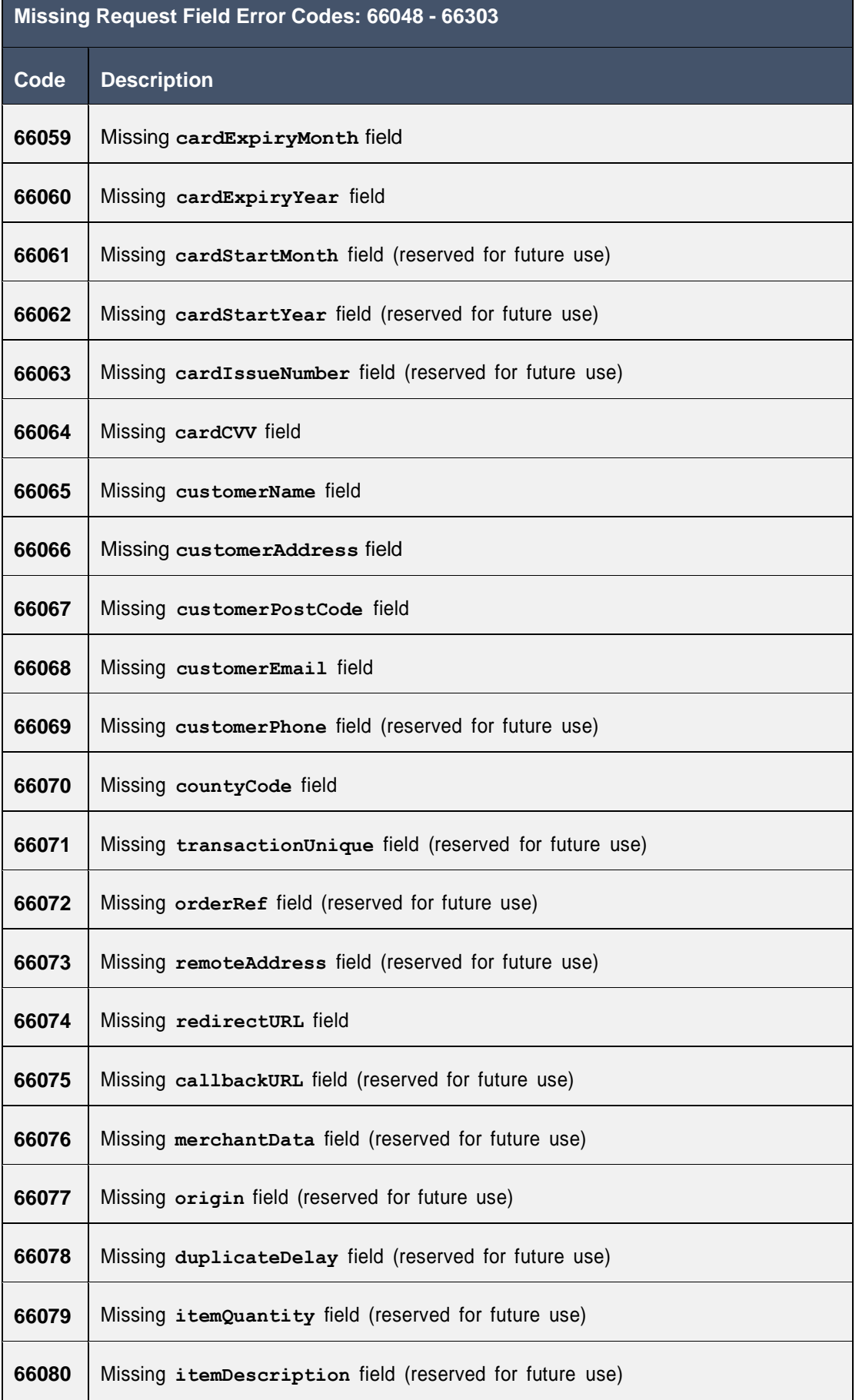

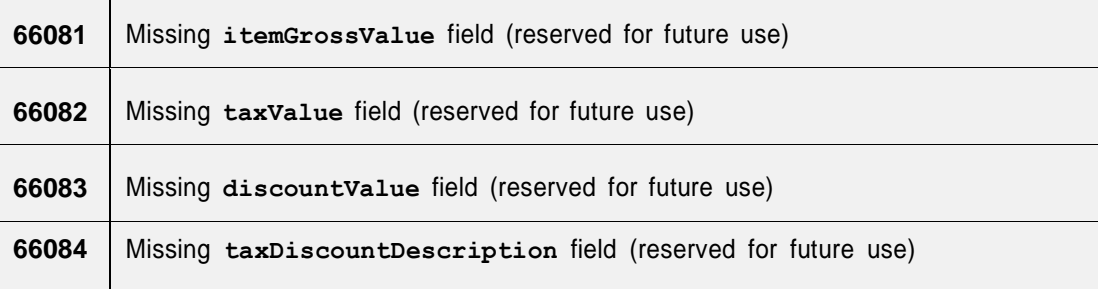

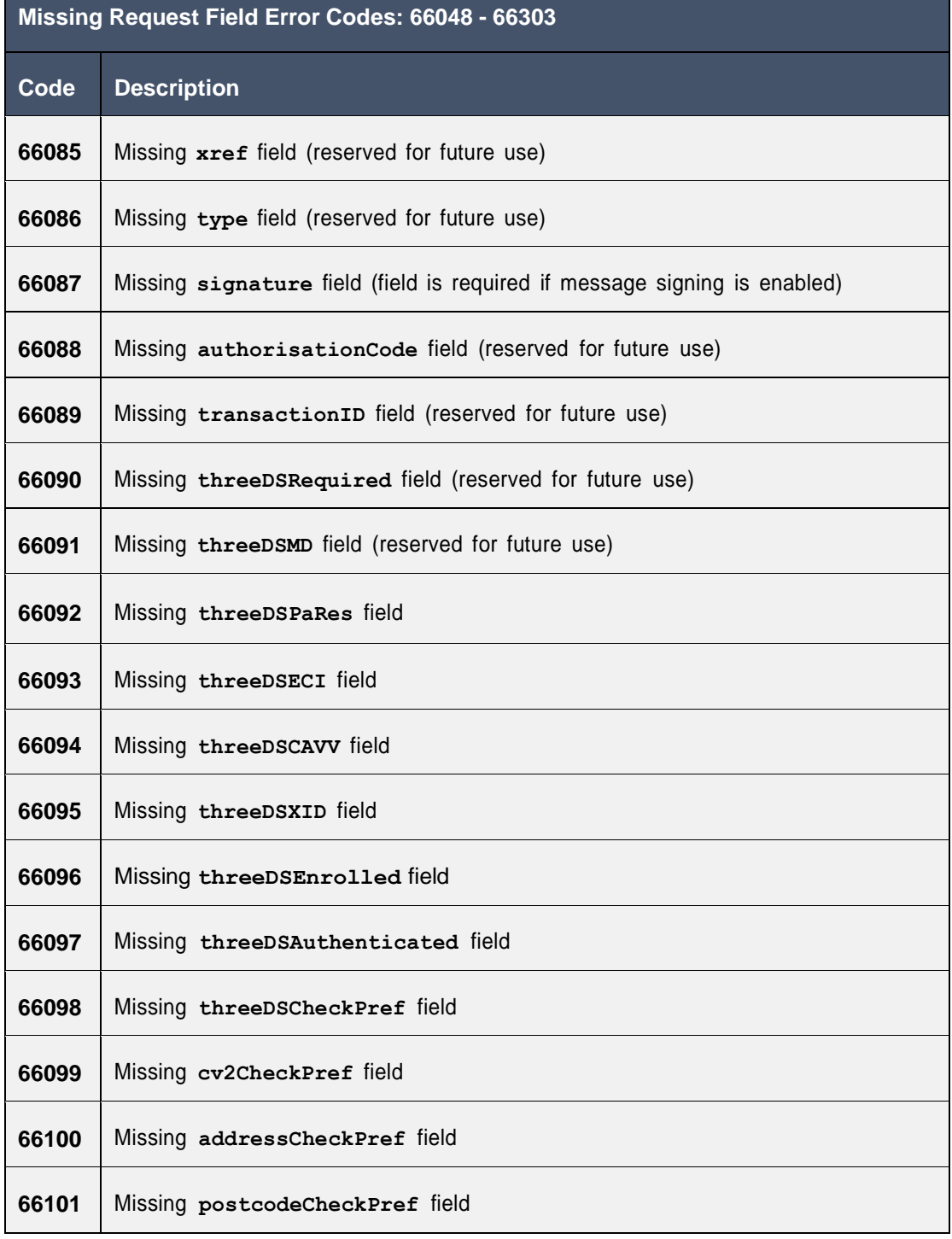

 $\overline{\phantom{0}}$ 

# **a**compaynet

 $\overline{\phantom{a}}$ 

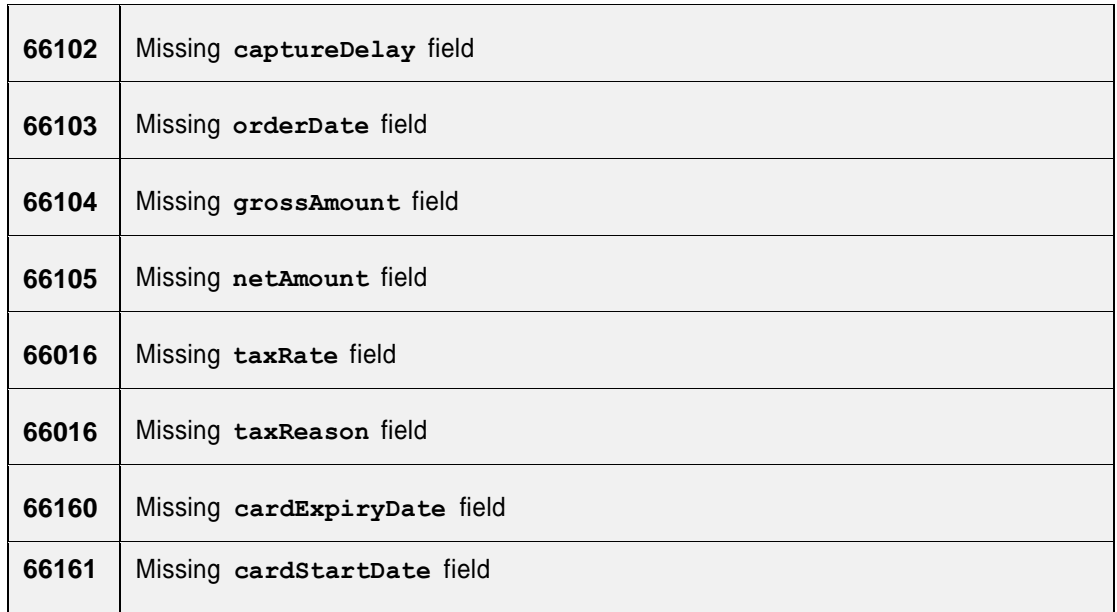

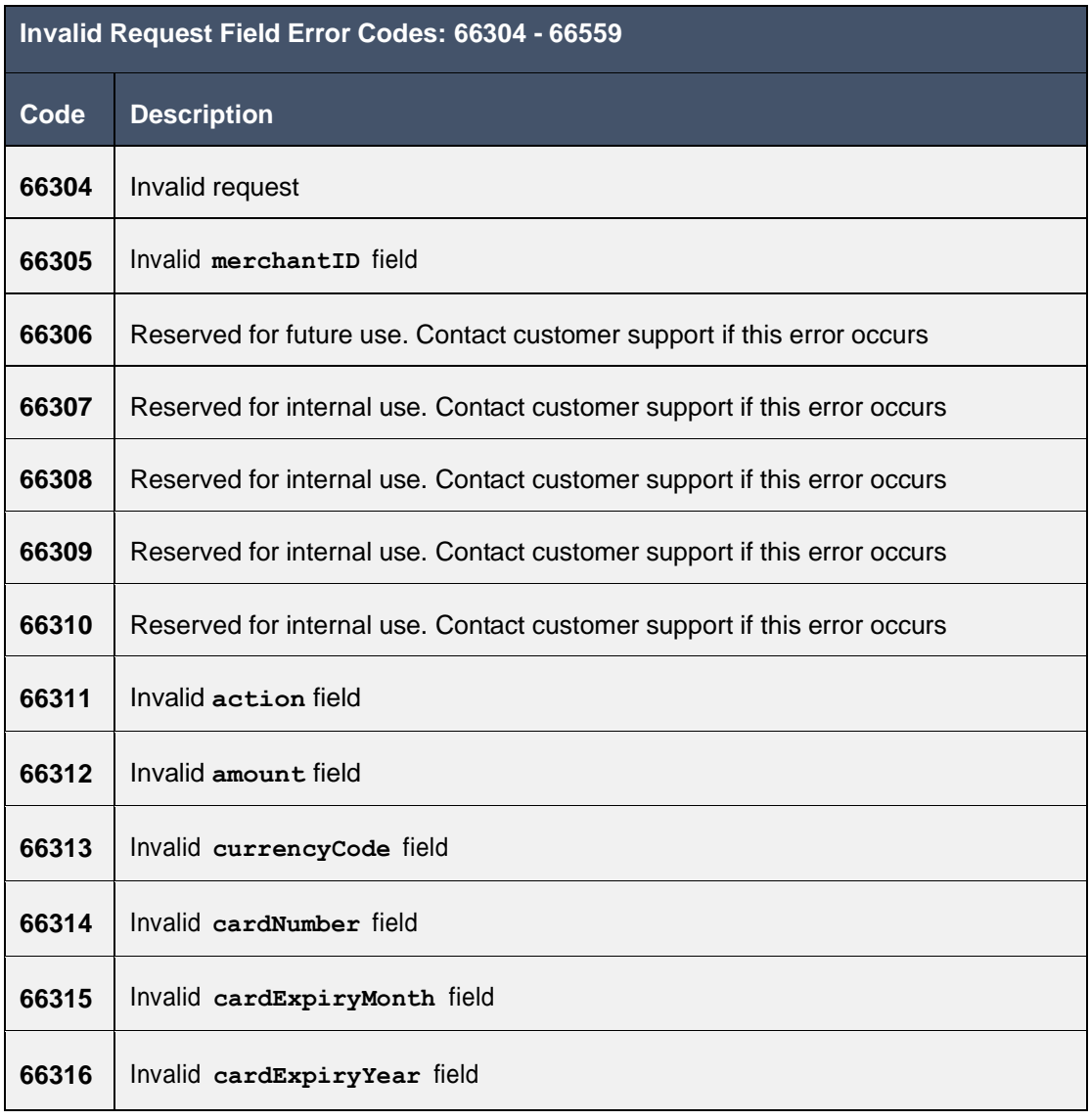

V10.02 20180904 © Compaynet Ltd For further help, please telephone **+44 7411 888 068** or email **[admin@compaynet.com](mailto:admin@compaynet.com)**

 $\overline{\phantom{a}}$ 

# **a**compaynet

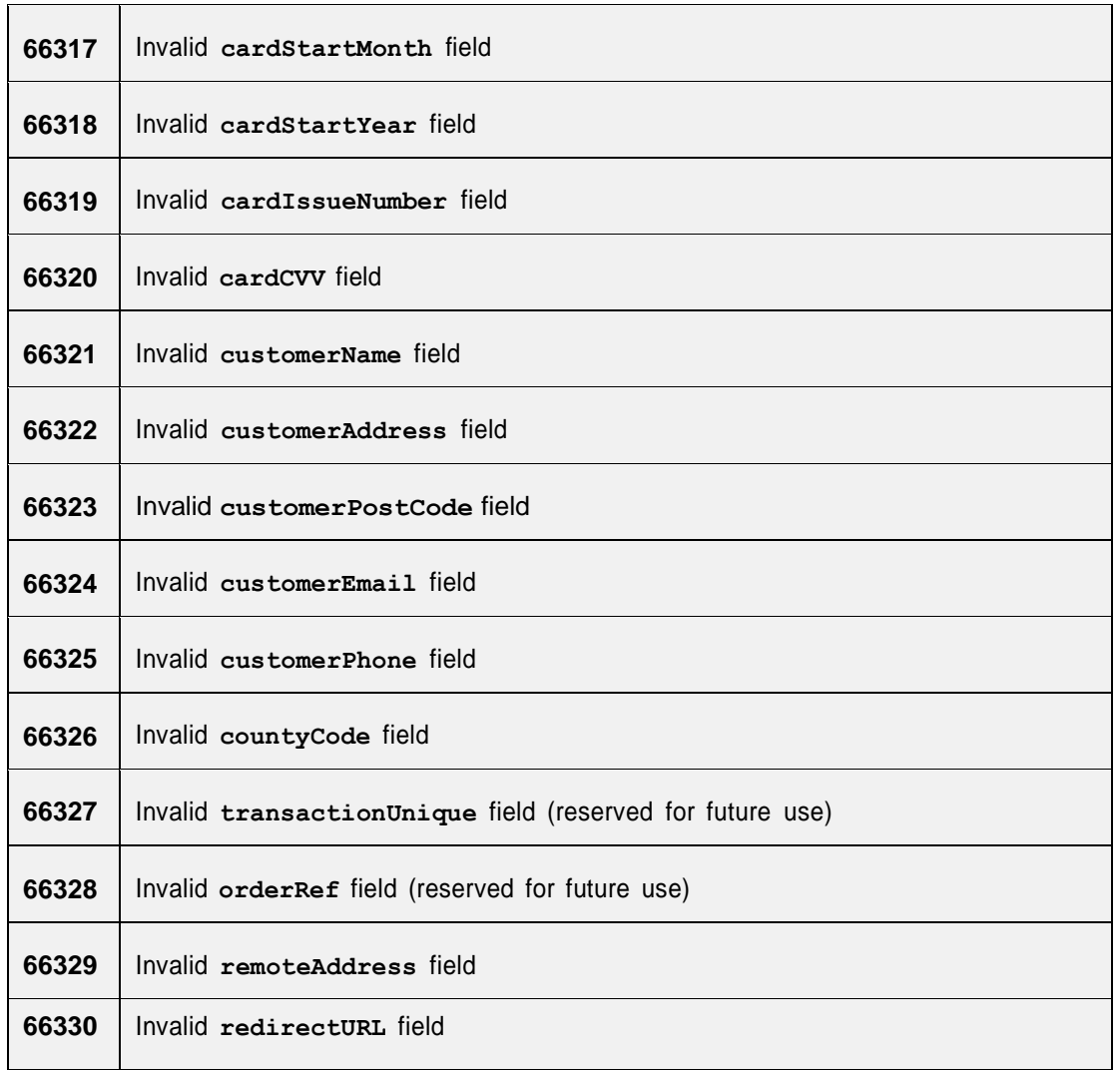

#### **Invalid Request Field Error Codes: 66304 - 66559**

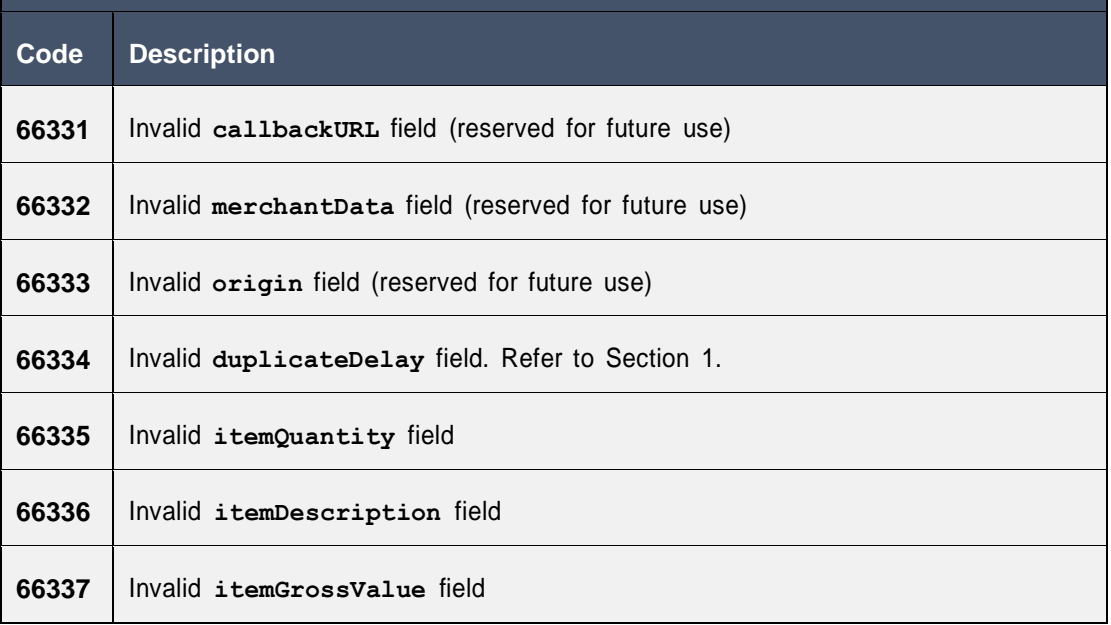

 $\overline{\phantom{a}}$ 

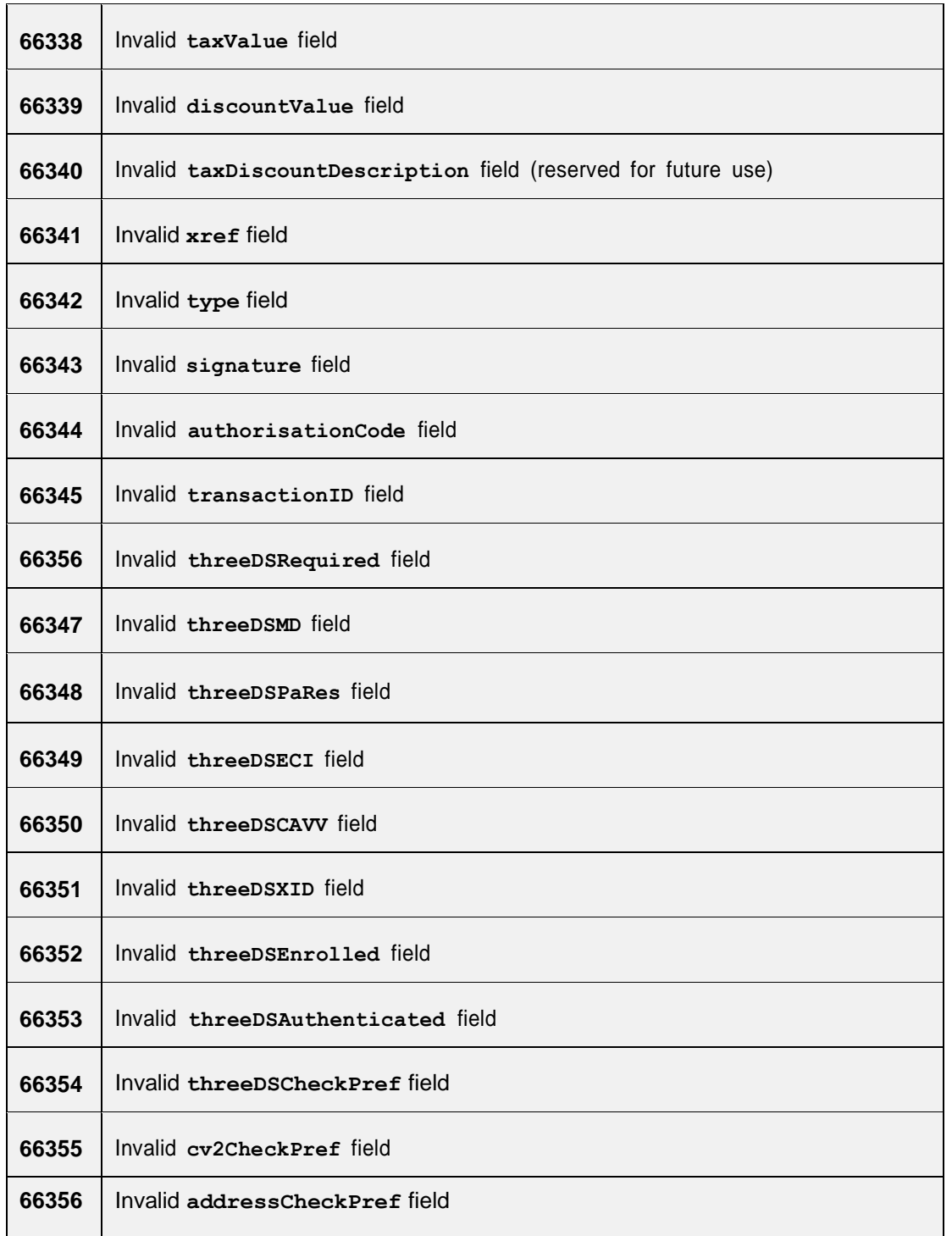

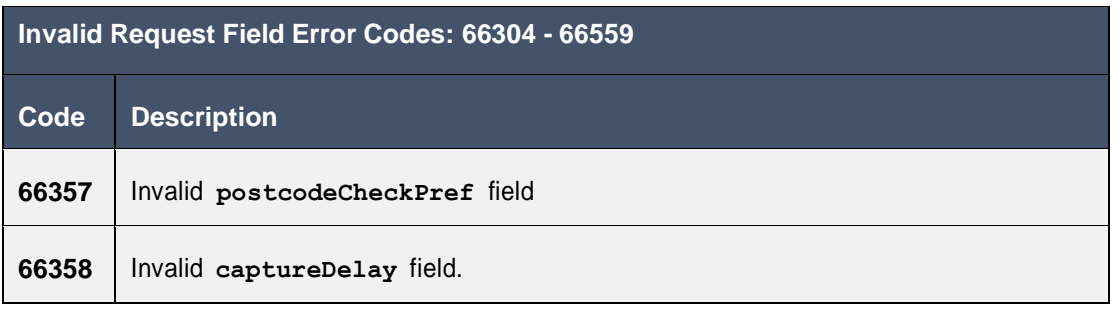

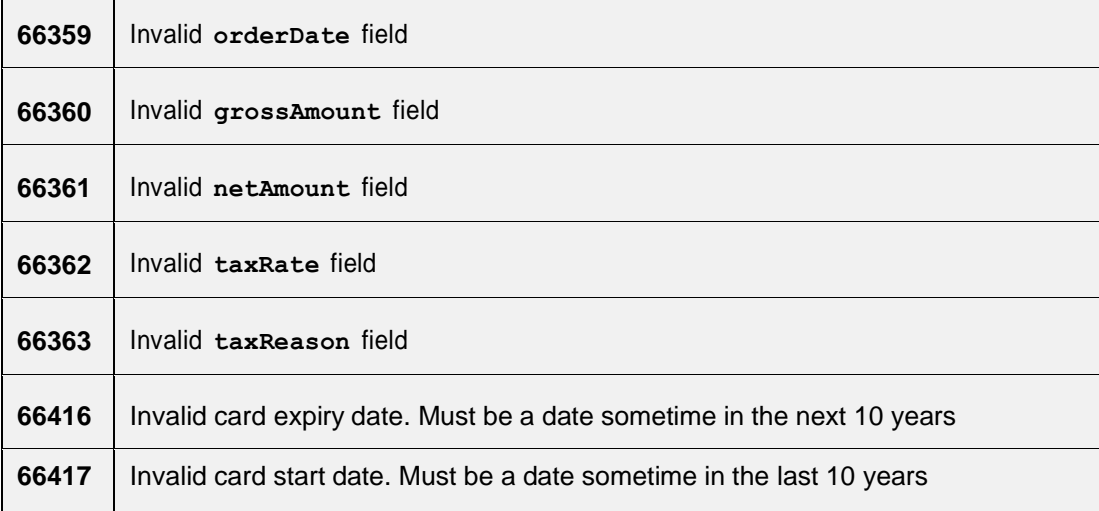

### **A-2 AVS / CV2 Check Response Codes**

The AVS/CV2 Check Response Message field **avscv2ResponseMessage** is sent back in the raw form that is received from the Acquiring bank and can contain the following values;

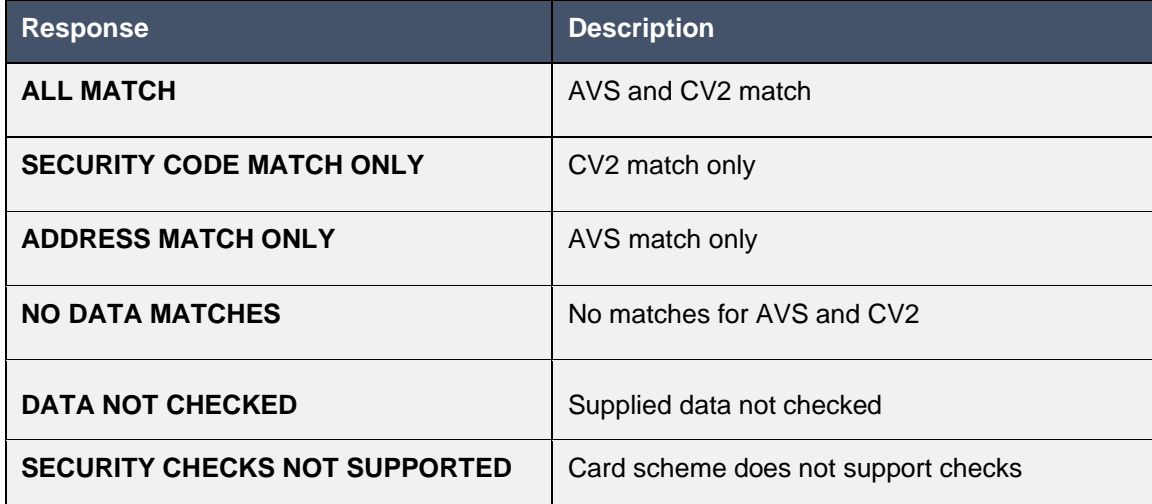

The AVS/CV2 Response Code **avscv2ResponseCode** is made up of six characters and is sent back in the raw form that is received from the Acquiring bank. The first 4 characters can be decoded as below, the remaining 2 characters are currently reserved for future use;

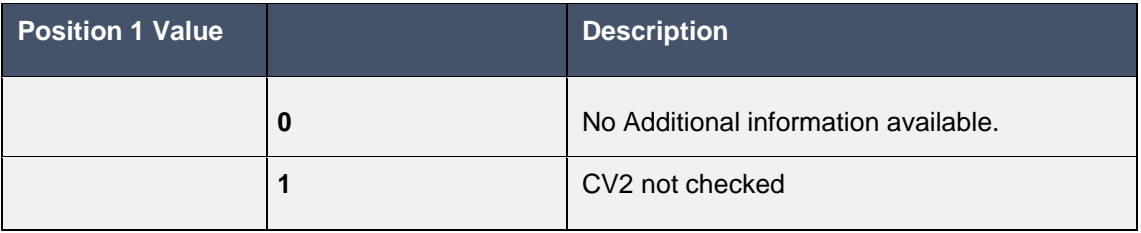

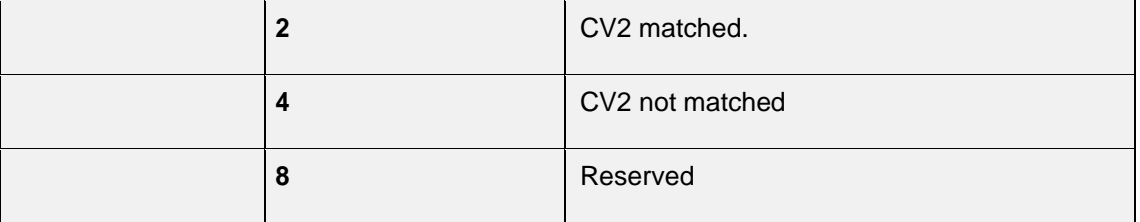

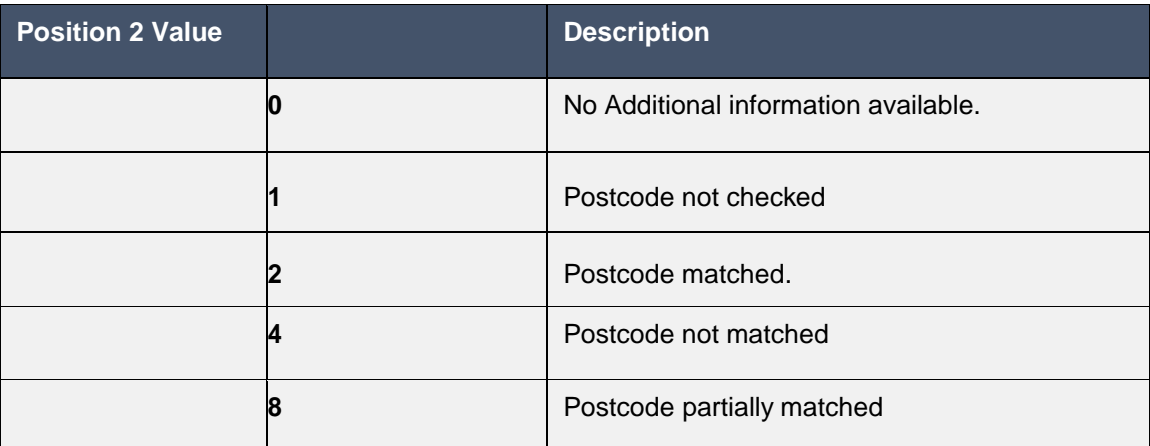

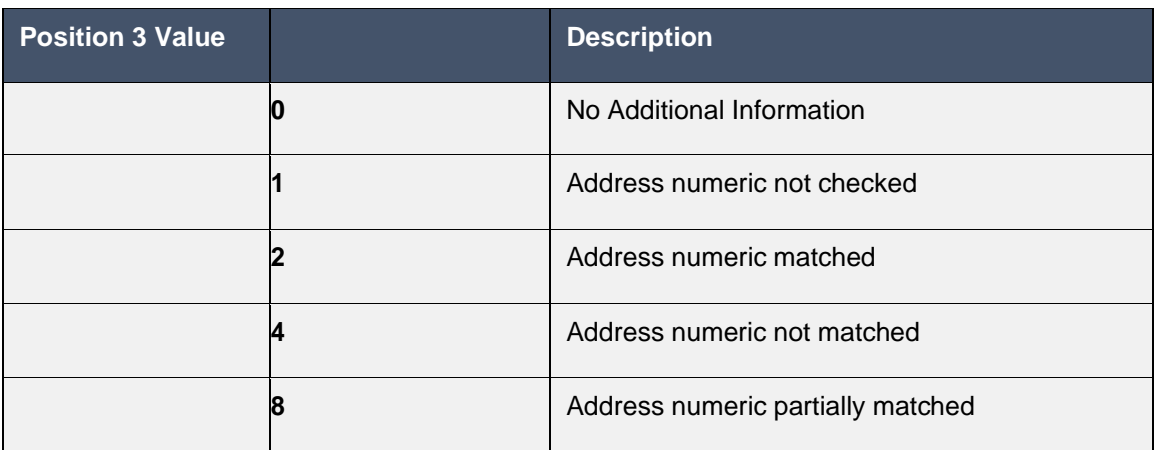

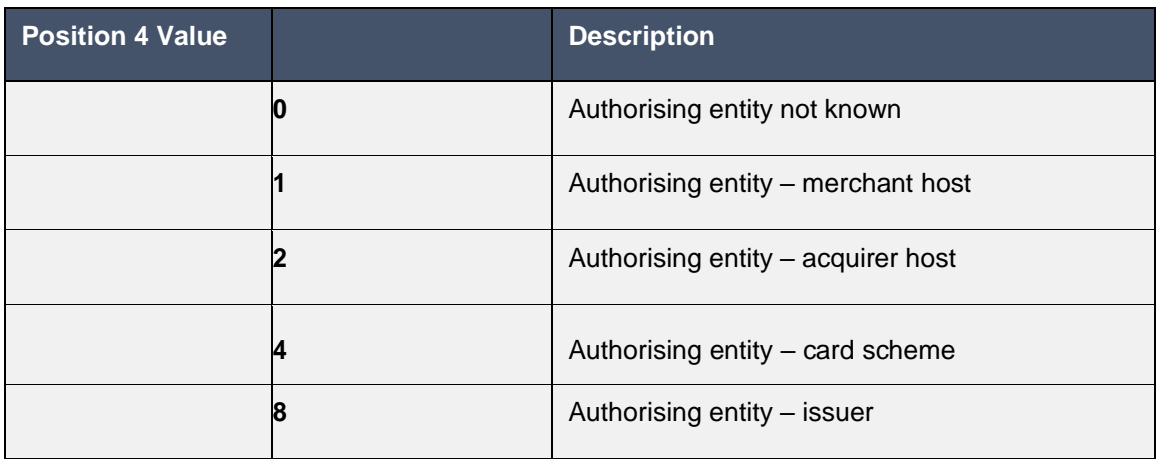

### **A-3 3-D Secure Enrolment/Authentication Codes**

The 3-D Secure enrolment check field **threeDSEnrolled** can return the following values;

- **Y - Enrolled**: The card is enrolled in the 3-D Secure program and the payer is eligible for authentication processing.
- **N - Not Enrolled**: The checked card is eligible for the 3-D Secure (it is within the card association's range of accepted cards) but the card issuing bank does not participate in the 3-D Secure program. If the Cardholder later disputes the purchase, the issuer may not submit a chargeback to the Merchant.
- **U - Unable To Verify Enrolment**: The card associations were unable to verify if the Cardholder is registered. As the card is ineligible for 3-D Secure, Merchants can choose to accept the card nonetheless and precede the purchase as nonauthenticated and submits authorization with ECI 7. The Acquirer/Merchant retains liability if the Cardholder later disputes making the purchase.
- **E - Error Verify Enrolment**: The Gateway encountered an error. This card is flagged as 3-D Secure ineligible. The card can be accepted for payment, yet the Merchant may not claim a liability shift on this transaction in case of a dispute with the Cardholder.

The 3-D Secure authentication check field **threeDSAuthenticated** can return the following values;

- **Y - Authentication Successful:** The Issuer has authenticated the Cardholder by verifying the identity information or password. A CAVV and an ECI of 5 is returned. The card is accepted for payment.
- **N - Not Authenticated:** The Cardholder did not complete authentication and the card should not be accepted for payment.
- **U - Unable To Authenticate:** The authentication was not completed due to technical or another problem. A transmission error prevented authentication from completing. The card should be accepted for payment but no authentication data will be passed on to authorization processing and no liability shift will occur.
- **A - Attempted Authentication:** A proof of authentication attempt was generated. The Cardholder is not participating, but the attempt to authenticate was recorded. The card should be accepted for payment and authentication information passed to authorization processing.
- **E - Error Checking Authentication:** The Gateway encountered an error. The card should be accepted for payment but no authentication information will be passed to authorization processing and no liability shift will occur.

### **A-4 3-D Secure Enrolment/Authentication Only**

Normally the Gateway will perform most of the 3-D Secure processing in the background leaving the only the actual contacting of the issuers Access Control Server (ACS) to the Merchant.

However, there may be times when you may wish to gain more control over the Enrolment and Authentication process. The following field allows the request processing to stop after the 3-D Secure enrolment check or authentication check and return;

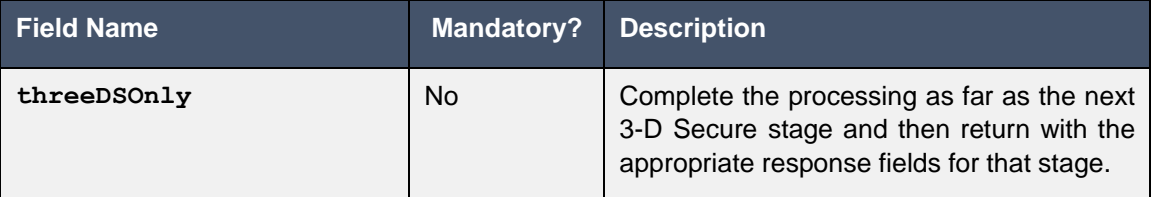

As this stop is requested then a **responseCode** is returned as **0 (Success)** however it will be recorded in the Merchant Management System (MMS) as **65792 (3DS IN PROGRESS)** indicating that the transaction has been prematurely halted expecting it to be continued to the next 3-D Secure stage when required. In order to continue the process, the **threeDSMD** field is returned along with any relevant 3-D Secure response fields suitable for that stage in the processing.

If this flag is used when 3-D Secure is not enabled on the account or after the 3-D Secure process has been completed for the request (i.e. once the authentication step has completed), then passing the flag will cause the transaction to abort with a **responseCode** of **65795 (3DS PROCESSING NOT REQUIRED)**. This ensures that the transaction doesn't go on to completion by accident while trying do 3-D Secure enrolment or authentication only.

### **A-5 Request Checking Only**

Sometimes you may wish to submit a request to the Gateway in order for it to be validated only and not processed or sent to the Acquirer. In these instances, the following flag can be used which will stop the processing after the integrity verification has been performed;

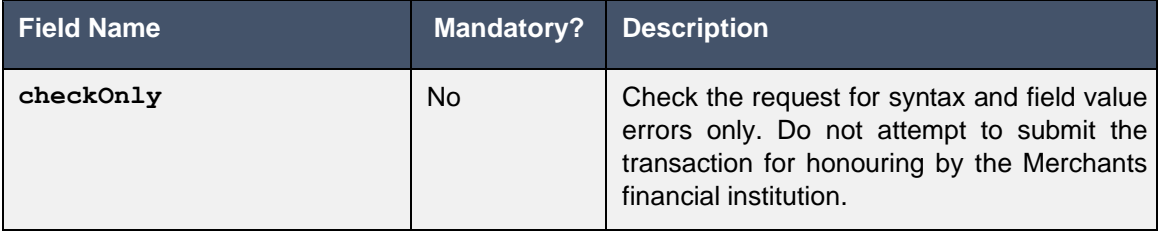

If the request is ok, then a **responseCode** is returned as **0 (Success)** otherwise the code that would have prevented the request from completing is returned.

*Note: in these situations, the request is not stored by the Gateway and is not available within the Merchants Management System (MMS).*

### **A-6 Merchant Account Mapping**

Merchant Accounts can be grouped together so that if a transaction is sent to an account that doesn't support either the requested card type or currency then it can be automatically routed to another account in the same group that does support them.

For example; you can group a Merchant Account that only supports American Express cards with a Merchant Account that only supports Visa cards, then if a request using an American Express card is sent to the Visa only Merchant Account the Gateway will automatically route it to the American Express Merchant Account.

This prevents you from needing to know the card type in advance in order to send the request to the correct Merchant Account. This is important when using the Hosted integration as you don't know the card type at the time you send the request.

It is usual for you to have one master account to which you direct all requests and then group all your accounts together.

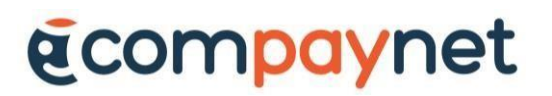

Any Gateway routing of the transaction can be seen from the following additional response fields;

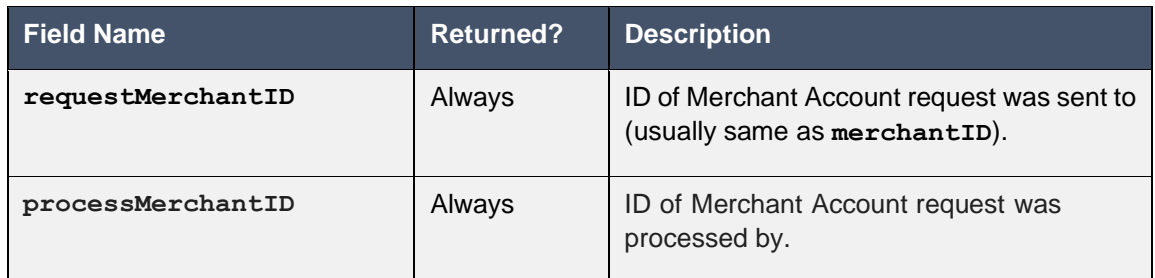

### **A-7 Velocity Control System (VCS)**

The Gateway allows you to configure velocity controls using the Merchant Management System (MMS). These can be used to automatically email you decline transactions that exceed these controls.

For example; you can set up a control that stops a certain card number from being used more than twice in the space of a few minutes.

If one or more of these controls are broken by a transaction, then the following response fields will show the problem.

If a transaction is declined due to one or more of these rules, then a **responseCode** of **5 (VCS DECLINE)** will be returned.

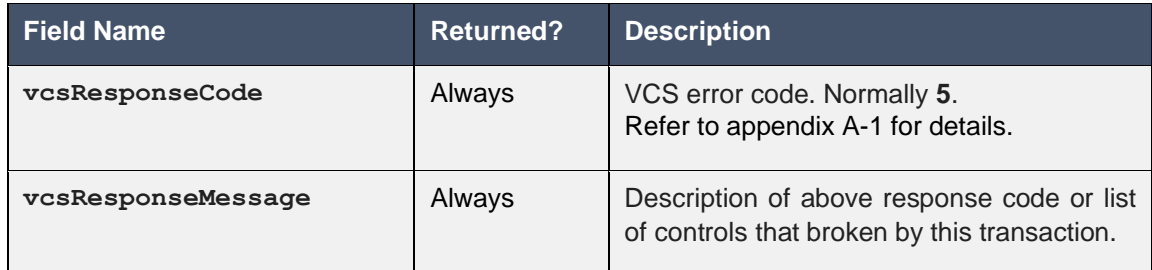

### **A-8 Capture Delay**

Capture Delay enables the Merchant to specify a delay between the authorisation of a payment and its capture. This allows you time to verify the order and choose whether to fulfil it or cancel it. This can be very helpful in preventing chargebacks due to fraud.

When NOT using capture delay, payments are authorised and captured immediately funds are automatically debited from the Customer's credit or debit card at that time.

When using capture delay, the payment is authorised only at the time of payment funds are reserved against the credit or debit card and will not be debited until the payment is captured or cancelled.

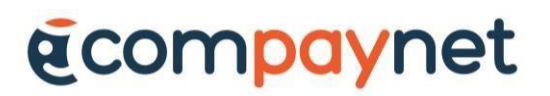

The Customer experience with capture delay is exactly the same as when capture delay is not used. The Customer will not know whether you are using capture delay or not.

If you choose to use capture delay, you specify the number of days that capture is delayed for - this will be in the range of 0 - 30 days. Payments will automatically be captured after that delay unless you manually cancel the transaction (either using the Hosted Integration or via the Merchant Management System (MMS)). (Note that some cards require capture within 45 days - if payment is not automatically captured within that 4-5 day period, the transaction will expire and the reserved funds will be released to the

Customer.)

#### **Why Use Capture Delay?**

Capture delay allows you to accept online orders normally, but allows you to cancel any transactions that you cannot or will not fulfil, thereby reducing the risks of chargeback. If you receive an order that appears to be fraudulent or that you cannot or do not wish to fulfil, you can simply cancel the transaction.

*Note: Cancelling a transaction will not reverse the authorisation and will not release the funds back to the Customer. The authorisation will be left to expire and release reserved funds, the time taken for this varies between cards.*

*Some Acquirers do not support delayed capture, in which the Hosted Integration will return a responseCode of 66358 (INVALID CAPTURE DELAY).*

### **A-9 Types of card**

The following is a list of primary card types supported by the Gateway.

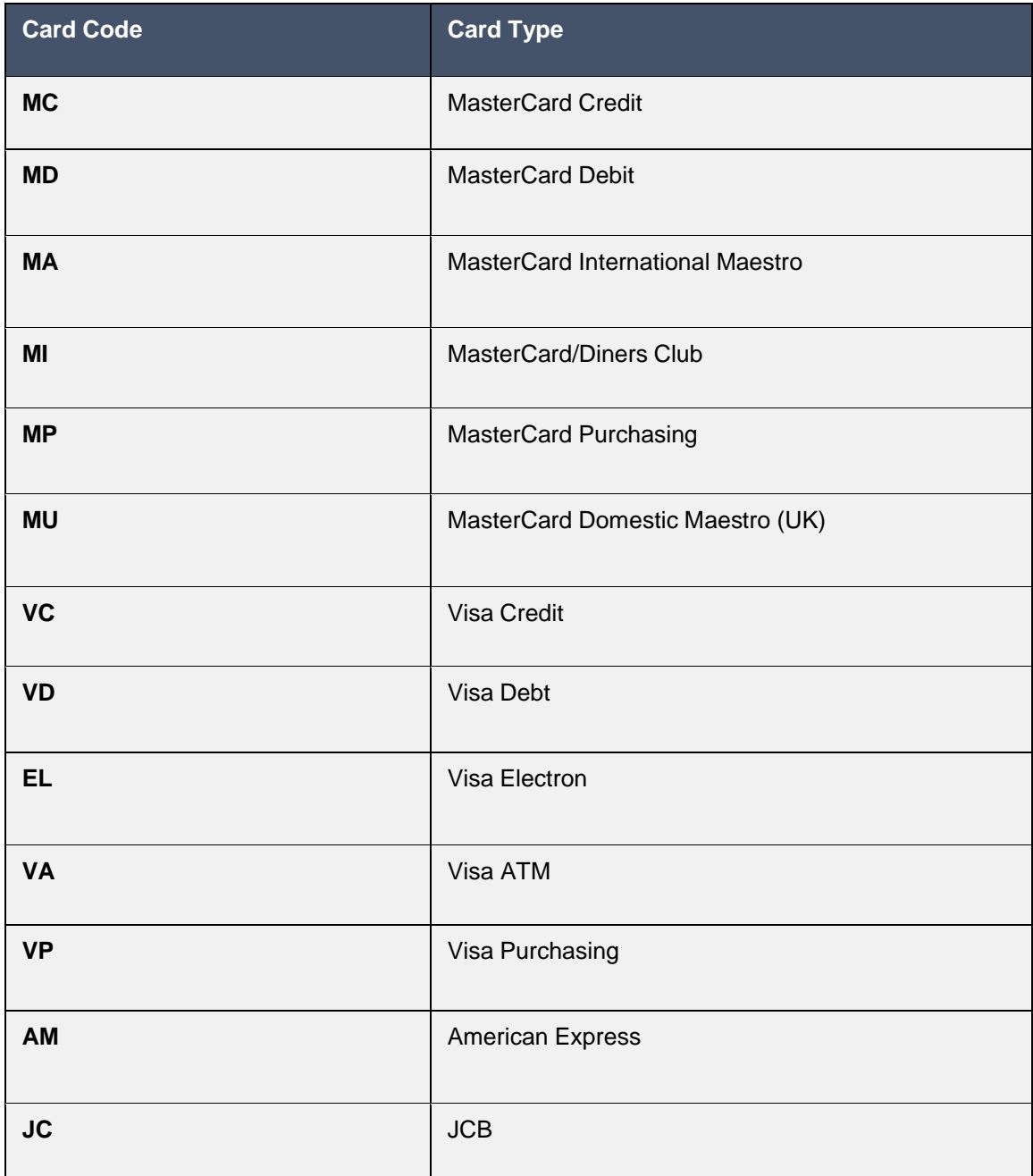

The Gateway primarily supports MasterCard, Visa and American Express branded cards. Some Acquirers may support JCB cards. Not all Acquirers support all types.

Where cards are provided by a single card scheme then the primary card code is also used as a code to identify the card scheme (referred to as the **cardSchemeCode** in the transaction response). For example, cards issued by VISA will use the code '**VC**', cards issued by MasterCard will use the code '**MC**', etc.

The following is a list of secondary card types recognised by the Gateway.

## **a**compaynet

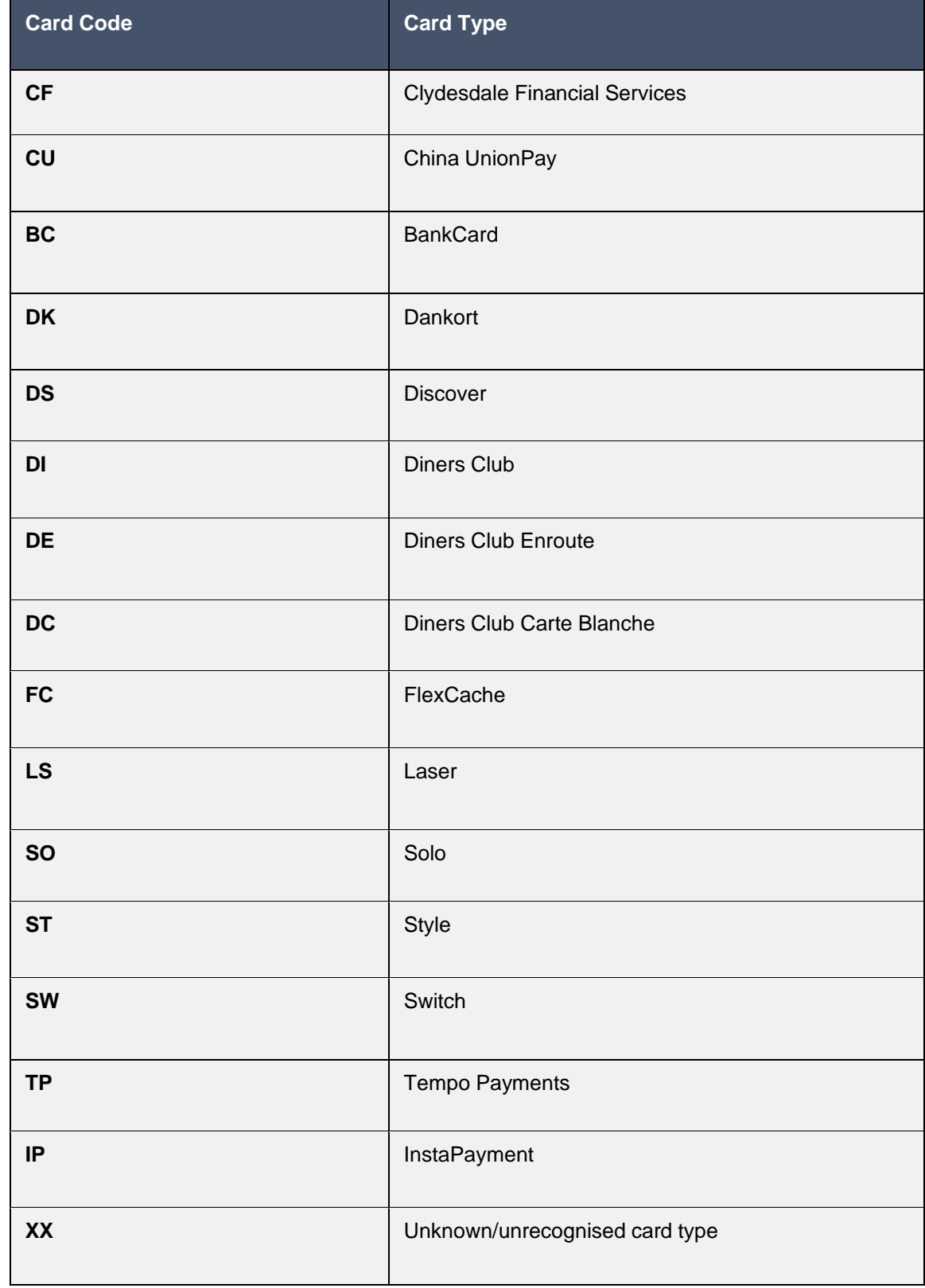

These cards may be returned in response to a card lookup but they are either deprecated or most likely not supported by any current Acquirer.

### **A-10 Integration Testing**

You can perform test transaction using one of the test Merchant IDs below and using test card details.

For non 3-D Secure testing use Merchant ID **108896** For 3-D Secure Testing use Merchant ID **108897**

Test Merchant Accounts are not connected to an Acquirer and so simulate their response depending on the request **amount** as follows;

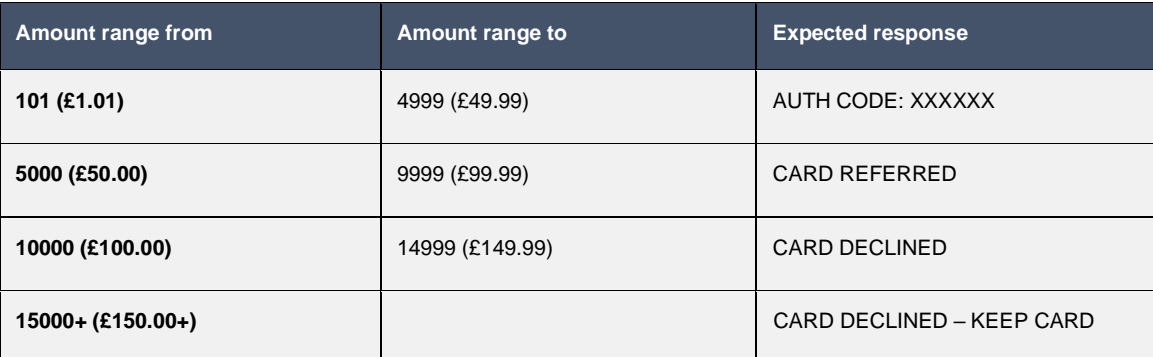

#### *A-10.1 Test Card Details* DO NOT USE THESE TEST CARDS ON LIVE MERCHANT ACCOUNT. THEY ARE FOR TEST PURPOSES ONLY.

The expiry date used for each test card should be December of the current year; in two digit format – E.g. 12/15 for December 2015

#### **Visa Credit**

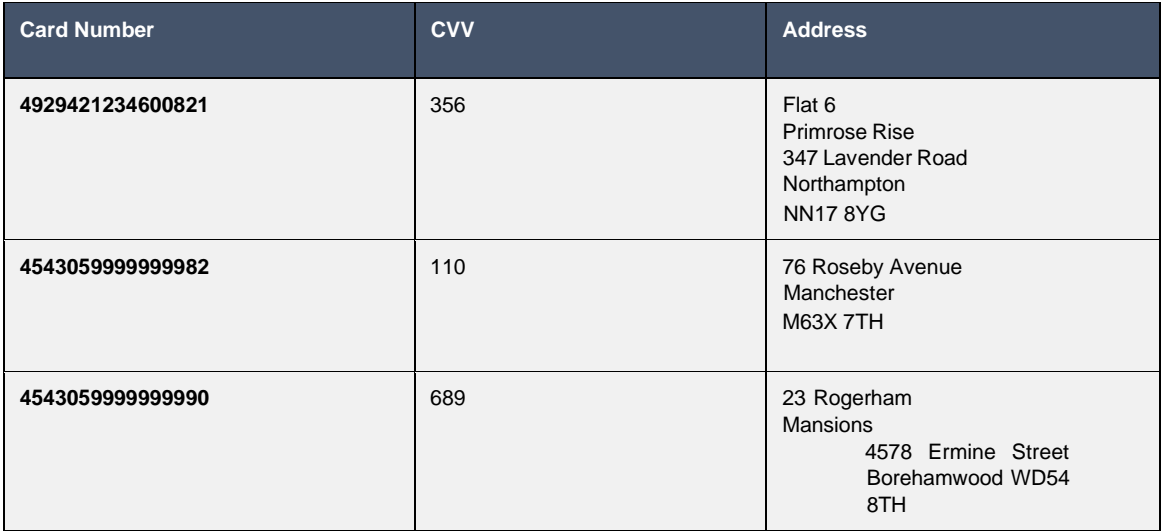

### **Visa Debit**

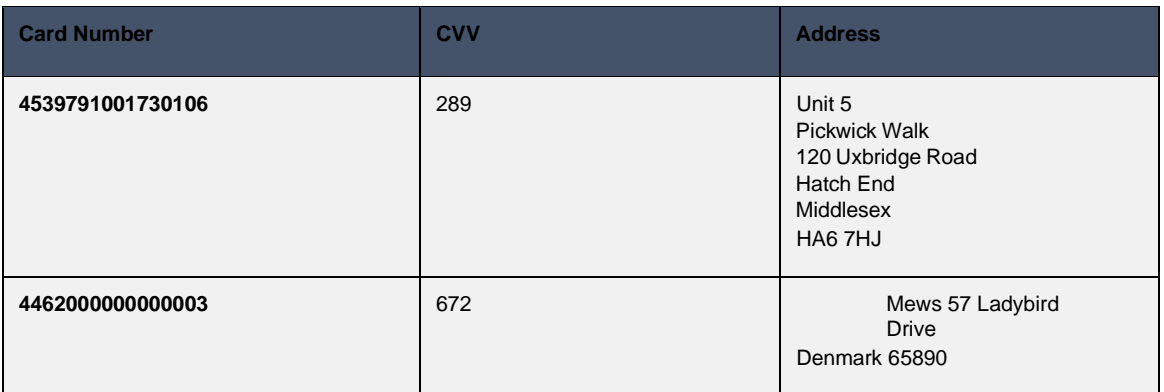

#### **MasterCard Credit**

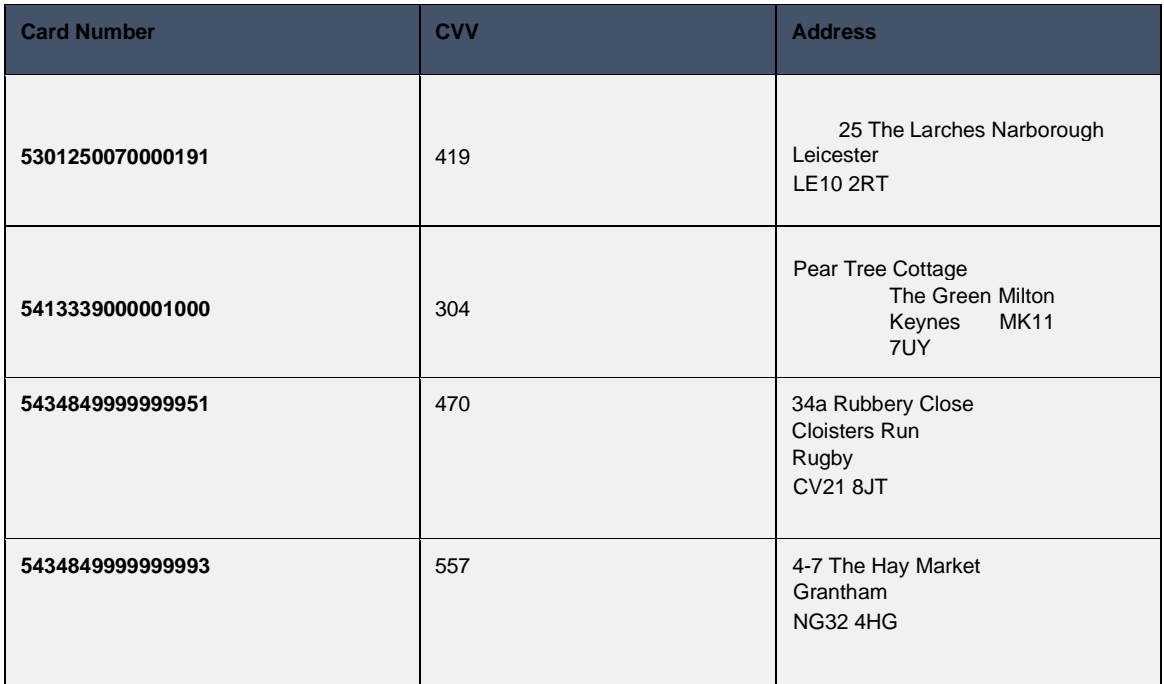

#### **MasterCard Debit**

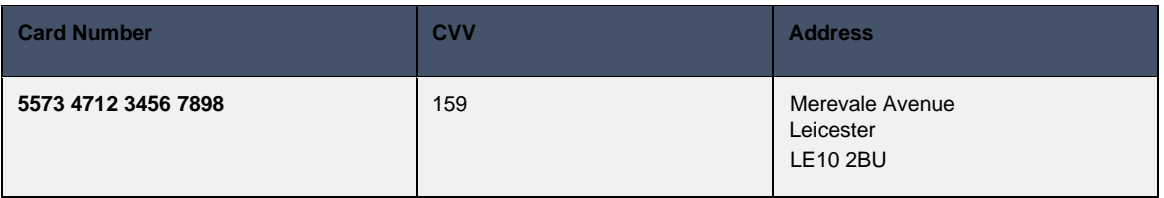

#### **UK Maestro**

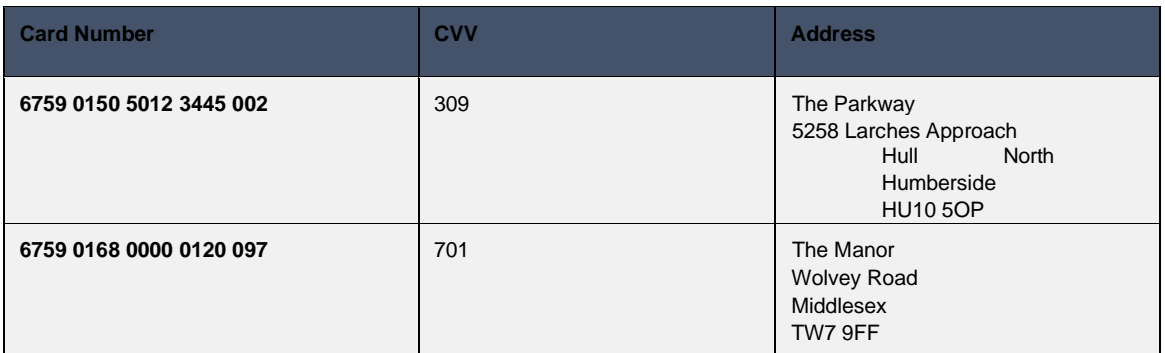

#### **JCB**

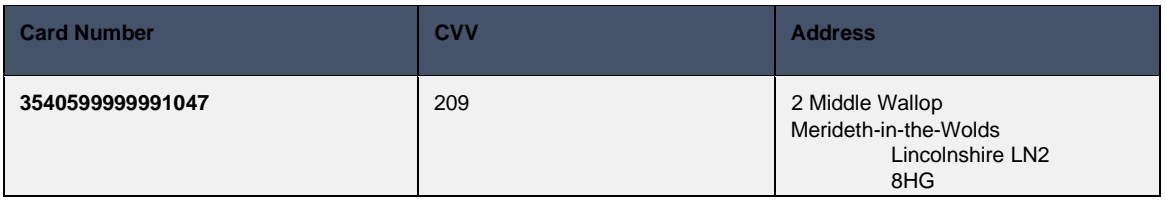

#### **Electron**

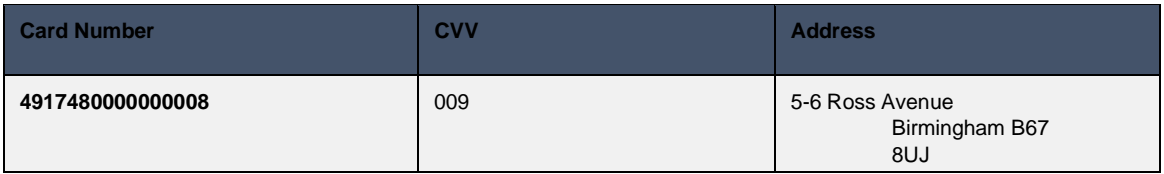

#### **American Express**

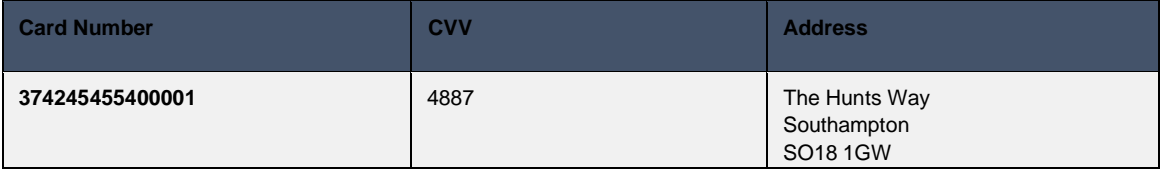

#### **Diners Club**

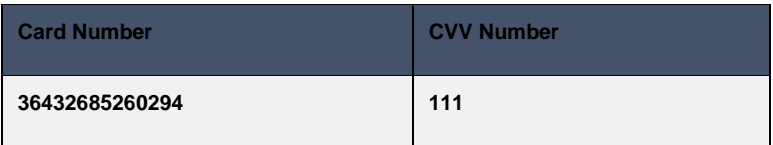

*A-10.2 Test 3-D Secure Card Details* DO NOT USE THESE TEST CARDS ON LIVE MERCHANT ACCOUNT. THEY ARE FOR TEST PURPOSES ONLY.

The expiry date used for each test card should be December of the current year; in two digit format – E.g. 12/15 for December 2015

#### **Visa Test Cards**

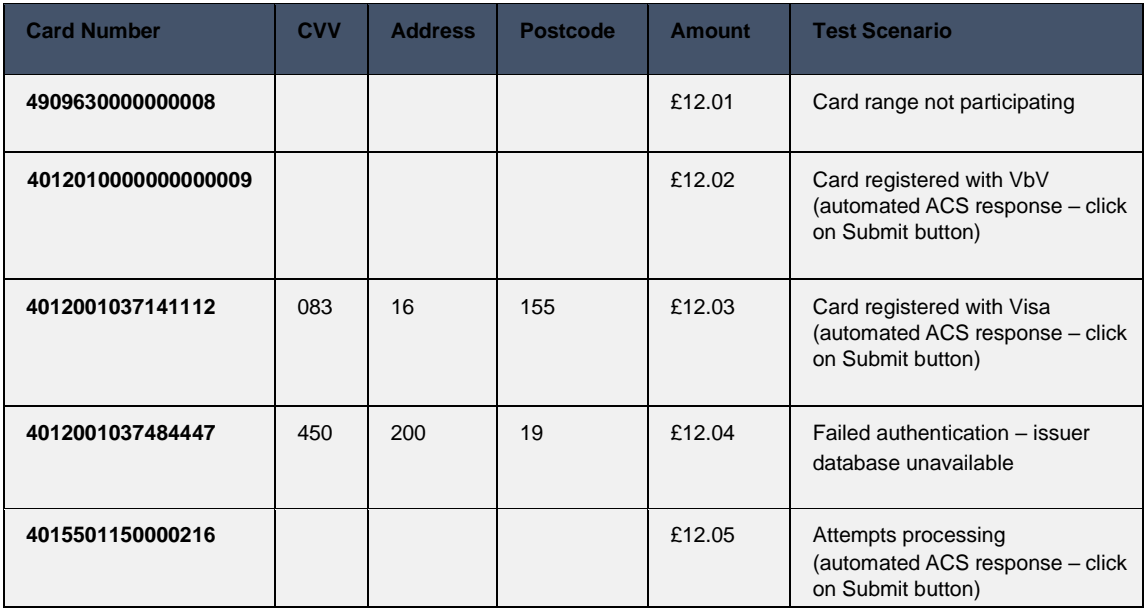
## **MasterCard Test Cards**

Note: These test cards are controlled by MasterCard and won't always act as expected. The 3-D Secure passwords can be changed by anyone during the

3-D Secure testing which means the password won't then work for the next person. The standard fall-back password is dog33cat. Use Visa's 3-D Secure test cards if these are not behaving as expected.

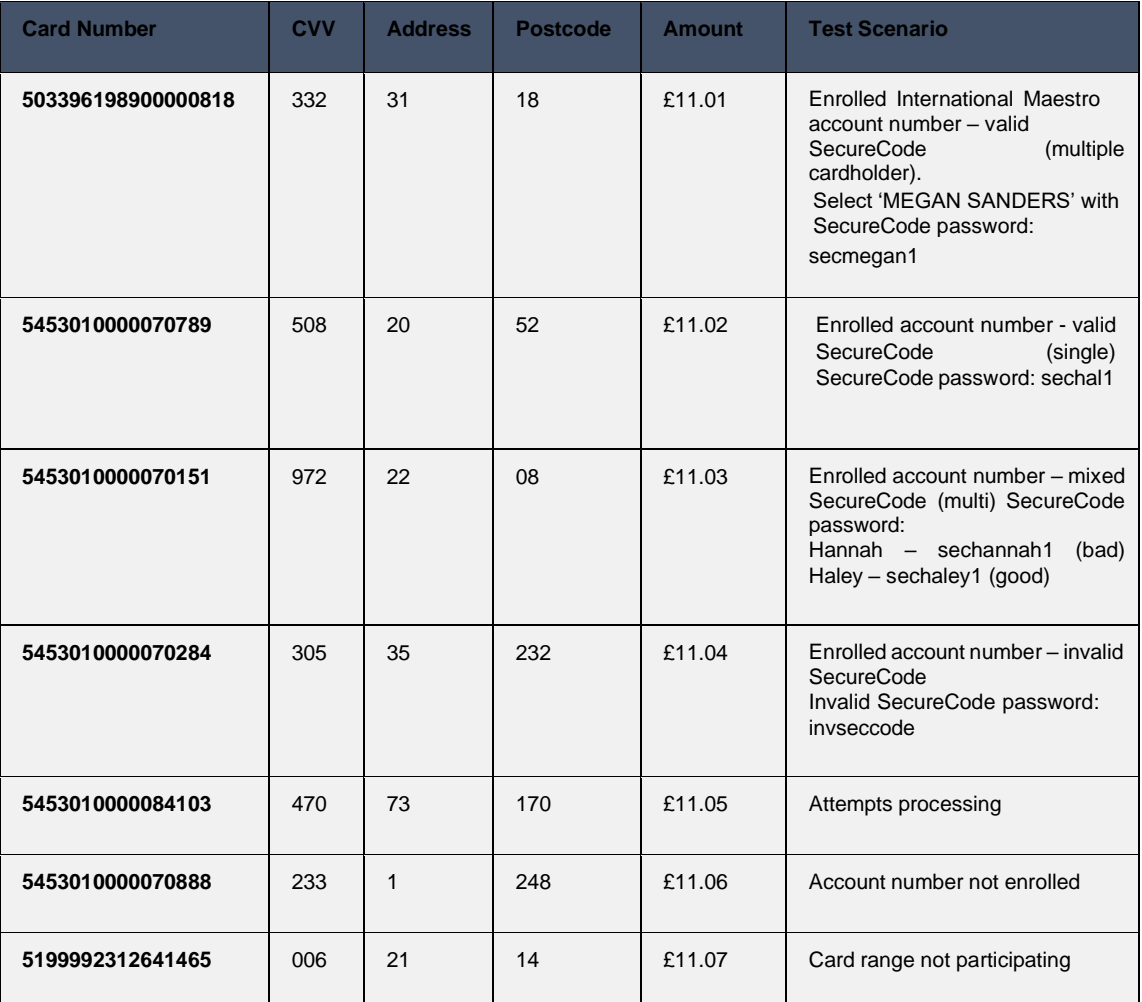

## *A-10.3 PayPal Sandbox Accounts*

PayPal testing is available on the standard **108896** test Merchant account however Merchant's may wish to contact their support representative to have their own PayPal test Merchant account created which connects to the Merchant's own PayPal sandbox account enabling them to view the transactions as they are sent to PayPal.

# **A-11 Sample Signature Calculation**

It is highly recommended that transactions are protected using message signing. The signing process offers a quick and simple way to ensure that the message came from an authorised source and has not been tampered with during transmission.

Signing however must be done on your servers and never left for the Customers browser to do in JavaScript as this would mean revealing your secret signature code to anyone who viewed the JavaScript code in the browser.

Signatures are especially important when a transaction is sent from a browsers payment form via the use of hidden for fields as the Customer can easily use tools built into their browser to modify these hidden fields and maybe change things like the amount they should be charged etc.

The section below gives a step by step example of how to sign a transaction complete with coding examples using the PHP language.

#### **Example Signature Key:**

```
$key = 'DontTellAnyone'
Example Transaction:
```

```
$tran = array (
 'merchantID' => '108896',
 'action' => 'SALE',
 'type' \Rightarrow '1',
 'currencyCode' => '826',
 'countryCode' => '826',
 'amount' => '2691',
  'transactionUnique' => '55f025addd3c2',
 'orderRef' => 'Signature Test',
  'cardNumber' => '4929 4212 3460
0821',
 'cardExpiryDate' => '1213',
)
```
*The transaction used for signature calculation must not include any 'signature' field as this will be added after signing once its value is known.*

**Step 1 - Sort transaction values by their field name**

Transaction fields must be in ascending field name order according to their numeric ASCII value.

```
'cardNumber' => '4929 4212 3460 0821', 'countryCode' =>
'826', 'currencyCode' => '826', 'merchantID' => '108896', 'orderRef'
=> 'Signature Test', 'transactionUnique' => '55f025addd3c2', 'type'
\Rightarrow '1' )
ksort($tran);
 array ( 'action' => 'SALE', 'amount' => '2691', 'cardExpiryDate' => '1213',
```
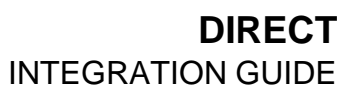

#### **Step 2 - Create url encoded string from sorted fields**

Use RFC 1738 and the application/x-www-form-urlencoded media type, which implies that spaces are encoded as plus  $(+)$  signs.

```
$str = http build query({$tran, ''', '&'});action=SALE&amount=2691&cardExpiryDate=1213&cardNumber=4929+4212+346
0
+0821&countryCode=826&currencyCode=826&merchantID=108896&orderRef=Si
g
nature+Test&transactionUnique=55f025addd3c2&type=1
```
#### **Step 3 - Normalise all line endings in the url encoded string**

Convert all CR NL, NL CR, CR character sequences to a single NL character.

```
$str = str_replace(array('%0D%0A', '%0A%0D', '%0D'), '%0A', $str);
action=SALE&amount=2691&cardExpiryDate=1213&cardNumber=4929+4212+346
\cap+0821&countryCode=826&currencyCode=826&merchantID=108896&orderRef=Si
g
```
nature+Test&transactionUnique=55f025addd3c2&type=1

#### **Step 4 - Append your signature key to the normalised string**

The signature key is appended to the normalised string with no separator characters. \$str .= 'DontTellAnyone'

```
action=SALE&amount=2691&cardExpiryDate=1213&cardNumber=4929+4212+3460
+0821&countryCode=826&currencyCode=826&merchantID=108896&orderRef=Sig
nature+Test&transactionUnique=55f025addd3c2&type=1DontTellAnyone
```
#### **Step 5 - Hash the string using the SHA-512 algorithm**

The normalised string is hashed to a more compact value using the secure SHA-512 hashing algorithm<sup>1</sup>. \$signature = hash('SHA512', \$str);

```
da0acd2c404945365d0e7ae74ad32d57c561e9b942f6bdb7e3dda49a08fcddf74fe6a
f6b23b8481b8dc8895c12fc21c72c69d60f137fdf574720363e33d94097
```
#### **Step 6 - Add the signature to the transaction form or post data**

The signature should be sent as part of the transaction in a field called 'signature'.

```
<input type="hidden" name="signature" value="<?=$signature?>"> or
$tran['signature'] = $signature;
```
# **A-12 Transaction Life-cycle**

Each transaction received by the Gateway follows a pre-determined life-cycle from receipt to completion. The stages in the life cycle are determined by the type of transaction and its success or failure at different stages in its life.

### *A-12.1 Authorise, Capture & Settlement*

The key stages in the transactions life-cycle can be grouped into the Authorisation, Capture and Settlement stages as follows;

### **Authorisation**

An authorisation places a hold on the transaction amount in the cardholder's issuing bank. No money actually changes hands yet. For example, let's say that you are going to ship a physical product from your website. First you authorise the amount of the transaction, then you ship the product. Only after the product is shipped do you capture the transaction.

#### **Capture**

A capture essentially marks a transaction as ready for settlement. As soon as the product is shipped, you can capture an amount up to the amount of the authorisation. Usually the full amount is captured. An example of a situation in which the whole amount is not captured might be if the Customer ordered multiple items and one of them is unavailable.

The Payment Gateway will normally automatically capture all authorisations as soon as they are approved freeing up you from having to do this.

However, it is usually more desirable to either delay the capture for a period of time or indefinitely. The **captureDelay** field can be used for this purpose and allow will allow you to state the number of days to delay any automatic capture or to never automatically capture. For more details on delayed capture refer to appendix A-8.

#### **Settlement**

Within 24 hours the Gateway will instruct your Acquirer to settle the transaction. The Acquirer then transfers the funds between the cardholder's and your accounts.

### *A-12.2 Transaction States*

At any time during the transactions life cycle it is in one of a number of states as follows;

### **Received**

The transaction has been received by the Gateway and stored away. This is the very first stage. The Gateway will examine the transaction and pass it on the next stage as appropriate.

### **Approved**

The transaction has been sent to the Acquirer for authorisation and the Acquirer has approved it and is holding the cardholder's funds.

This is an intermediate state and follows the **received** state.

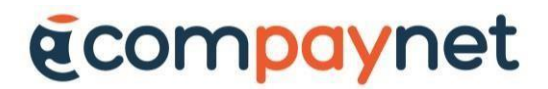

### **Verified**

The transaction has been sent to the Acquirer for verification and the Acquirer has confirmed that the account is valid.

This is a terminal state and follows the **received** state. The transaction will never be settled and no funds will ever be transferred.

### **Declined**

The transaction has been sent to the Acquirer for authorisation and the Acquirer declined it.

The Acquirer will not normally give any reason for a decline and will not have held any funds.

The transaction has now completed its life-cycle and no more processing will be done on it.

This is a terminal state and follows the **received** state. The transaction will never be settled and no funds will ever be transferred. The transaction **responseCode** will be **5 (Declined)**.

### **Referred**

The transaction has been sent to the Acquirer for authorisation and the Acquirer referred it for verbal approval.

The Merchant can choose not to seek verbal approval and treat these transactions the same as a normal 'declined' authorisation.

To seek verbal approval, the Merchant will need to phone the Acquirer and ask for an authorisation code. They will probably be asked for more information about the transaction and maybe required to gather other forms of identification from the Cardholder. If an authorisation code is provided then a new transaction can be sent to the Gateway specifying the **xref** of this transaction and the received **authorisactionCode**. This new request will not be sent for authorisation and will be in the 'approved' state ready for capture and settlement.

This is a terminal state and follows the **received** state. The transaction will never be settled and no funds will ever be transferred. The transaction **responseCode** will be **2 (Referred)**.

### **Reversed**

The transaction was sent the Acquirer for authorisation and the Acquirer approved it however the transaction has been voided and the approval reversed. The Acquirer will have been asked to reverse any approval previously received effectively cancelling the authorisation and returning any held funds back to the Cardholder.

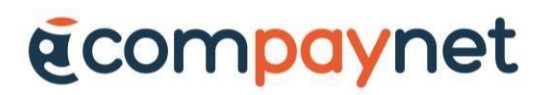

The gateway will reverse an authorisation if it declines the transaction post authorisation due to any AVS/CV checking. The PREAUTH action will also automatically reverse an authorisation before return

This is a terminal state and follows the **approved** state. The transaction will never be settled and no funds will ever be transferred

If the transaction was reversed due to AVS/CV2 checking, then the transaction **responseCode** will be **5 (AVS/CV2 Declined)**.

#### **Captured**

The transaction has been captured and the Acquirer will be asked to capture the approved held funds when the settling process next runs. The settling process normally runs each evening but the Acquirer may take up to 3 days to transfer the funds.

The **capture** state can either be entered automatically if the transaction requested an immediate or delayed capture or it can be manually requested by sending a CAPTURE request. You are free to change the amount to be captured to a value less than that initially approved by issuing one or more CAPTURE commands. Once captured there is no way to un-capture a

transaction, if not explicitly cancelled, it will be sent for settlement at the next opportunity.

This is an intermediate state and follows the **approved** state.

### **Tendered**

The transaction has been sent to the Acquirer for settlement by the settling process and is awaiting confirmation that it has been accepted.

At this point the transaction can no longer be cancelled or re-captured.

This is an intermediate state and follows the **captured** state.

#### **Deferred**

The transaction could not be settled due to some temporary problem such as a communications loss. It will be attempted again the next time the settling process runs – usually first thing the next day.

This is an intermediate state and follows the **tendered** state. It will normally be accompanied by a transaction response that indicates why the settlement process could not settle the transaction.

### **Accepted**

The transaction has been accepted for settlement by the Acquirer. The held funds will be transferred between the Merchant and Cardholder in due course.

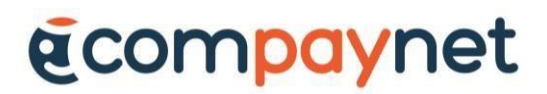

The transaction has now completed its life-cycle and no more processing will be done on it, unless it is subject to a rejection while the Acquirer is settling it.

This is a terminal state and follows the **tendered** state.

#### **Rejected**

The transaction has been rejected for settlement by the Acquirer. The held funds will not be transferred between the Merchant and Cardholder.

Few Acquirers inform the Gateway that they have rejected a transaction; they normally inform the Merchant directly. Therefore, a transaction may show as **accepted** even if was ultimately rejected or it may change from **accepted** to **rejected** if the Acquirer does inform the Gateway.

The transaction has now completed its life-cycle and no more processing will be done on it.

This is a terminal state and follows the **tendered** or **accepted** states. The transaction response will normally indicate the reason the transaction was rejected.

#### **Cancelled**

The transaction has been cancelled by the Merchant by sending a cancellation request to the Gateway either using the CANCEL action of via the Merchant Management System (MMS).

You can cancel any transaction that is not in a terminal state or in the 'tendered' state. Once cancelled any further processing that would have normally taken place will be halted. Cancelling a transaction may or may not release any funds held on the cardholder's card depending on support from the Acquirer and card scheme.

This is a terminal state and follows any non-terminal state that occurs before the transaction reaches the **tendered** state.

#### **Finished**

The transaction has finished and reached the end of its lifespan but did not reached one of the other terminal states. Usually this indicates a problem has occurred with the transaction that prevents it continuing with its normal lifecycle.

This is a terminal state can follow any other state. The transaction response will normally indicate the reason the transaction failed.

# **A-13 Transaction types**

The Gateway only supports card not present (CNP) types of transactions, made where the cardholder does not or cannot physically present the card for a Merchant's visual examination at the time that an order is given and payment effected.

The type of transaction required is specified using the type request field when performing a new payment transaction.

# *A-13.1 E-commerce (ECOM)*

E-commerce transactions are supported by the Gateway by using a transaction **type** of **1**. They are designed for Merchants who which to accept payments via a website, such as a shopping cart payment. E-commerce transactions can use advance fraud detection such as 3-D Secure.

Due to MasterCard stipulations the Gateway will not allow Maestro cards to be for new e-commerce transactions without the use of 3-D Secure.

## *A-13.2 Mail Order/Telephone Order (MOTO)*

Mail Order/Telephone Order transactions are supported by the Gateway by using a transaction **type** of **2**. They are designed for Merchants who wish to build their own virtual terminal system to enter remote order details. You will need to ensure when processing such transactions, that their Acquirer understands the transaction is a MOTO transaction. The reason for this is because the Acquirer will have different requirements in order to classify a transaction as secure, e.g. 3-D Secure is often required for internet transactions, but impossible for MOTO transactions.

# *A-13.3 Continuous Authority (CA)*

Continuous Authority transactions are supported by the Gateway by using a transaction **type** of **9**. They are designed for Merchants who wish to take full control of their subscription transactions. For further details on how to use Continuous Authority transactions please refer to Appendix A-15.2.

The Gateway offers a means of automating the taking of regular CA transactions using Recurring Transaction Agreements (RTA) as detailed in section 1.

# **A-14 Payment Tokenisation**

All new transactions stored by the gateway are assigned a unique reference number which is referred to the cross reference and returned in the **xref** response field. This cross reference is displayed on the Merchant Management System (MMS) and used whenever a reference to a previous transaction is required.

The cross reference can be sent as part of a transaction request in the **xref** request field to tell the Gateway to perform an action on an existing transaction. This is normally for management actions such as **CANCEL** or **CAPTURE**.

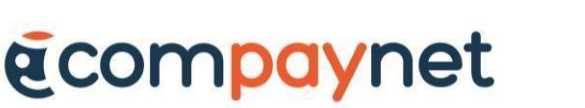

The cross reference can also be sent with new transactions such as

**PREAUTH**, **SALE**, and **REFUND** actions to request that the Gateway uses the values from the existing transactions if they have not been specified in the new request. For more information on how the existing values are used please refer to appendix A-16. This allows an existing transaction to be effectively repeated without you needing to know the original card number. The only exception to this is the card's security code (CVV) which, due to PCI:DSS restrictions, the Gateway cannot store this so it will have to be supplied in the new request (unless the new request is a Continuous Authority transaction, refer to appendix A-13.3).

The use of cross references to perform repeat transactions is referred to as Payment Tokenisation and should not be confused with Card Tokenisation which is a separate service offered by the Gateway and covered in a separate guide.

Refer to section 1 for details on how to instruct the Gateway to automatically repeat payment.

The way each action handles any supplied **xref** is as follows;

### **PREAUTH, SALE, REFUND, VERIFY requests**

These requests will always create a new transaction.

The **xref** field can be provided to reference an existing transaction, which will be used to complete any missing fields in the current transaction; this previous transaction will not be modified. For more information on how the existing values are used please refer to appendix A-16. If the existing transaction cannot be found, then an error will be returned and recorded against the new transaction

The request is expected to contain any transaction information required.

The **xref** will only be used to complete any missing card and order details, preventing you from having to store card details.

#### **REFUND\_SALE requests**

These requests will always create a new transaction.

The **xref** field can be provided to reference an existing transaction, which is going to be refunded. This existing transaction will be marked as have been fully or partially refunded and the amounts will be tallied to ensure you cannot refund more than the original amount of this existing transaction. If the existing transaction cannot be found, then an error will be returned and recorded against the new transaction.

The request is expected to contain any transaction information required.

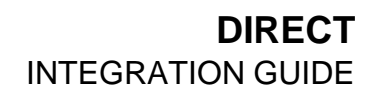

The **xref** will not only be used to find the transaction to be refunded but that transaction will be used to complete any missing card and order details, preventing you from having to store card details.

### **CANCEL or CAPTURE requests**

These requests will always modify an existing transaction.

The **xref** field must be provided to reference an existing transaction, which will be modified to the desired state. If the existing transaction cannot be found, then an error is returned but no record of the error will be recorded against any transaction.

The request should not contain any new transaction information any attempt to send any new transaction information will result in an error. The exception to this is that a CAPTURE request can send in a new lesser **amount** field when a lesser amount needs to be settled then was originally authorised.

### **QUERY requests**

These requests will not create or modify any transaction.

The **xref** field must be provided to reference an existing transaction, which will be returned as if it had just been performed. If the existing transaction cannot be found, then an error is returned but no record of the error will be recorded against any transaction.

The request should not contain any new transaction information any attempt to send any new transaction information will result in an error.

### **SALE or REFUND Referred Authorisation requests**

These will always create a new transaction.

The **xref** field must be provided to reference an existing transaction, which must be of the same request type and be in the **referred** state. A new transaction will be created based upon this transaction. If the existing transaction cannot be found or is not in the **referred** state, then an error will be returned and recorded against the new transaction.

The new transaction will be put in the **approved** state and captured when specified by the existing or new transaction details. It will not be sent for authorisation again first.

The request may contain any new transaction but any card details or order amount must be the same as the existing transaction. Any attempt to send different card details or order details will result in an error.

NB: This usage is very similar to a normal SALE or REFUND request sent with an **authorisationCode** included; the difference being the **xref** must refer to an existing 'referred' transaction whose full details are used if required and not just an

existing transaction whose card details are used if required. This means it is not possible to create a pre-authorised SALE or REFUND request and use a **xref** to mean use the card and order details from an existing transaction as a soon as the xref field is seen the Gateway assumes it is a **referred** transaction you wish to authorise.

# **A-15 Repeat Transactions**

The Gateway only supports two main types of repeat transactions and the option for the Gateway to automatically take the repeat transactions on behalf of the Merchant.

Repeat transaction take advantage of the Payment Tokenisation feature of the Gateway as described in Appendix A-14 where each transaction is assigned a unique cross reference and allowing the details from a previous transaction to be used in a later transaction.

Refer to section **Error! Reference source not found.** for information on how the Gateway can be instructed to automatically take repeat payments depending on a predetermined schedule.

## *A-15.1 Card On File Transactions*

Transactions made using card details that have been previously captured and then stored 'on file' are termed 'Card On File' or 'COF' transactions. This is how most adhoc recurring/repeat transactions are performed using the **xref** field to refer to the card details stored on file during a previous transaction

### **A-15.1.1 Initial Transaction**

The initial transaction can be any transaction that has successfully stored away valid credit card details and return a  $xref$  response field. The transaction need not have resulted in a successful authorisation but would normally be a successful VERIFY, PREAUTH or SALE request.

## **A-15.1.2 Repeat Transaction**

The repeat transaction would send the xref returned by the initial transaction (or previous repeat transaction) as the xref request field. This transaction should use a type of **2** (MOTO) indicating it is a Cardholder not present transaction.

The repeat transaction would be a clone of the cross referenced transaction including any payment details with the exception of any new data provided in the repeat transaction. The cloneFields request field can also be used to control which fields in the cross referenced transaction are used in the repeat transaction (refer to Appendix A-16).

As the card CVV number is never stored then repeat transactions will either require the Cardholder to re-enter their CVV or the transaction has to be performed with no CVV. In such cases the Gateway will automatically suppress CVV checking however not all Acquirers will allow transactions to be performed with no CVV.

### *A-15.2 Continuous Payment Agreements*

A Continuous Payment Authority (CPA), which is sometimes referred to as a recurring payment or a 'continuous payment transaction', is where the Cardholder gives a Merchant permission to regularly take money from their debit or credit card whenever

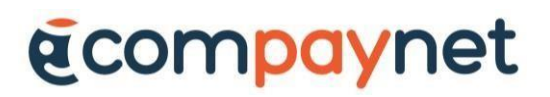

they think they're owed money. Often payday loan companies, online DVD rental subscriptions, magazine subscriptions and gym memberships use this method of payment.

### **A-15.2.3 Initial Transaction**

The initial transaction must be any successful VERIFY, PREAUTH or SALE request. If no payment is required at the same time then a Merchant must use a VERIFY request.

The initial transaction must be subject to the highest level of authentication supported. This would therefore mean that eCommerce transactions must use 3-D Secure when available.

To indicate that the initial transaction is the first in a Continuous Payment Authority then the type of agreement between the Merchant and the Cardholder must be specified using the rtAgreementType field.

The rtAgreementType can be one of the following values:

- **recurring**  this is used when each recurring payment may be for a variable or fixed amount and the agreement shall not have a specified end date.
- **instalment**  this is used when each recurring payment may be for a variable or fixed amount but the total of all the recurring payments will be for a fixed amount which shall be specified in the agreement with the cardholder. Therefore agreement has a specified end date and the total amount to be paid is known.

### **A-15.2.4 Repeat Transaction**

The repeat transaction would send the xref returned by the initial transaction (or previous repeat transaction) as the xref request field. This transaction must use a type of **9** (CA) indicating it is a Continuous Authority transaction.

The repeat transaction would be a clone of the cross referenced transaction including any payment details with the exception of any new data provided in the repeat transaction. The cloneFields request field can also be used to control which fields in the cross referenced transaction are used in the repeat transaction (refer to section).

As the card CVV number is never stored then repeat transactions will not require a card CVV to be supplied.

Acquirers insist that a separate acquiring account is used for any Continuous Authority payment in which case this would be associated with a different Merchant Account. In such cases the initial transaction would be performed against your normal Merchant Account and the repeat transactions would be performed against your Continuous Authority Merchant Account.

It is the responsibility of the Merchant to regulate the transaction values and frequencies. Please be aware as a rule of thumb the banks expect Continuous Authority payments to be a predictable transaction amount on a regular or predictable frequency,

any deviation from this can be viewed as an abuse of the Merchant's Continuous Authority acquiring account. You must also only ever process a Continuous Authority transaction on a card provided you have obtained full authorisation and authentication against that card via your normal Merchant Account.

Due to MasterCard stipulations the Gateway will not allow Maestro cards to be used with Continuous Authority transactions.

# **A-16 Transaction Cloning**

If a new transaction request is received with the Cross Reference (**xref)**of an existing transaction, then the values of certain fields in the existing transaction will be used to initialise the new transaction where new values have not been provided in the new request. This copying of fields from a base transaction is termed '*transaction cloning*', the copied over value is termed the '*cloned value*'.

Appendix A-16.1 shows all the fields whose values can be copied over from the existing transaction. To easily allow for the addition of future fields the fields are grouped into logical groupings and each group is given a name (as show in brackets after the group title).

Certain groups of fields, such as address fields, can only be copied as a whole entity and any new value provided in the new request will prevent the whole group from being copied from the existing transaction. Please note line item data (items) cannot be merged.

By default the values of all the fields listed in Appendix A-16.1 are copied from the existing transaction where appropriate, however you can control exactly which fields are copied using the cloneFields field in the new request. The value of cloneFields should be a comma separated list of field names or group names that should be copied over. If, alternatively, you wish to specify a list of fields not to copy then prefix the list with a single exclamation mark (!).

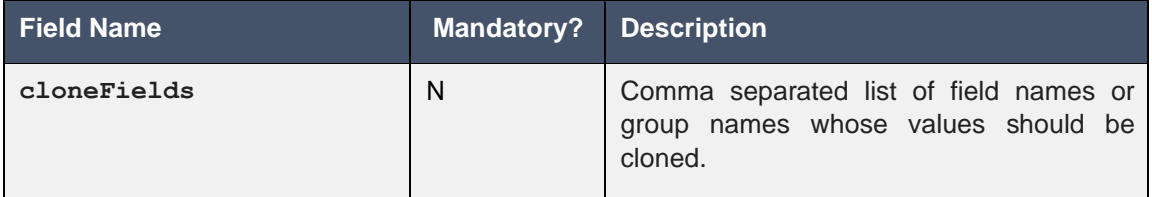

### **Examples**

To copy over just the value of customerName and any values for the fields in the *customerAddressFields* group;

```
cloneFields="customerName, customerAddressFields"
```
To copy over the values of all supported fields apart from the value of customerName and merchantName;

cloneFields="!customerName, merchantName"

## *A-16.1 Cloned Fields*

Transaction fields currently cloned are as follows:

### **A-16.1.5 Order Details Fields (***orderFields***)**

- type
- countryCode
- currencyCode
- amount
- grossAmount
- netAmount taxRate
- taxAmount
- taxReason
- discountAmount
- discountReason
- handlingAmount
- insuranceAmount

### **A-16.1.6 Order Reference Fields (***orderRefFields***)**

- transactionUnique
- orderRef
- orderDate

## **A-16.1.7 Card Fields (***cardFields***)**

- paymentMethod
- cardToken
- cardNumber
- cardExpiryDate
- cardExpiryMonth
- cardExpiryYear cardStartDate
- cardStartMonth
- cardStartYear
- cardIssueNumber

### **A-16.1.8 Cardholder Fields (***cardholderFields***)**

- customerName
- customerAddress
- customerPostcode
- customerEmail

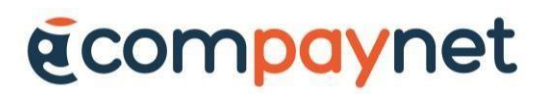

• customerPhone

### **A-16.1.9 Purchase Fields (***purchaseFields***)**

• items

### **A-16.1.10 Statement Narrative Fields (***narrativeFields***)**

- statementNarrative1
- statementNarrative2

### **A-16.1.11 3D Secure Fields (***threedsFields***)**

- threeDSRequired
- threeDSCheckRef

Please note: 3D Secure fields are only cloned if both the existing and new transaction are eCommerce transactions supporting 3-D Secure.

### **A-16.1.12 AVS/CV2 Fields (***avscv2Fields***)**

- avscv2Required
- cv2CheckPref
- addressCheckPref
- postcodeCheckPref
- customerAddress
- customerPostcode

### **A-16.1.13 Merchant Email Notification Fields (***notifyFields***)**

- notifyEmailRequired
- notifyEmail

### **A-16.1.14 Customer Receipt Fields (***cReceiptFields***)**

- customerReceiptRequired
- customerEmail

### **A-16.1.15 Electronic Receipt Fields (***eReceiptFields***)**

- eReceiptsRequired
- eReceiptsApiKey
- eReceiptsApiSecret
- eReceiptsStoreID
- eReceiptsCustomerRef eReceiptsReceiptRef
- eReceiptsReceiptData

### **A-16.1.16 Merchant Information Fields (***merchantFields***)**

- merchantName
- merchantCompany
- merchantAddress\*
- merchantTown\*

# INTEGRATION GUIDE

**DIRECT**

# **a** compaynet

- merchantCounty\*
- merchantPostcode\*
- merchantCountryCode\*
- merchantPhone
- merchantMobile
- merchantFax
- merchantEmail
- merchantWebsite
- merchantData
- merchantOrderRef
- merchantCustomerRef
- merchantTaxRef merchantOriginalOrderRef
- merchantCategoryCode
- merchantType

### **A-16.1.17 Customer Information Fields (***customerFields***)**

- customerName
- customerCompany
- customerAddress\*
- customerTown\*
- customerCounty\*
- customerPostcode\*
- customerCountryCode\*
- customerPhone
- customerMobile
- customerFax
- customerEmail
- customerOrderRef
- customerMerchantRef
- customerTaxRef

### **A-16.1.18 Supplier Information Fields (***supplierFields***)**

- supplierName
- supplierCompany
- supplierAddress\*
- supplierTown\*
- supplierCounty\*
- supplierPostcode\*
- supplierCountryCode\*
- supplierPhone
- supplierMobile
- supplierFax
- supplierEmail

## **A-16.1.19 Receiver Information Fields (***receiverFields***)**

- receiverName
- receiverCompany
- receiverAddress\*
- receiverTown\*
- receiverCounty\*
- receiverPostcode\*
- receiverCountryCode\*
- receiverPhone
- receiverMobile
- receiverFax
- receiverEmail
- receiverAccountNo
- receiverDateOfBirth

### **A-16.1.20 Delivery Information Fields (***deliveryFields***)**

- deliveryName
- deliveryCompany
- deliveryAddress\* deliveryTown\*
- deliveryCounty\*
- deliveryPostcode\*
- deliveryCountryCode\*
- deliveryPhone
- deliveryMobile
- deliveryFax
- deliveryEmail

### **A-16.1.21 Shipping Information Fields (***shippingFields***)**

- shippingMethod
- shippingTrackingRef shippingAmount
- shippingGrossAmount
- shippingNetAmount shippingTaxRate
- shippingTaxAmount
- shippingTaxReason
- shippingDiscountAmount
- shippingDiscountReason

### **A-16.1.22 MCC 6012 Additional Authorisation Data (***mcc6012Fields***)**

- receiverName
- receiverPostcode
- receiverAccountNo
- receiverDateOfBirth

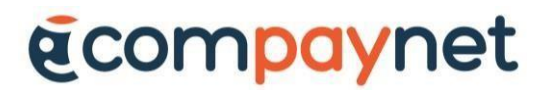

### **A-16.1.23 Payment Facilitator Data (***facilitatorFields***)**

- subMerchantID
- facilitatorID
- facilitatorName

Please note: Payment facilitator fields are only cloned if the existing transaction uses the same 'merchantID' as the new transaction.

## *A-16.2 Cloned Groups*

To easily allow for the future addition of new fields the existing fields are grouped into logic groupings each group is given a name (as show in brackets after the group title). It is recommended that this group name be used in any clone Fields value instead of listing all the fields separately.

# **A-16.2.1 Compound Groups**

To help maintain transaction integrity certain groups of fields, such as address fields, can only be copied as a whole entity and any new value provided in the new request will prevent the whole group from being copied from the existing transaction.

These compound fields are marked with an asterisk in section 15.1 and can be referred to in cloneFields as logical groups using the following group names; *merchantAddressFields*, *customerAddressFields*, *deliveryAddressFields*, *supplierAddressFields* and *receiverAddressFields*

# **A-16.2.2 Line Item Data**

Any line item data  $(i \text{tens})$  is copied over in its entirety and there is no way to merge the line item from an existing transaction with any sent in a new transaction.

# **A-16.2.3 Amount Consistency**

At present the Gateway does not validate that the various sub-amount fields such as netAmount, grossAmount etc. all add up to the actual requested amount. Therefore, these fields are currently not treated as a compound group.

If a new amount value is passed which is different to that in the existing transaction, then the following fields should be also be passed to they tally with the new amount.

- grossAmount
- netAmount
- taxRate
- discountAmount

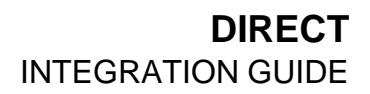

# **A-17 Example Code**

# *A-17.1 Example 3-D Secure SALE Transaction*

The following example PHP code shows how to send a SALE transaction with support for 3-D Secure;

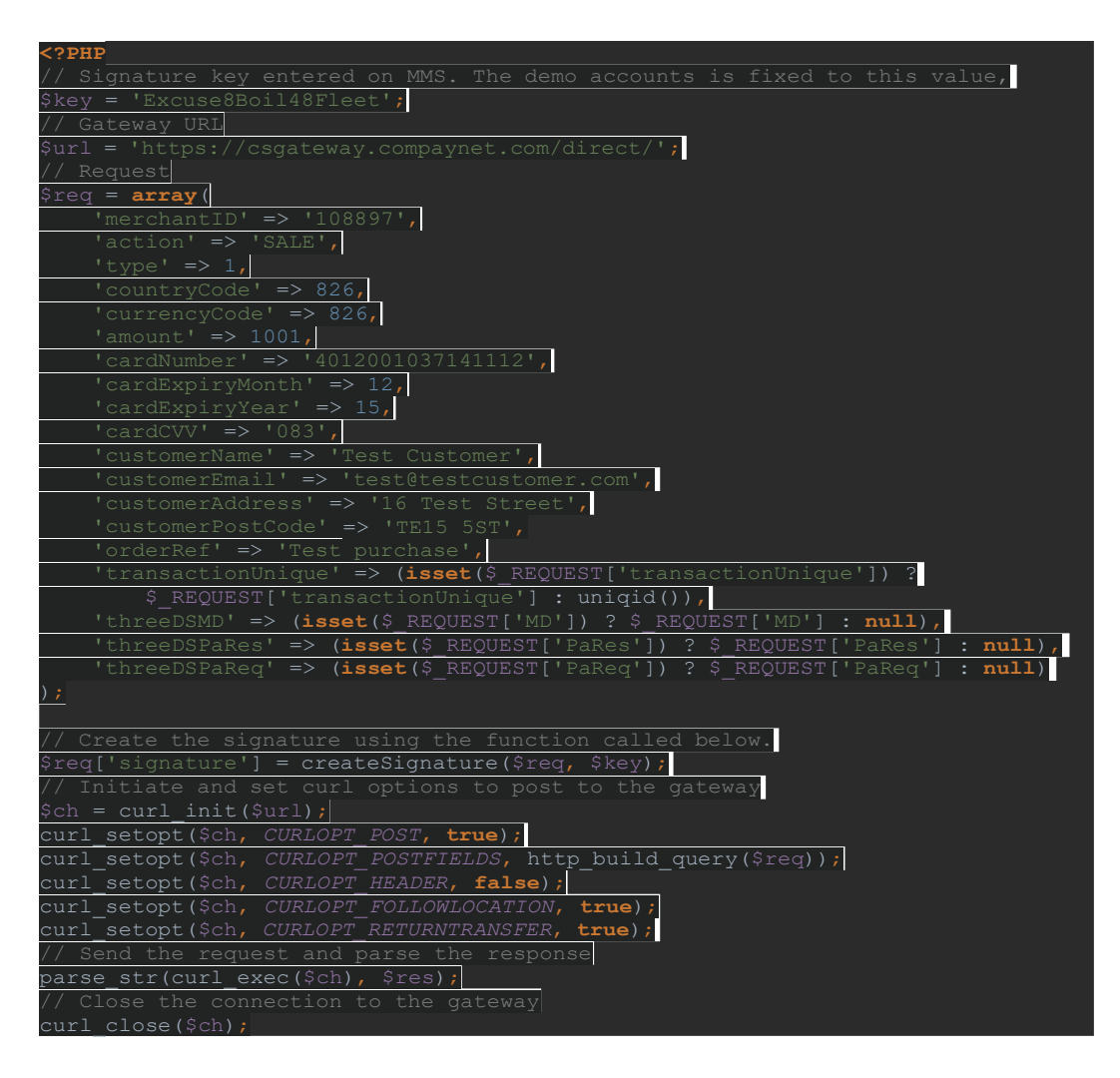

### **DIRECT** INTEGRATION GUIDE

# **a** compaynet

**?>**

```
the return signature as this isn't hashed
$signature = null;
if (isset($res['signature']))
   $signature = $res['signature'];
   unset($res['signature']);
if (!$signature || $signature !== createSignature($res, $key))
// You should exit gracefully
   die('Sorry, the signature check failed');
if ($res['responseCode'] == 65802)
   if ($ SERVER['SERVER PORT'] != '80')
   } else
       $pageUr1 . = $ SERVER['SERVER NAME'] . $ SERVER['REQUEST URL']echo "<p>Your transaction requires 3D Secure Authentication</p>
            <form action=\"" . htmlentities($res['threeDSACSURL']) .
htmlentities($res['threeDSMD']) . "\">
htmlentities($res['threeDSPaReq']) ."\">
htmlentities($pageUrl) . "\">
 } else if ($res['responseCode'] === "0")
   echo "<p>Thank you for your payment.</p>";
 } else
   echo "<p>Failed to take payment: " . htmlentities($res['responseMessage'])
// Function to create a message signature
function createSignature(array $data, $key)
    $ret = http build query($data, '', '&');$ret = str_replace(array('%0D%0A', '%0A%0D', '%0D'), '%0A', $ret);
   return hash('SHA512', $ret . $key);
```
# *A-17.2 Example None 3-D Secure Sale Transaction*

The following sample PHP code shows how to send a SALE transaction without support for 3-D Secure;

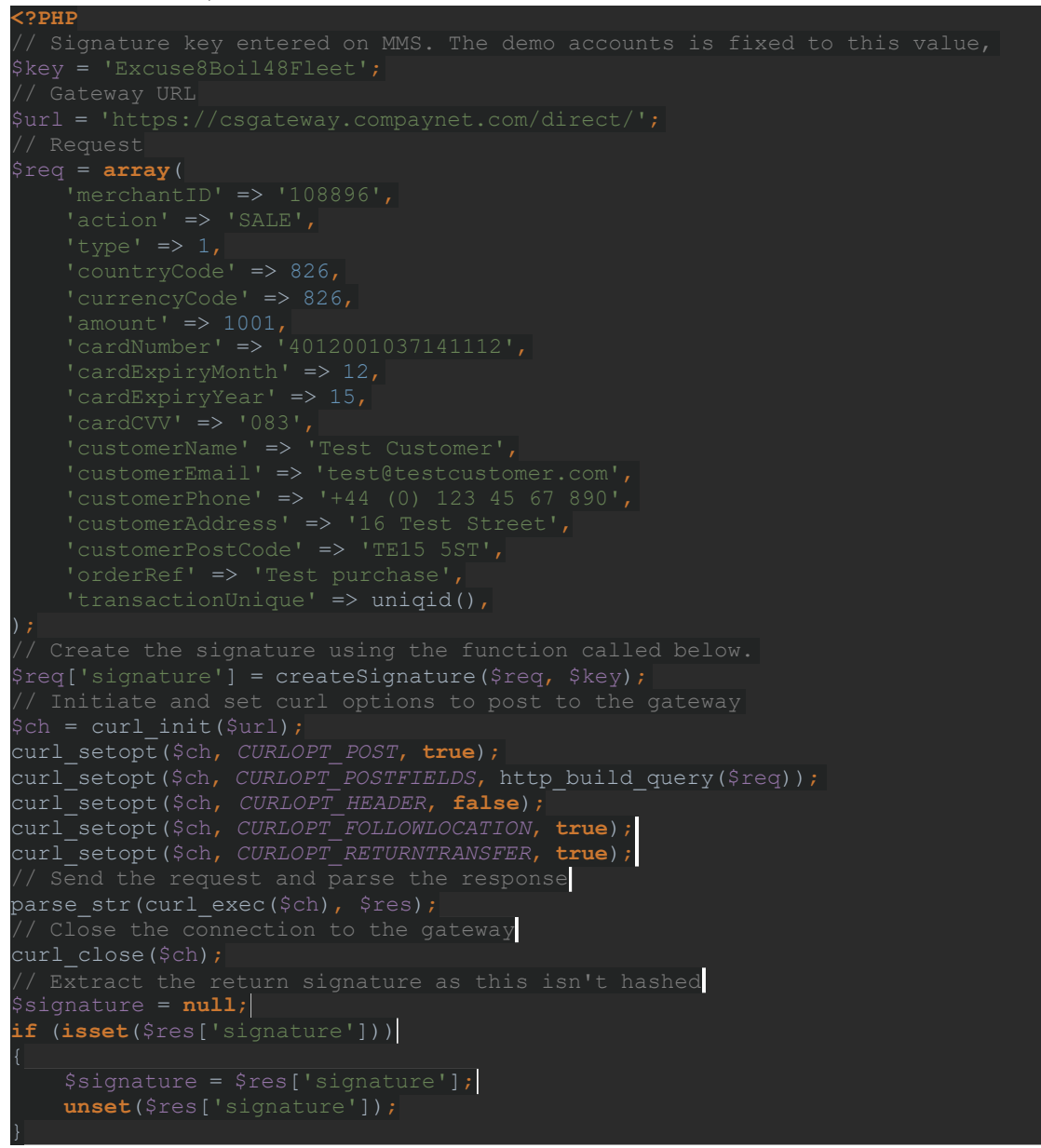

# **DIRECT** INTEGRATION GUIDE

# **a**compaynet

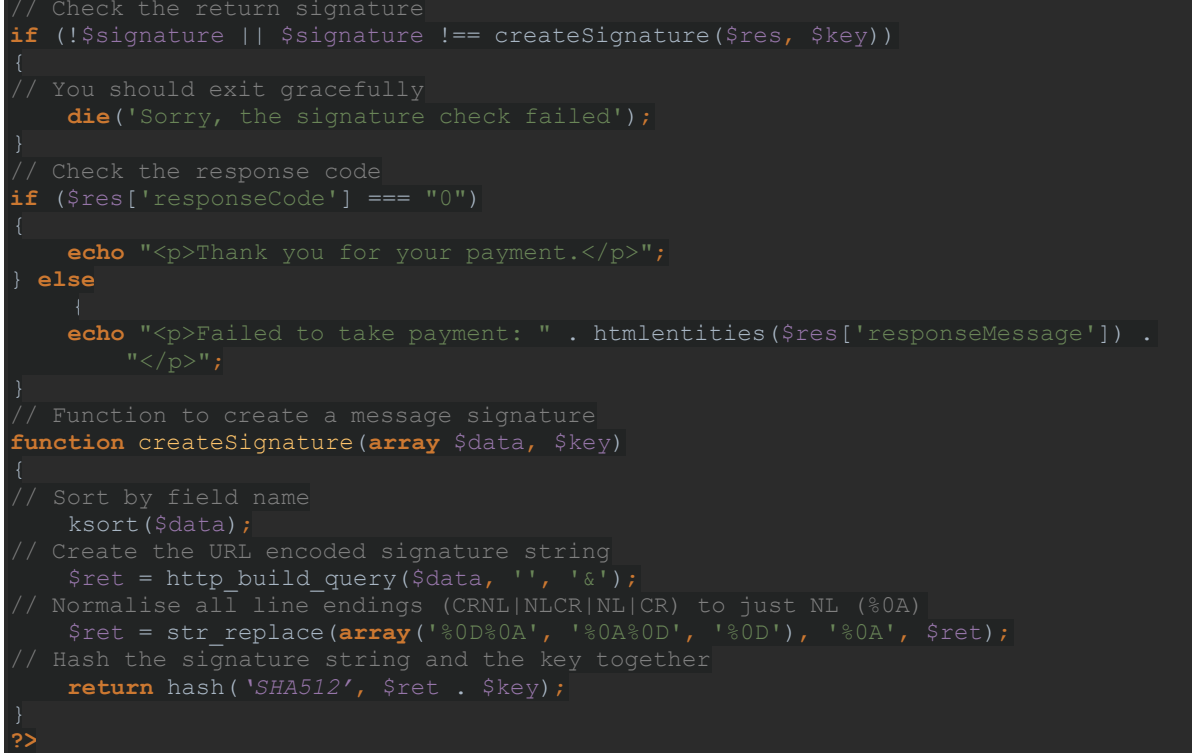

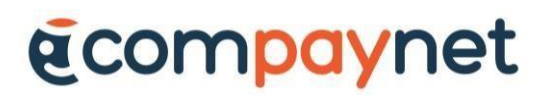

### *A-17.3 Example Bank Transfer Transaction*

The following sample PHP code shows how to send a SALE transaction using the online Bank Transfer payment method through PPRO. The following sample is the guide for the integration of the online Bank Transfer facility that is initiated from the merchant's integrated checkout page. The integrated Bank Transfer facility will give the merchant the choice and option to incorporate any one or all of the listed payment methods. Typically, for Italian-based merchants with a predominantly Italian online customer base, the recommended payment methods should include MyBank and SEPA Direct Debit.

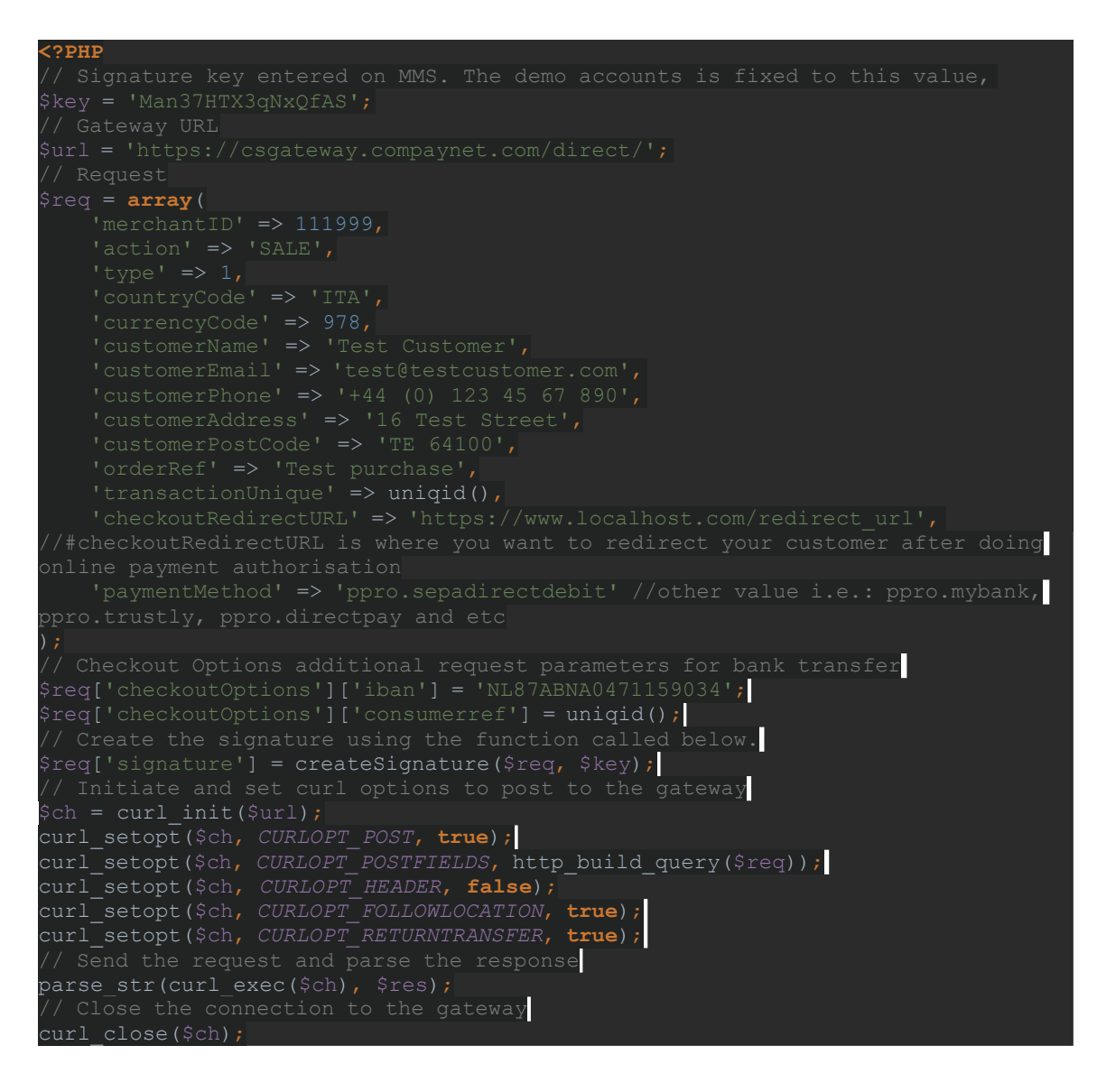

# **DIRECT** INTEGRATION GUIDE

# **a** compaynet

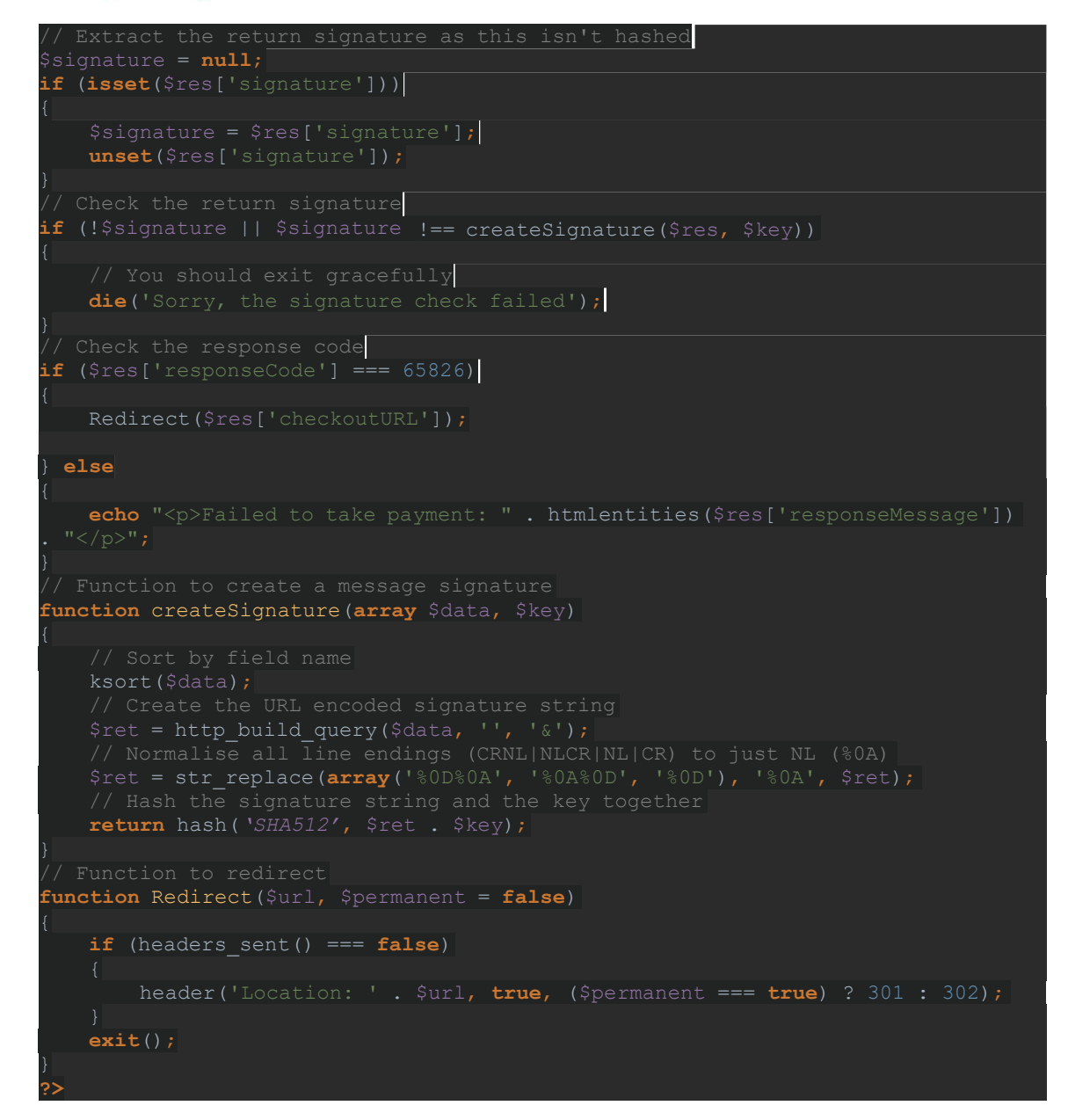

# **A-18 Frequently Asked Questions**

### **1. I'm getting Invalid Credentials. What do I do?**

• Check your Merchant ID in your integration is correct. Our Gateway Merchant IDs typically begin with 1 and are currently 6 digits long, e.g. 108896.

### **2. I'm getting an invalid signature error message. How do I fix it?**

- Check you are using the correct method for calculating the signature and the correct secret signature key for the Merchant Account used.
- Make sure you are not using an image form submit button as that will add fields to the post which cannot be removed and will render the signature useless.

Refer to appendix A-11 for a step by step guide to creating a signature with same values which you can using your own signature generation routing to see if it produced the same value as ours. This test step by step generator is available on our website, just click on the link before and follow the instructions.

https://csgateway.compaynet.com/devtools/sigtest.php

### **3. I have more than one Merchant ID - how do I use more than one?**

• You have a couple options here. You can setup separate integrations for each MID, which can be a bit inconvenient. Your other option is to request they are connected together. Please contact our support team to get your MIDs connected and you will then only need to use one.

### **4. I receive a 'Bad Testcard Usage' error message. Why?**

• If you receive this error message you are using test cards on a live Merchant ID. Please only use live cards on live Merchant IDs. Our test cards will only work on the test Merchant ID provided when you sign up with us.